### Electronic kit **BELektronická stavebnice • Elektronická stavebnica**

2 Zestaw elektroniczny Elektronikus építőkészlet  $\Theta$ 

**GOFFIN N (CODING) D**  $8+$ **Completed on the App Store**  $\blacktriangleright$  Google play

**Learn to programme with Boffin kit and app** 

**Nauč se programovat se stavebnicí a aplikací Boffi n** 

**Nauč sa programovať so stavebnicou a aplikáciou Boffi n** 

**Naucz się programować**

**za pomocą zestawu i aplikacji Boffi n** 

**Tanuljon meg programozni**

**a Boffi n készlettel és alkalmazással**

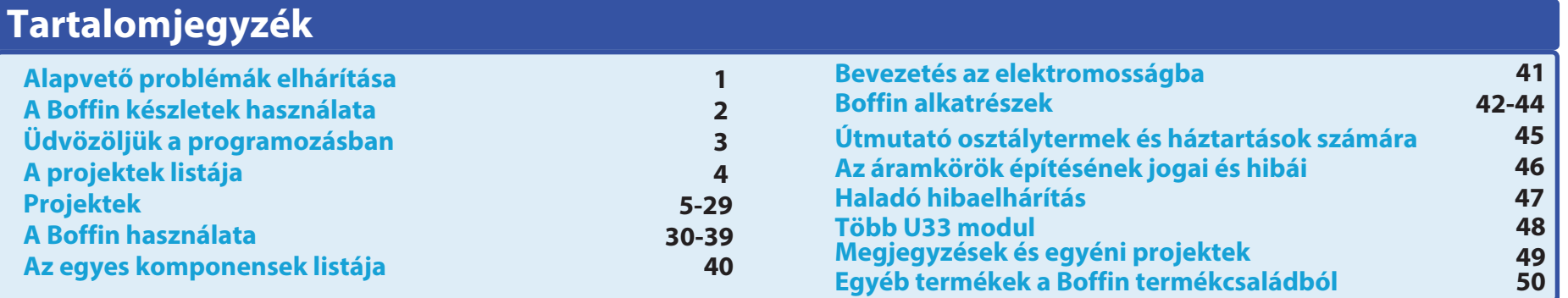

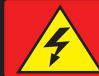

FIGYELMEZTETÉS: Soha ne csatlakoztassa a Boffin áramköröket a háztartási elektromos dugaljakba!

FIGYELMEZTETÉS: LENYELÉS APRÓ RÉSZEK. 3 év alatti gyermekek számára nem ajánlott.

#### Villogó frekvencia

FIGYELMEZTETÉS: A villogó játékok epilepsziás rohamokat okozhatnak epilepsziás betegeknél. Gyermekek számára 8 éves kortól alkalmas. Kisebb gyermekeknél fennáll a fulladás veszélye fennáll a fulladás veszélye.

### Megfelel az összes uniós értékesítési követelménynek.

### Alapvető problémák elhárítása

- 1. A legtöbb probléma a gyenge építésből ered. Ezért mindig gondosan ellenőrizze az összeszerelt áramkör megfelel-e a mintának mintarajznak.
- 2. Győződjön meg róla, hogy az alkatrészek pozitív/ negatív előjelű komponensek kerülnek a mintarajznak megfelelően.
- 3. Győződjön meg róla, hogy minden csatlakozás jó biztonságosan rögzítve vánnak.
- 4. Cserélje ki az elemeket.

### A ConQuest ent. nem vállal felelősséget a nem megfelelő kábelezés miatt megsérült alkatrészekért.

Figyelmeztetés: ha azt gyanítja, hogy a csomagolás sérült alkatrészeket tartalmaz, kövesse a a feilett hibaelhárítási eljárást a 47. oldalon annak megállapításához, hogy melyik alkatrészt kell<br>kicserélni.

FIGYELMEZTETÉS: mindig ellenőrizze az kell mondaniuk a felnőtteknek, áramkört, mielőtt bekapcsolja azt. az alkatrészek helves eaves csatlakoztatását. Ha az alkatrészek elemeket helyeztek be az áramkörbe, ne hagyja őket felügyelet nélkül. Soha csatlakoztasson <sub>ne</sub> további akkumulátorokat vagy más egyéb tápegységeket. Ne használjon sérült alkatrészeket.

Felnőttek felügyelete: a gyermekek képességei *is* korcsoportonként eltérőek. ezért maguknak kell eldönteniük, hogy a kísérletek meafelelőek biztonságosak-e (az utasításoknak meg

hoav a avermeknek milven jártassággal kell rendelkeznie). Győződjön meg róla, hogy gyermeke elolvassa az utasításokat és a biztonsági előírásokat, és azok szerint cselekszik.

A termék olyan felnőttek és avermekek számára készült, akik kellően alkalmasak és képesek elolvasni az utasításokat és figyelmeztetéseket.

a felnőtteknek Ne módosítsa az alkatrészeket. eltörhetnek mert és és veszélyeztethetik gyermekét.

# **Akkumulátorok:**

- Csak 1.5 V-os AA alkáli elemeket használjon. (nem tartozék).
- Helvezze be az elemeket a megfelelő polaritással.
- Ne töltse fel a nem erre a célra szánt akkumulátorokat. töltésre. Az akkumulátorok töltését felügyelni kell felnőttnek kell felügyelnie. Az akkumulátorokat nem szabad tölteni, ha csatlakoztatva vannak a termékhez.
- Ne használja egyszerre a régi és az új elemeket.
- · Ne csatlakoztassa párhuzamosan az akkumulátorokat és az akkumulátortartókat.
- · Ne használjon lúgos, standard (szén-cink)

vagy újratölthető (nikkel-kadmium) elemeket.

- Vegye ki a nem működő elemeket.
- · A feszültségforrásokat nem szabad rövidre zárni.
- · Soha ne dobia az elemeket a tűzbe. vagy próbália meg szétszerelni vagy kinvitni a külső burkolatukat.
- · Tartsa az elemeket kisgyermekek elől elzárva, fennáll a veszélye, hogy lenyelésének veszélye.
- Az akkumulátor behelvezésekor ügyeljen arra, hogy a rugó egyenes legyen, és ne hajoljon meg egyik oldalra sem.
- · Az elemek behelyezése csak felnőtt felügyelete mellett történhet.

# Hogyan kell használni a Boffin készleteket

A Boffin különböző elektromos és elektronikus áramkörök építéséhez használ érintkezési pontokkal ellátott alkatrészeket a projektekben. Minden alkatrésznek funkciója kapcsolóblokkok, van: világítóblokkok, elemblokkok, különböző hosszúságú blokkok kábelekkel stb. Az különböző színekkel és alkatrészek számokkal rendelkeznek. amelvek megkönnyítik a megkülönböztetésüket. Az alkatrészek általában színes szimbólumokkal vannak ielölve. amelyekhez egy szintszám tartozik, ami megkönnyíti az összekapcsolásukat egy áramkör kialakításához.

### Példa:

Ez egy kapcsolóval ellátott alkatrész, amelyen az (S1) jelzés található. A színek és a megjelenés változhat, így az Ön alkatrésze egy kicsit másképp nézhet ki, de könnyen felismerhető.

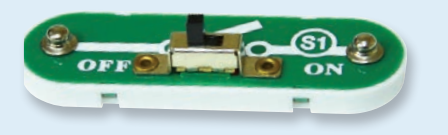

A csatlakoztatáshoz érintkezőkábeleket használnak - ezek kék színűek és különböző hosszúságúak lehetnek. Ezen az egyiken a  $(2)$ -es szám van, de a szám a vezeték hosszától függően eltérő lehet.

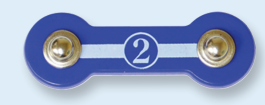

Egy 1 érintkezős huzal is található, amelyet a rétegek közötti rés vagy kapcsolat

létrehozására használnak.

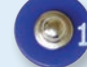

Helyezzen be hat 1,5 V-os AA elemet (nem tartozék) a kocsi aliába.

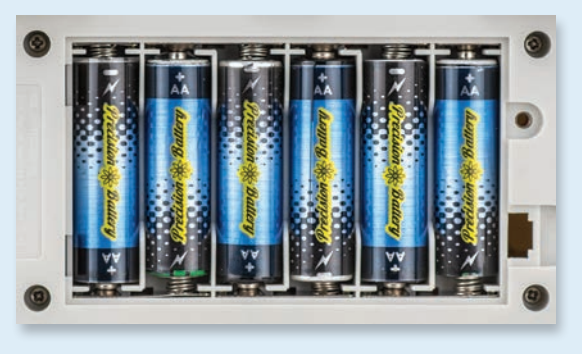

Az elemek behelyezésekor ügyeljen arra, hogy a rugó kissé visszatolva legyen, és ne legyen felfelé, lefelé vagy oldalra hajlítva. Az elemek behelyezése felnőtt felügyelete mellett történjen.

A készlet tartalmaz egy padot, amelyet arra használnak, hogy az áramkör egyes részeinek helyes pozícionálására. Látni fogja az egyes helyeket, ahová a blokkok illeszkednek. A szőnyegnek sorai vannak. A-G jelölésűek és oszlópok, 1-10-ig.

A képen minden egyes részhez egy fekete számot találsz. A jelzi, hogy az alkatrész melyik szinten (emeleten) található. található. Először helyezd el az összes alkatrészt az 1. szinten, aztán a 2. szintre, majd a 3. szintre - és így tovább.

A kábeleket az áramköröknek az autó akkumulátoraihoz és motorjaihoz való csatlakoztatására használják. Csatlakoztassa őket a projekteken megadott helyekre az utasításoknak megfelelően.

A szín nem számít, azt használhatja, amelyiket csak akarja. A piros és fekete kábelek hosszabbak.

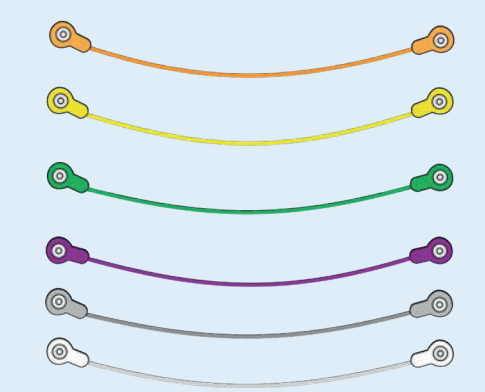

Őrizze meg a használati útmutatót, mivel fontos információkat tartalmaz. Ez a játék olyan elemeket tartalmaz, amelyek nem cserélhetők.

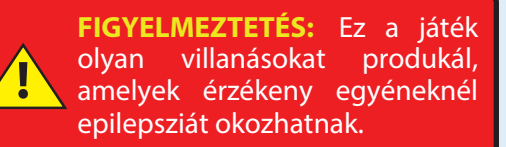

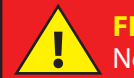

**FIGYELMEZTETÉS:** Ne használja az autót az úton.

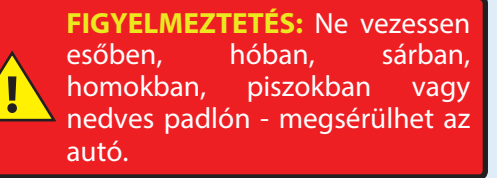

Kérjük, vegye figyelembe: Legyen óvatos a projekt építése során, hogy a hogy véletlenül se hozzon létre közvetlen kapcsolatot az akkumulátor rögzítésén keresztül ("rövidzárlat"). Ez tönkreteheti az akkumulátorokat.

### **ÜDVÖZÖLJÜK A PROGRAMOZÁSBAN!**

Minden számítógépet, mikrokontrollert, alkalmazást és weboldalt kódsorok vezérelnek, amelyek megmondják az eszköznek, hogy mit, milyen sorrendben és mikor tegyen. Valószínűleg nem is tudja, hogy az otthonában vagy az autójában lévő eszközök közül hányan használnak mikroprocesszorokat vagy egyszerűbb mikrokontrollereket, amelyek kód alapján működnek. A kód vezérli a fűtés és légkondicionálás termosztátjait, a digitális órákat, a járművek üzemanyagbefecskendezését, a sütők időzítőit, a kültéri világítás időzítőit. a közlekedési lámpákat. locsolóberendezéseket, a számítógépeket, a zenelejátszókat és még sok mást. A kód vezérli azt is, hogy mit lát a webhelyeken és az alkalmazásokban.

A kód megértése jótékonyan hat a logikus gondolkodásra és a problémamegoldásra. A kódolás során lépések sorozatát hozod létre, hogy az eszközöd azt tegye, amit szeretnél. Fontos, hogy az utasításaid világosak legyenek és rendezettek, mert a kódoló szoftver (vagy a számítógép) azt fogja tenni, amit mondasz neki - ami nem biztos, hogy pontosan az lesz, amit te akartál.

A számítógép nem érti az általunk használt programozási nyelveket, még a grafikus programozást sem, mint például a Boffin alkalmazás. A számítógép tranzisztorok millióiból áll, amelyeket csak be- vagy kikapcsolni lehet. Ezek a tranzisztorok nagy számban csoportosíthatók, hogy digitális memóriát hozzanak létre és számításokat végezzenek. A számítógép vagy az általunk írt alkalmazás kódját lefordítjuk egy sokkal hosszabb kódra, amely egyszerűbb formában van, és amelyet a tranzisztorok be- és kikapcsolására használunk. Sok különböző programozási nyelv van kifejlesztve a számítógépes hardverek (mikroprocesszorok, egychipes számítógépek, memóriák, videómeghajtók) sokféle kialakításával való munkavégzésre, amelyek különböző célokat céloznak meg alkalmazásokat vagy a könnyű használatot célozzák. A Boffin alkalmazás, amely használni fogsz, egyszerű és könnyen érthető, így remek bevezetés a kódolás világába.

### **AZ ON ALTAL HASZNALT KOD STILUSA**

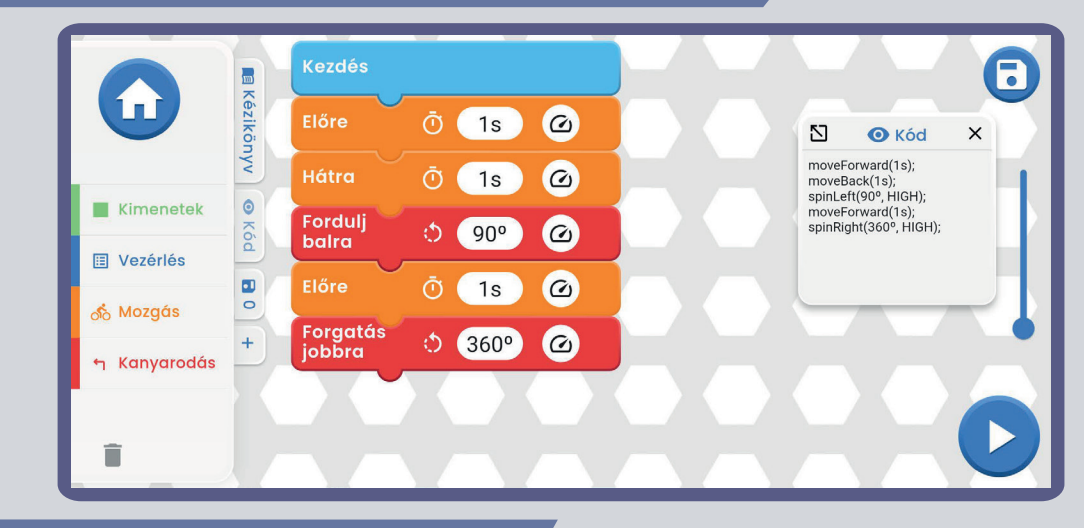

### **MAS KOD STILUSOK**

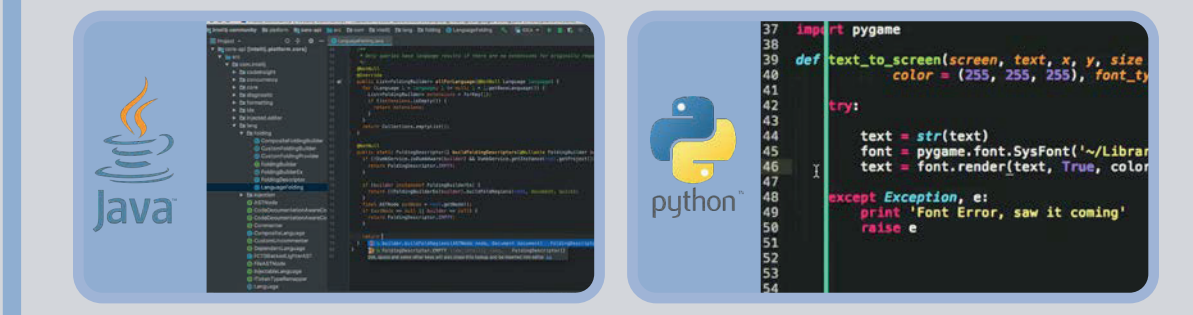

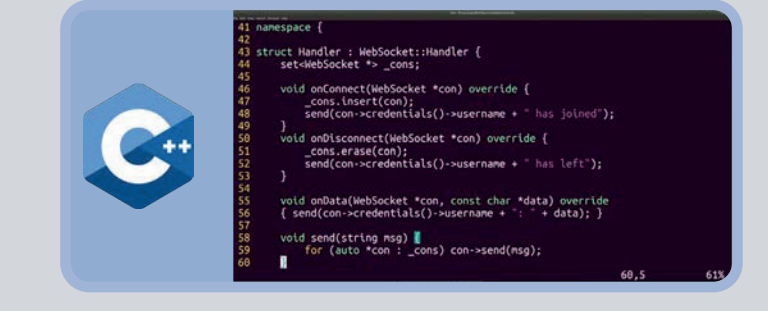

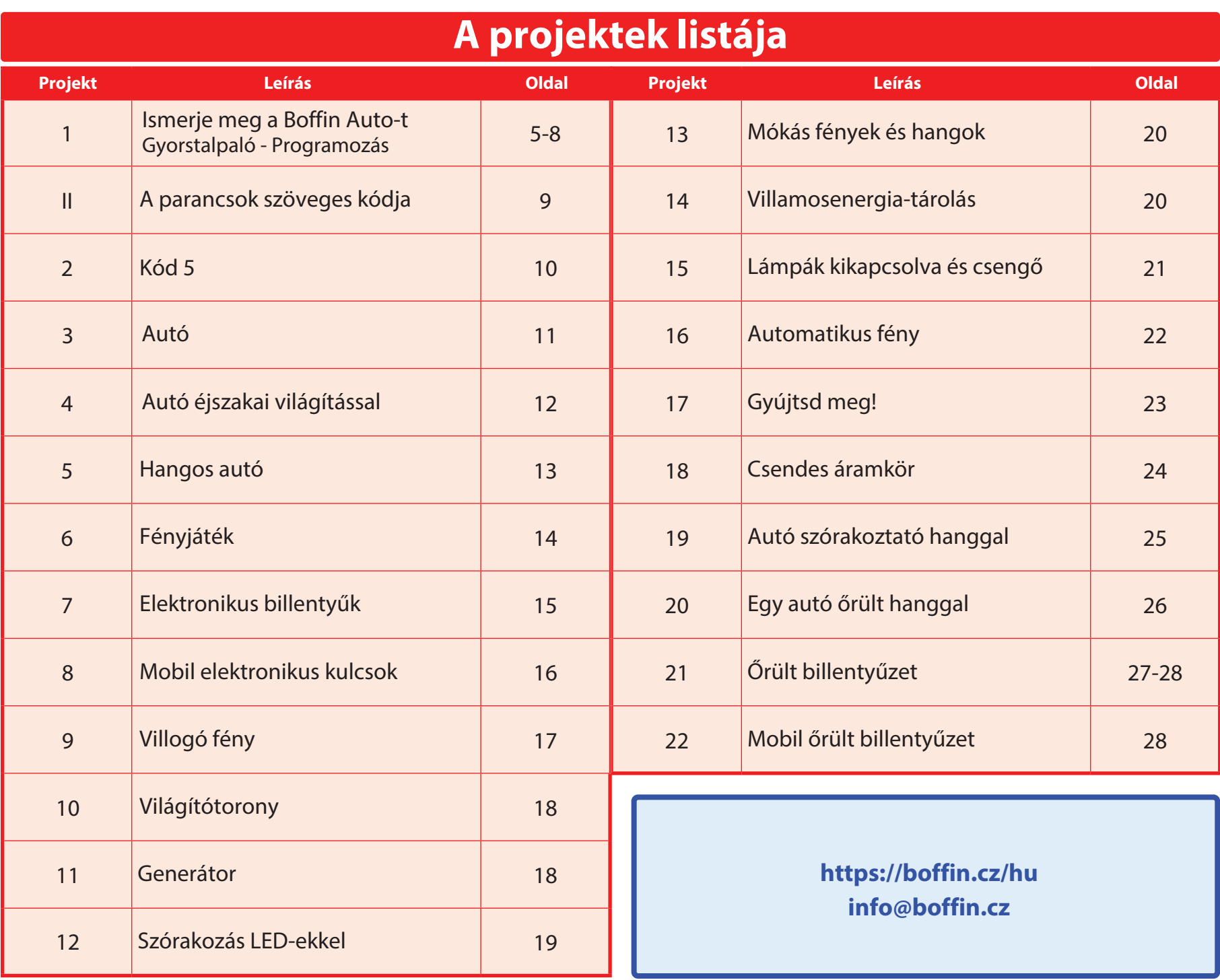

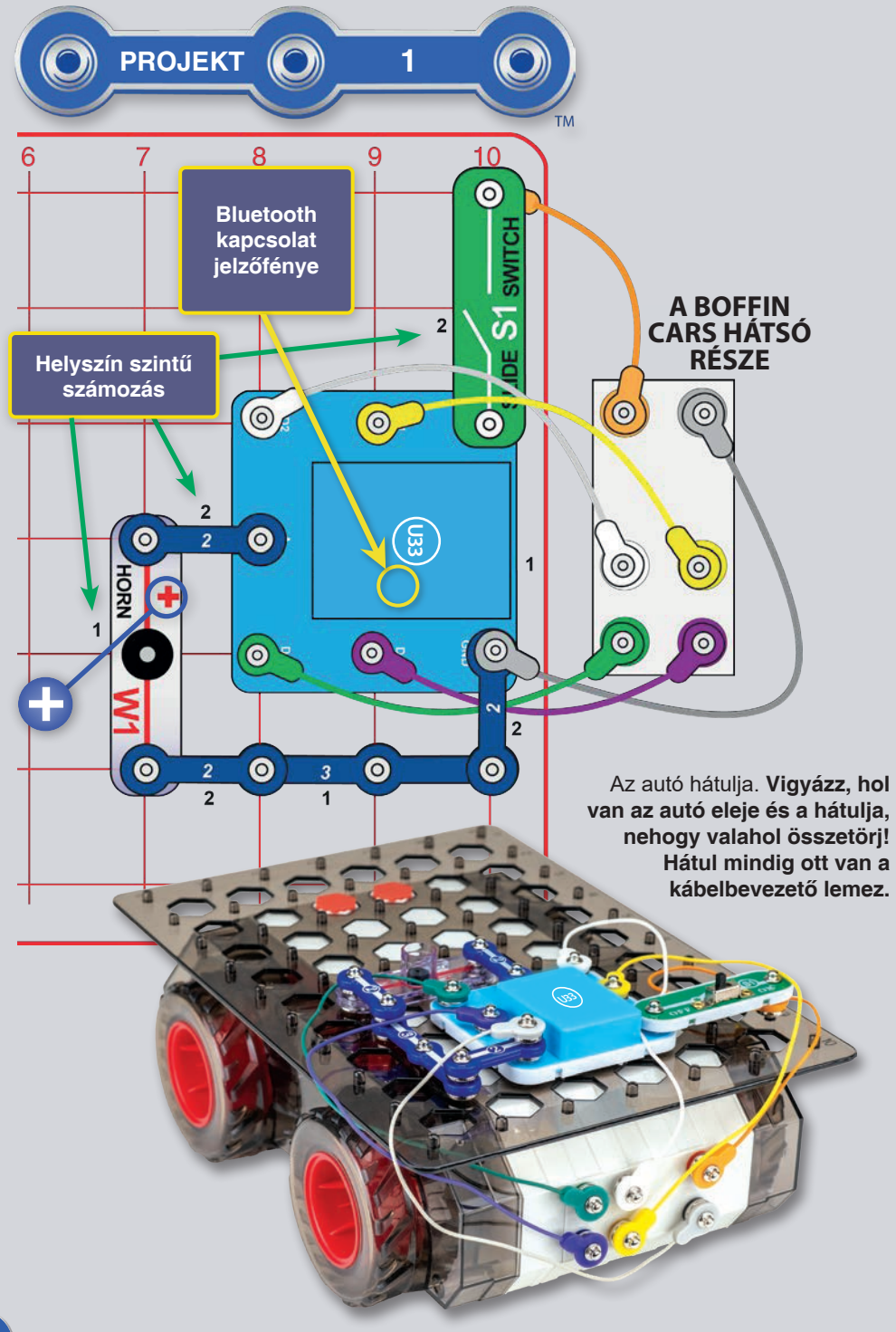

### **ISMERKEDJEN MEG A BOFFIN AUTÓVAL**

(QUICK START - DIVE INTO CODING)

#### Ez egy rövid leírás a Boffin alkalmazásról.

Azok, akik már ismerik a Boffin termékeket és el akarják kezdeni a kódolást, találnak benne utasításokat. A készletre vonatkozó részletesebb utasítások ért lásd a 40. – 49. oldalakat. Ha először a Boffin alkalmazást szeretné megismerni, kezdie a 30-39, oldalon.

A Boffin különböző áramkörök létrehozásához műanyag rácsra pattintható elektronikus alkatrészeket használ. Ezek az alkatrészek különböző színekkel és számokkal vannak ellátva a könnyű azonosítás érdekében.

Helvezzen be hat darab 6x "AA" elemet az autóba. Az elem behelyezésekor ügyeljen arra, hogy a rugó egyenes legyen, és ne hajoljon meg egyik oldalra sem. Az elemek behelyezése felügyelete felnőtt mellett történjen. Helyezze a párnát az autóra, és rögzítse azt a pontok hatszögletűre forgatásával (lásd a képet). A párna már nem szabad, hogy levehető legyen az autóról. Szerelje össze az áramkört az ábra

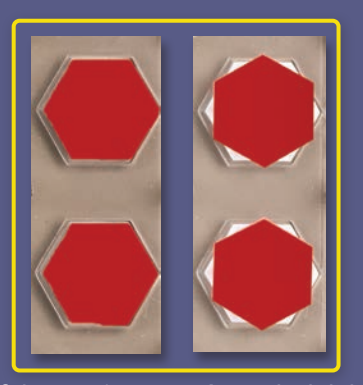

alapján úgy, hogy először a fekete 1-es számmal jelölt alkatrészeket helyezi a felületre. Ezután szerelje össze a 2 számmal jelölt alkatrészeket. Győződjön meg róla, hogy a kürtöt (kürt W1) a megfelelő oldalra (+) helyezte. Csatlakoztassa a színes kábeleket az autó hátsó részéhez az ábrának megfelelően (a kábelek színei eltérhetnek).

1. Kapcsolja be a hálózati kapcsolót (S1). Az alkatrészen (U33) kék fénynek kell villognia, jelezve, hogy a modul egy Bluetootheszköz csatlakoztatására vár.

2. Menj az alkalmazásboltba a készülékeden, és keresd meg a Boffin-t, alkalmazást: telepítse és indítsa el.

Részletesebb alkalmazási utasításokat a 30-39, oldalon talál. Ha többet szeretne megtudni a Boffin készletekről, kezdje a 40-49. oldalon.

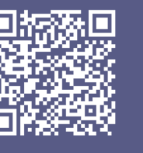

Google **Play Store** 

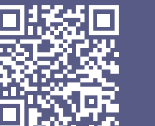

App **Store** 

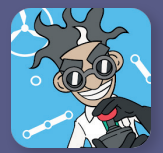

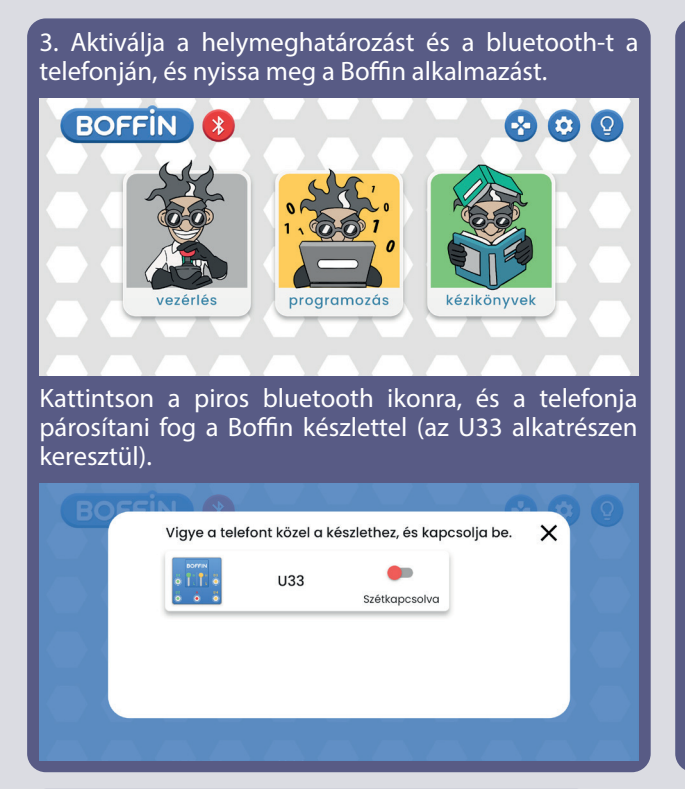

Vigye a telefont közel a készlethez, és kapcsolja be. X  $\bullet$  $U33$ Ceatlakoztatua

Erősítse meg a jobb alsó sarokban lévő négyzetet, és a párosítás megtörtént.

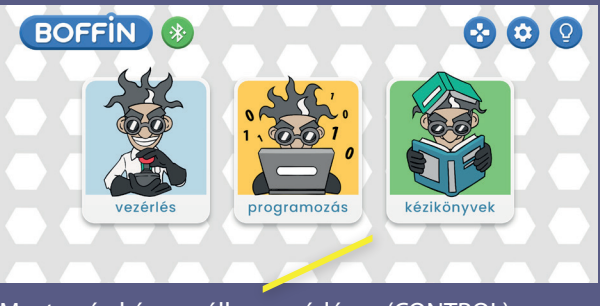

Most már készen áll a vezérlésre (CONTROL) vagy a kódolásra/programozásra (PROGRAM).

5. Az autók vezérlése a vezetési módokon keresztül történik, amelyeket a jobb sarokban lévő autó ikonra kattintva érhet el (VEZÉRLÉS - Vezérlőpult - autó ikon).

6. Az autó ikon alatt 3 különböző vezetési módot talál. Kísérletezhetsz velük, és irányíthatod velük a Boffin Auto-t.

a. Command Drive - na legegyszerűbb mód, a legjobb kezdéshez.

b. Tank Drive - egy kétkezes kormányszervó, amellyel a hátsó motorokat irányíthatod.

c. Touch Drive - egy érzékeny joystick-szerű vezérlő, amellyel megérintheted a jármű mozgását (érintsd meg a közepét, és húzd a kívánt irányba, ahová irányítani szeretnéd a járművet).

A kormányzás olyan parancsokat tesz lehetővé, mint az előre/vissza, balra/jobbra és balra/jobbra fordulás. Az A kimenet más funkciókhoz, például a kürthöz áll rendelkezésre.

A Vezetési módok között a vezérlő felett található bal és jobb oldali nyílbillentyűkkel válthat.

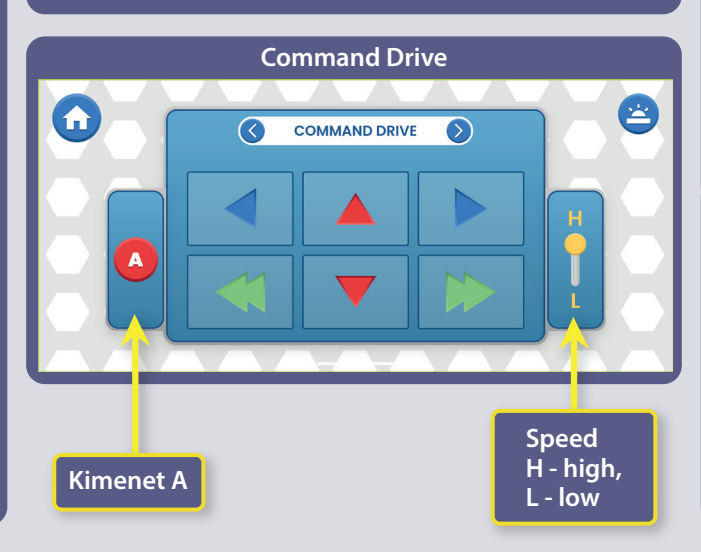

Lépjen a főmenübe (ÜZEMELTETÉS PROGRAMOZÁS - KÉPVISELET). Kattintson az ÜZEMELTETÉS gombra, és megjelenik a vezérlőpanel (OP).

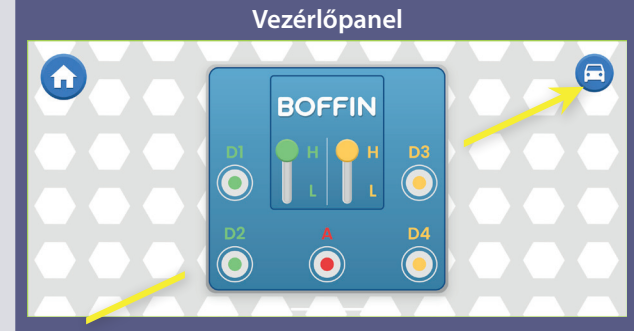

Az OP 5 kimenettel rendelkezik (D1, D2, D3, D4 és A), amelyeket az alkalmazás vezérel. A D1-D2 és D3-D4 kimenetek párosítva vannak, hogy mindkét irányban vezéreljék a motort, és két kimeneti feszültségszint egyikét lehet beállítani, amelyeket H-nak (magasabb) és L-nek (alacsonyabb) neveznek. Az A kimenetnek van egy alacsony kimenete, amellyel a kürtöt (W1) vezérelheti, de nem tudja vezérelni a gépkocsi kerékmotorjait. Ezek vezérléséhez.

**Tank Drive**

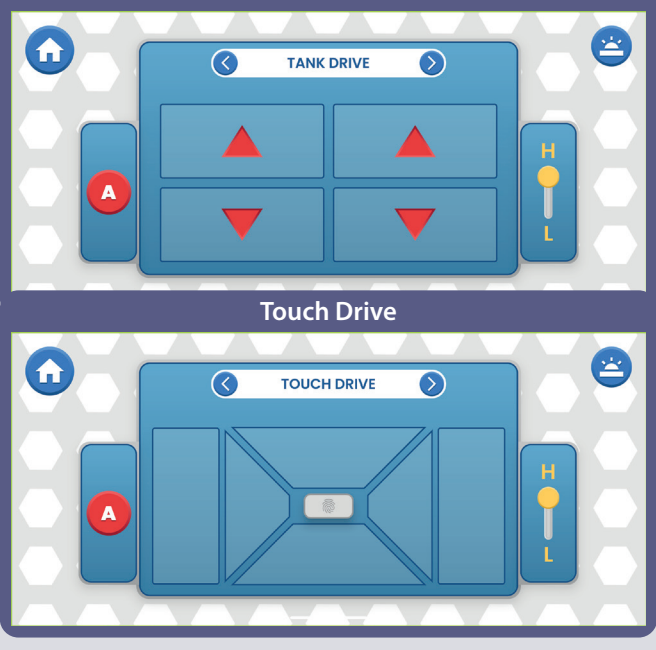

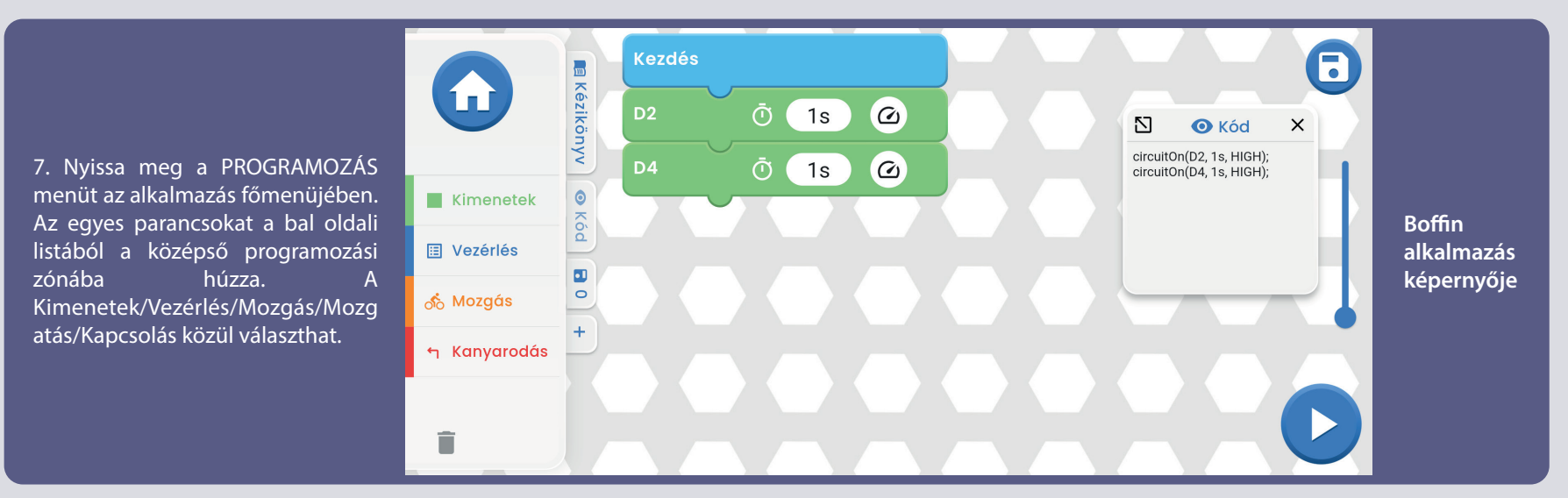

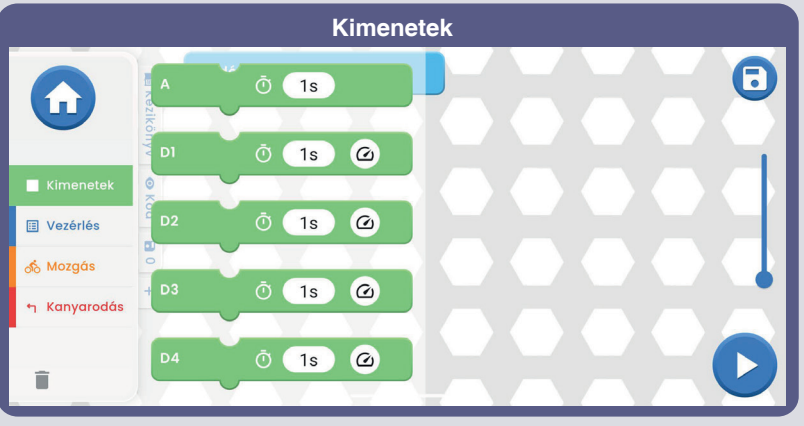

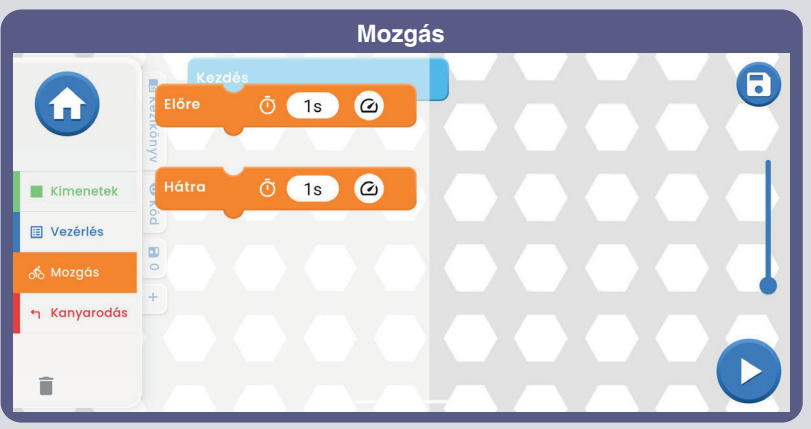

**Vezérlők**  $\bullet$ A  $\Xi$  (1x) Újra **Kimenetek**  $\blacksquare$  Vezérlés Várj  $\overline{O}$  (1s) က်<br>Mozgás m Kanyarodás  $\blacktriangleright$ î

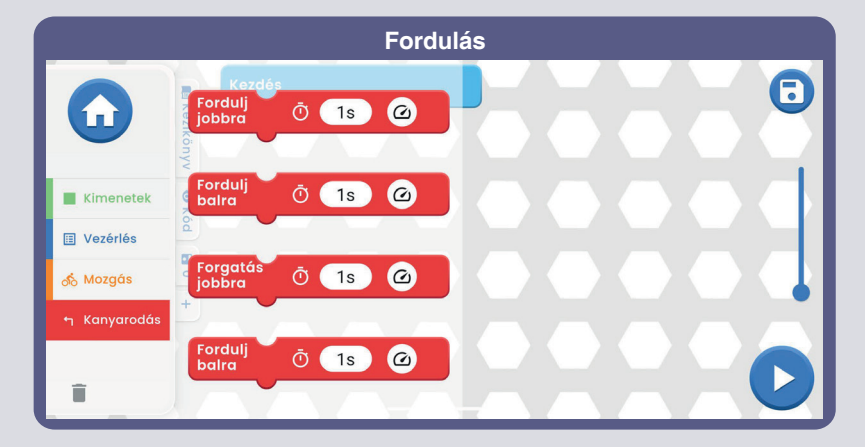

**Az alkalmazásról és annak funkcióiról további információkat a 30-39. oldalon talál.**

Most, hogy már ismeri a Boffin alkalmazás alapjait, programozza be a vezérlőt úgy, hogy az autó a kívánt útvonalon haladion, és meghatározott időpontokban használja a dudát. Íme néhány programozási példa: húzza a parancsokat a programozási zónába, állítsa be az időt és a feszültségszintet (H/L), majd válassza ki, hogy a program egyszer vagy többször fut-e le. Kísérletezzen a parancsparaméterekkel, például az időtartammal.

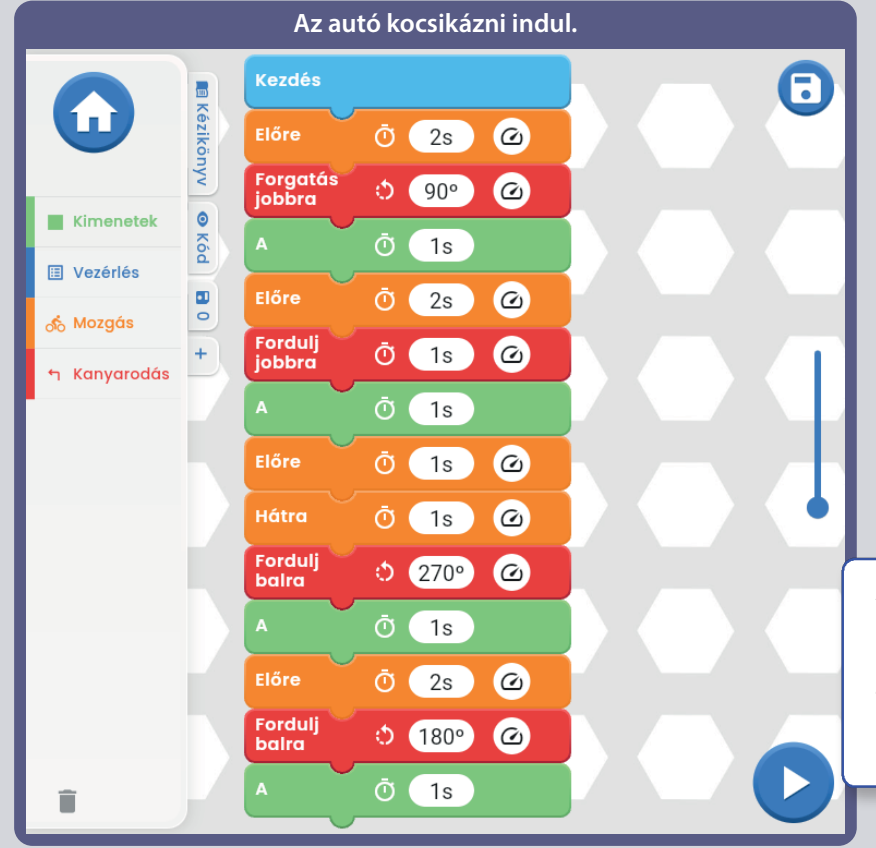

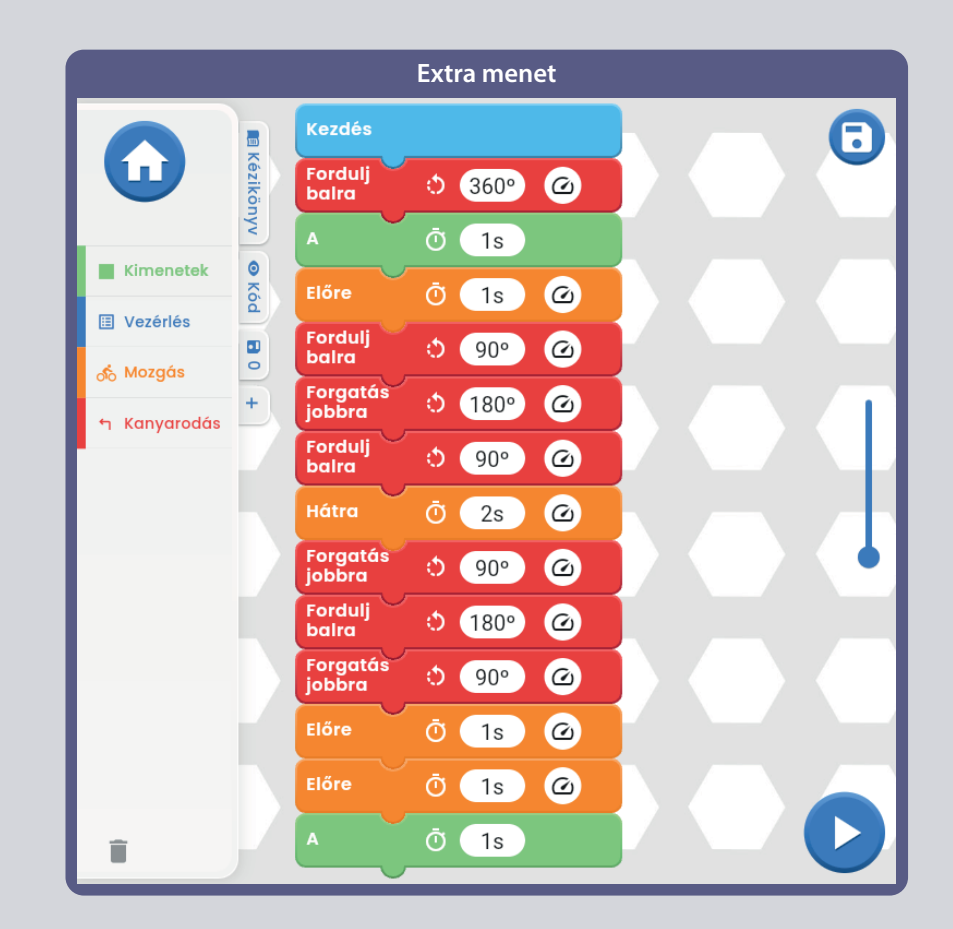

D)

 $\bullet$ 

 $\infty$ 

 $\mathfrak{D}% _{T}=\mathfrak{D}_{T}\!\left( a,b\right) ,\ \mathfrak{D}_{T}=\mathfrak{D}_{T}\!\left( a,b\right) ,$ 

 $\overline{2}$ 

Az U33 korlátai: A meghajtónak csak áramköri kimenetei vannak (bemenetei nincsenek), így nem tud méréseket vagy döntéseket hozni az áramkörben történtek alapján. A meghajtó A kimenete csak kis áramok vezetésére képes, így nem tud közvetlenül motorokat vezérelni.

### **KIHÍVÁSOK**

- Programozzon be egy útvonalat az autónak.
- Programozzon be egy "táncot" az autónak.
- Fordítsa az autót néhány másodpercre balra, majd jobbra.

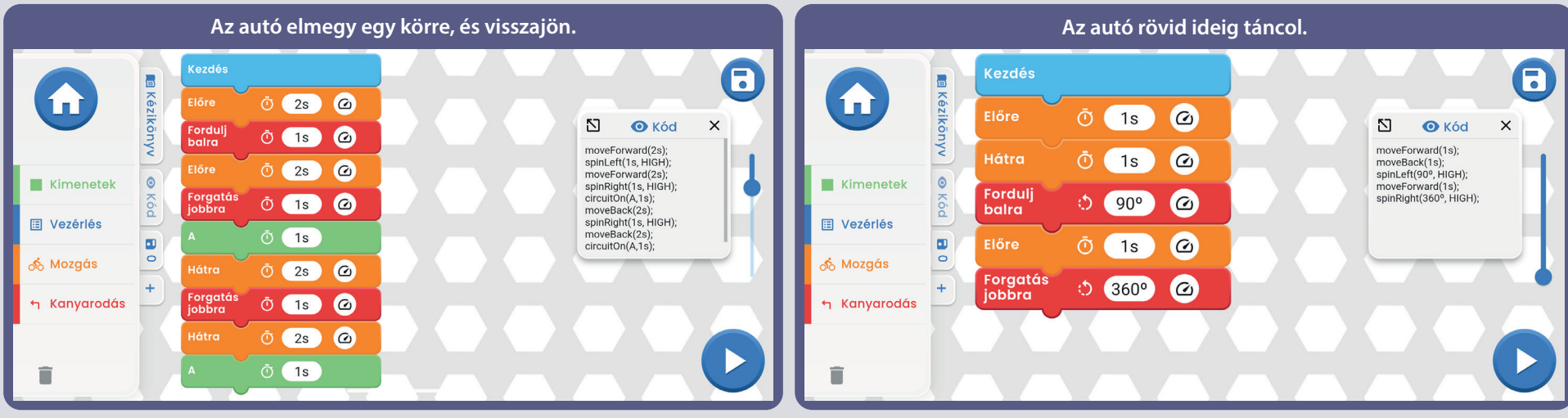

### **A parancsok szöveges kódja**

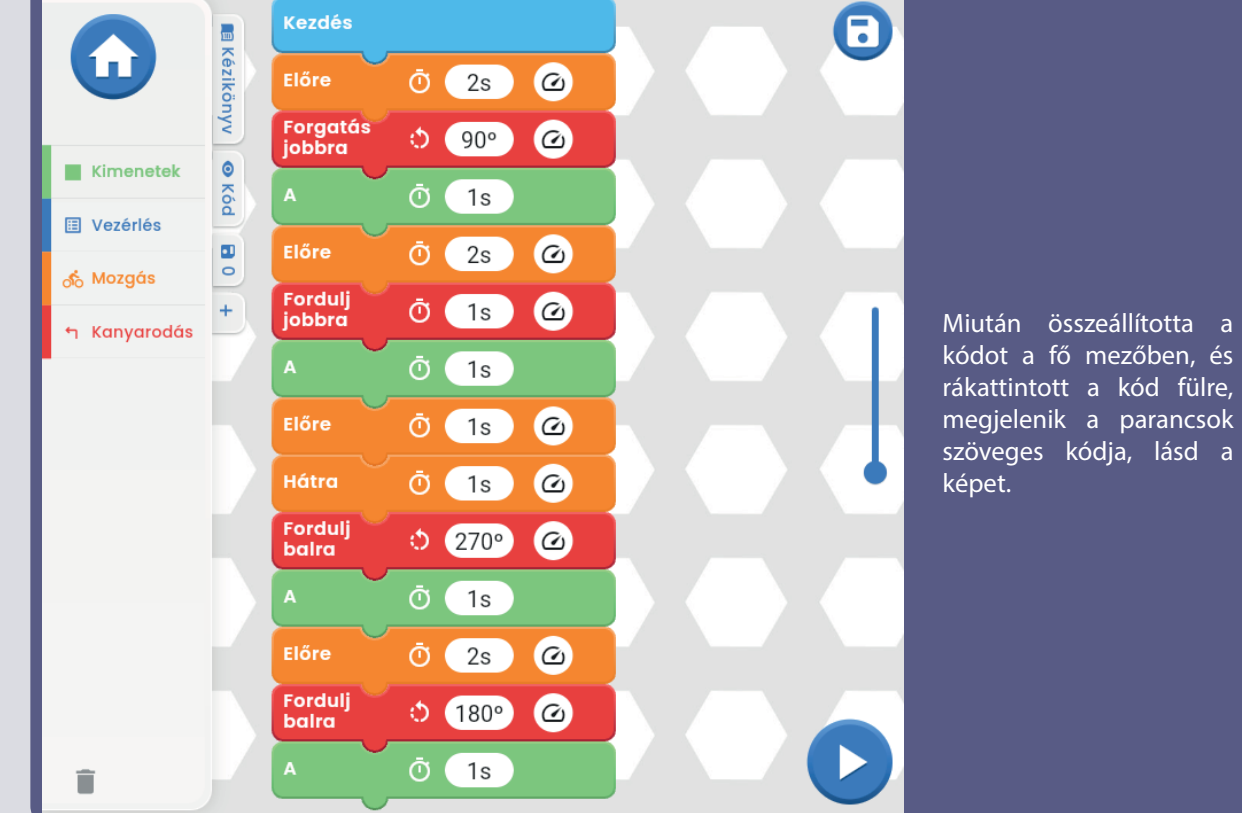

 $\acute{e}s$ 

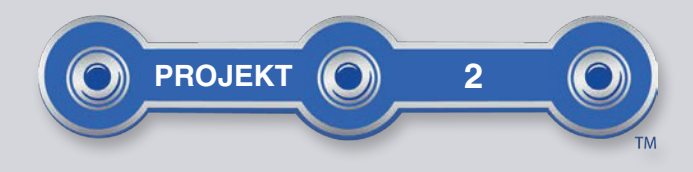

8

9

10

6

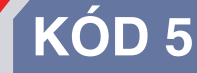

Építse fel az áramkört az ábrán látható módon, és kapcsolja be a kapcsolót (S1). Indítsa el a Boffin alkalmazást, csatlakoztassa az U33 vezérlőhöz, és a Vezérlőpanel (a VEZÉRLŐK alatt) segítségével kapcsolja be a LED-eket (D4, D8 és D10) és a kürtöt (W1). Az alkalmazás használatára vonatkozó utasításokat lásd az 1. projektben és a 30-39. oldalon. Ezután menjen az alkalmazásban a PROGRAMOZÁS menüpontba, és hozza létre a kódot a LED-ek és a kürt bekapcsolásához lásd a képeket. Kísérletezzen a parancs paramétereivel, például az időtartamával.

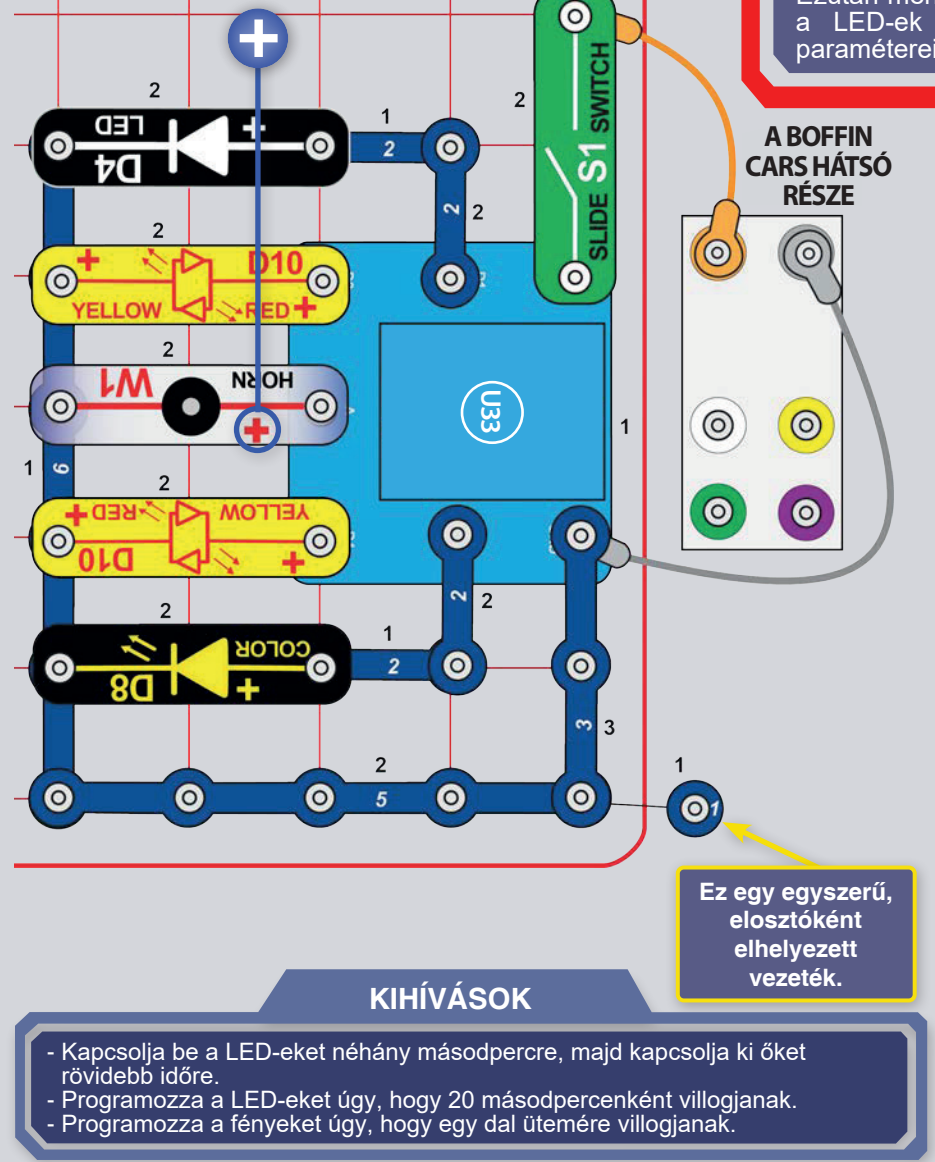

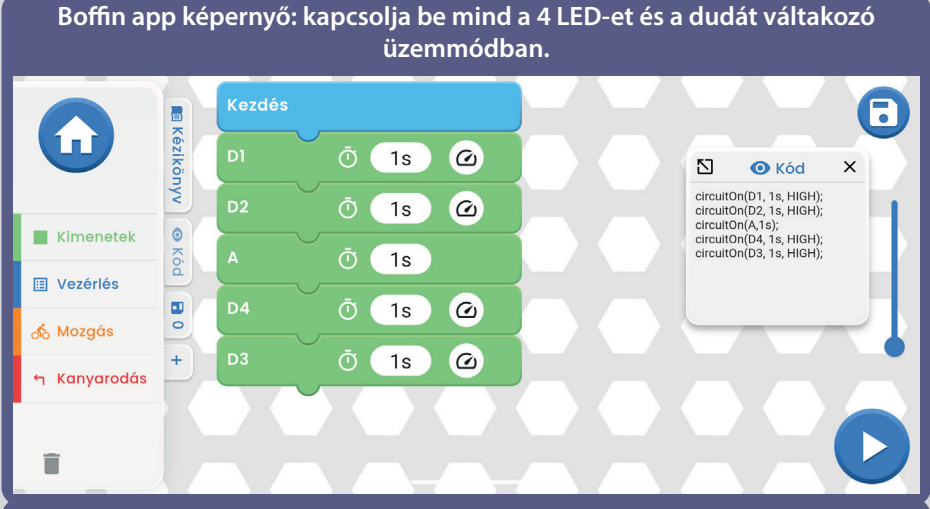

Kapcsolja be a fehér LED-et, majd a piros LED-et, alacsony, majd magas fényerővel.

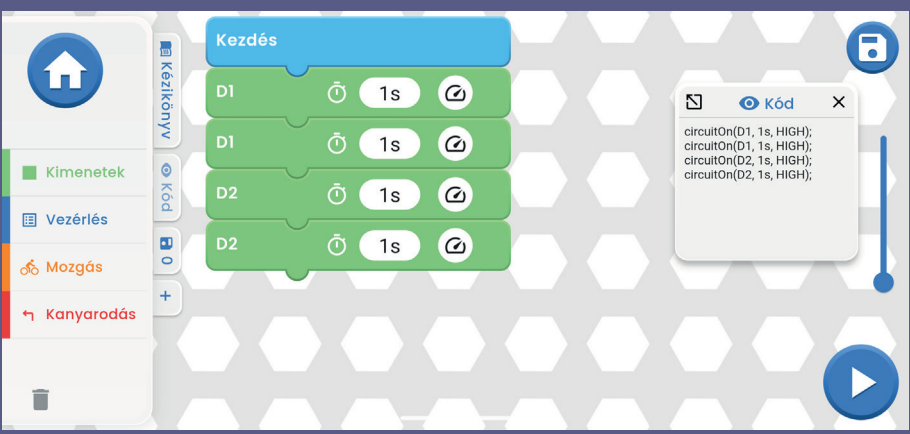

Kapcsolja be egyenként az összes LED-et és a kürtöt, majd kapcsolja ki **vezéresztők a kültöténet az összes LED-et** és a kürtöt, majd kapcsolja ki **vezéresztők a kültöténet az összes** LED-et és a kürtöt, majd kapcsolja ki **őket egyszerre. A WAIT parancsban tetszés szerint módosíthatja az időt.**

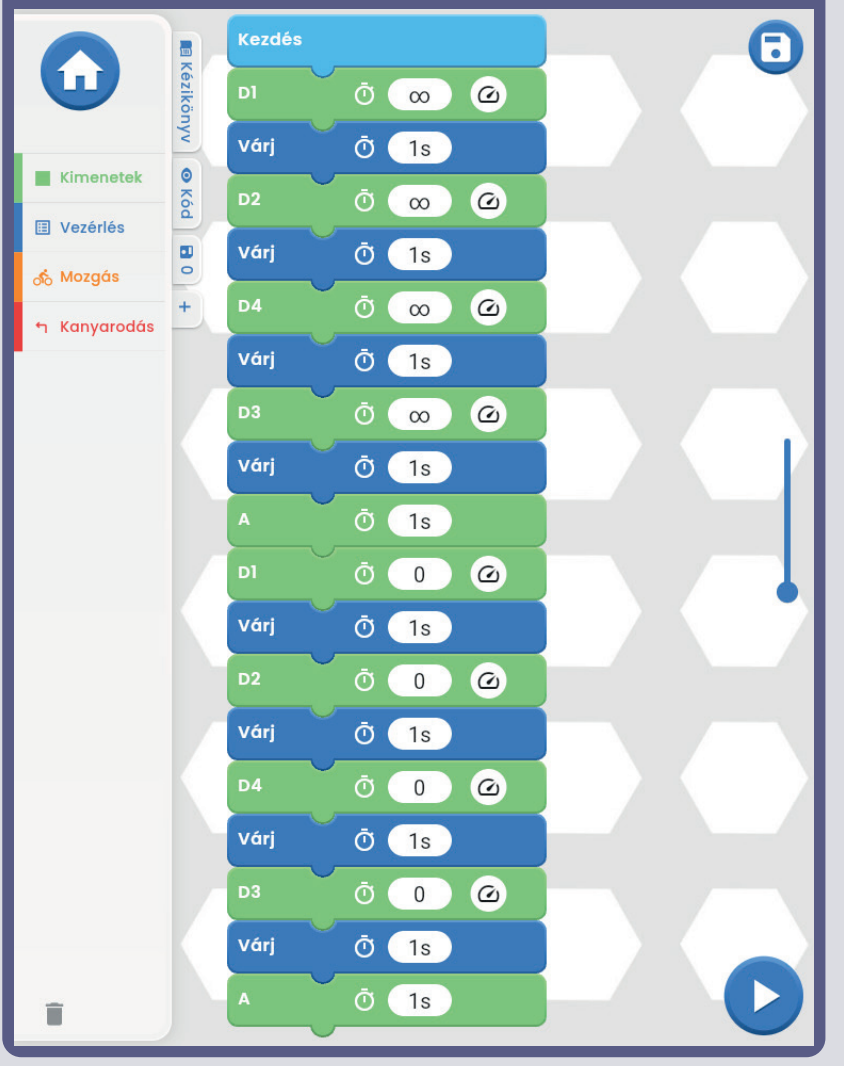

 $\bigoplus$ A **BOFFIN** 6 6 D<sub>4</sub> Ô  $\bullet$ 

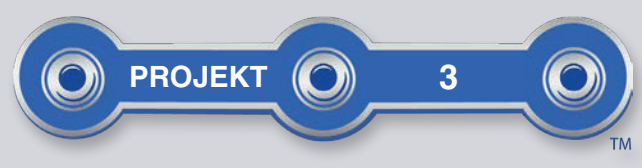

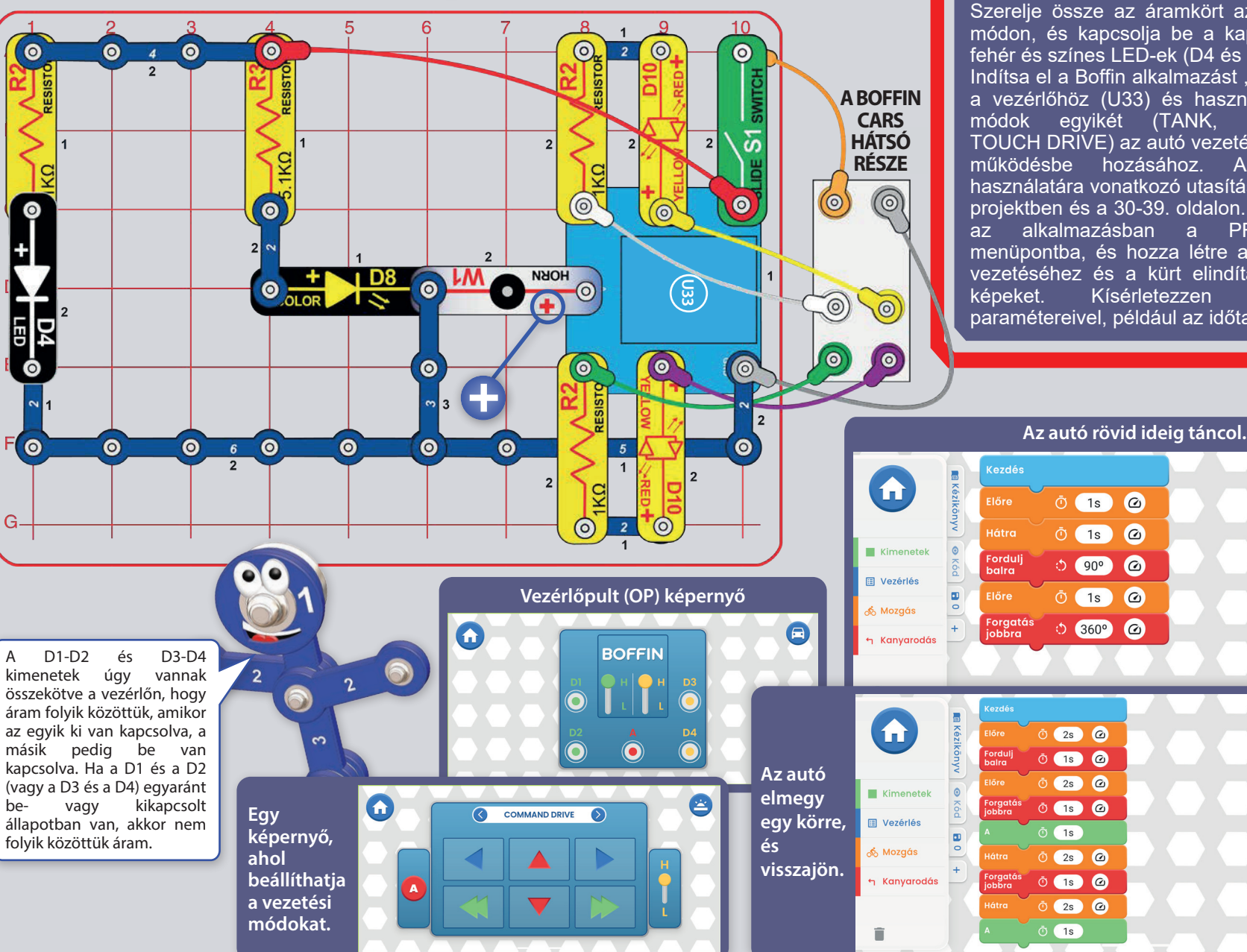

# **BOFFIN AUTO**

Szerelje össze az áramkört az ábrán látható módon, és kapcsolja be a kapcsolót (S1). A fehér és színes LED-ek (D4 és D8) világítanak. Indítsa el a Boffin alkalmazást, csatlakoztassa a vezérlőhöz (U33) és használja a vezetési módok egyikét (TANK, COMMANDER, TOUCH DRIVE) az autó vezetéséhez és a kürt működésbe hozásához. Az alkalmazás használatára vonatkozó utasításokat lásd az 1. projektben és a 30-39. oldalon. Ezután menjen az alkalmazásban a PROGRAMOZÁS menüpontba, és hozza létre a kódot az autó vezetéséhez és a kürt elindításához, lásd a Kísérletezzen  $\mathbf{a}$ parancs paramétereivel, például az időtartamával.

moveForward(1s); moveBack(1s);<br>spinLeft(90° HIGH); -<br>moveForward(1s);<br>spinRight(360°, HIGH);

 $\Sigma$   $\bullet$  Kód

 $\Sigma$   $\bullet$  Kód  $\times$ moveForward(2s);<br>spinLeft(1s, HIGH); moveForward(2s); spinRight(1s, HIGH); spinkight(1s, HiGH);<br>circuitOn(A,1s);<br>moveBack(2s);<br>spinRight(1s, HIGH);<br>maughack(2s); moveBack(2s);<br>circuitOn(A,1s);

0

 $\mathbf G$ 

O

 $\times$ 

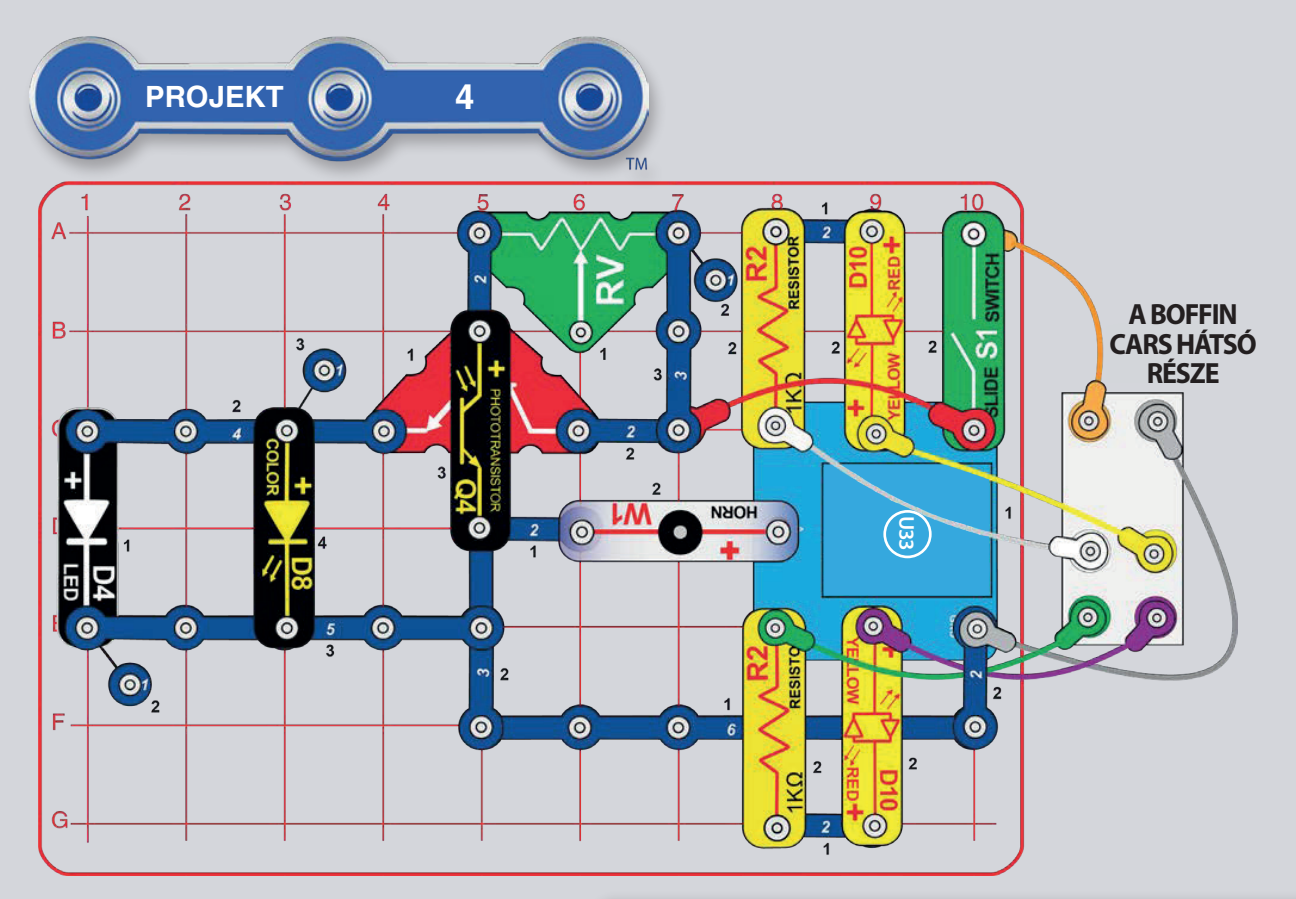

# **AUTÓ ÉJSZAKAI<br>VILÁGÍTÁSSAL**

Szerelje össze az áramkört az ábrának megfelelően, és kapcsolja be a kapcsolót (S1). A fehér és a színes LED-ek világítanak (D4 és D8), ha a fototranzisztorra  $(\tilde{Q}4)$  nem esik közvetlen fény. Világítsunk a fototranzisztorra vagy takarjuk le - ez kapcsolja be/kikapcsolja a D<sub>4</sub> és D<sub>8</sub> fényt.

Indítsd el a Boffin alkalmazást, csatlakoztasd a vezérlőhöz (U33), és használd az egyik vezetési módot (TANK, COMMANDER, TOUCH DRIVE) az autó vezetéséhez és a dudaszó megszólaltatásához. Az alkalmazás használatára vonatkozó utasításokat lásd az 1. projektben és a 30-39. oldalon. A D4 és D8 lámpák mindig világítani fognak, ha nincs erős fény a szobában.

Ezután lépjen PROGRAMOZÁS üzemmódba az alkalmazásban, és hozza létre a kódot az autó vezérléséhez és a kürt elindításához. Kísérletezzen a parancs paramétereivel, például az időtartamával.

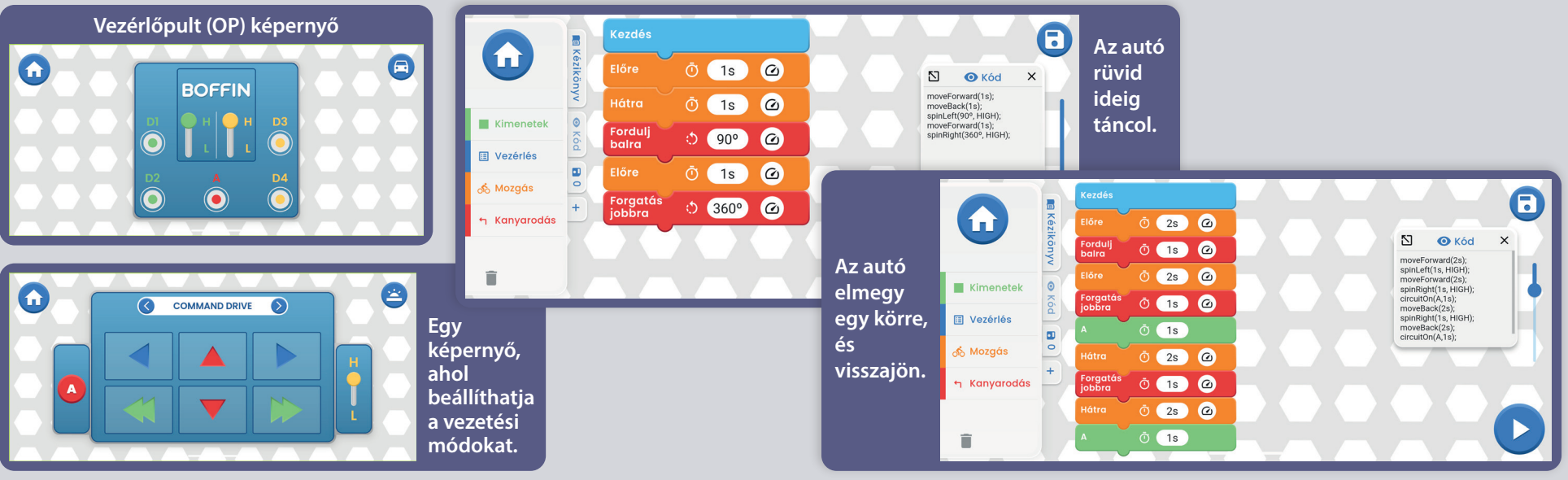

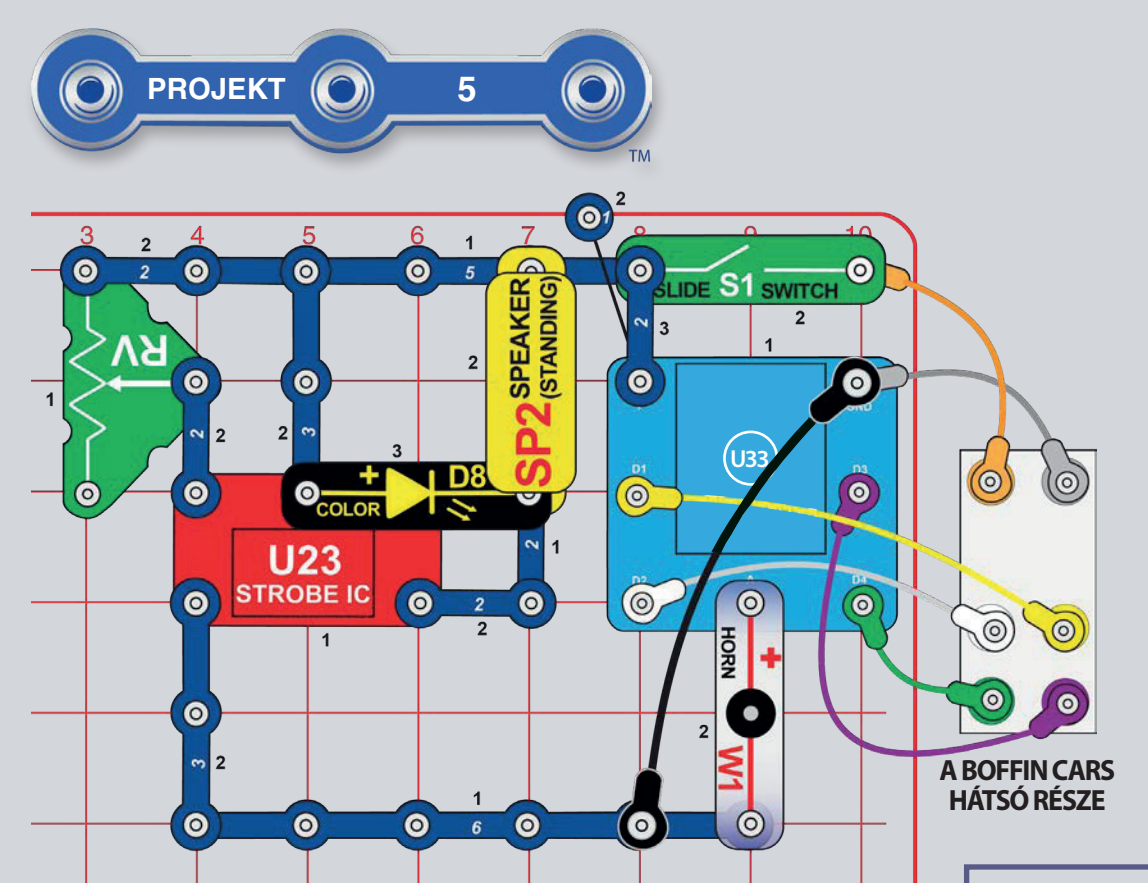

# HANGOS AUTÓ

Építsd meg az itt látható áramkört, és kapcsold be a kapcsolót (S1). Mozgassa az állítható ellenállás (RV) csúszkáját  $a$ hang megváltoztatásához.

Indítsa el a Boffin alkalmazást, csatlakoztassa a vezérlőhöz (U33) és használja az egyik vezetési módot (TANK,COMMANDER.TOUCH DRIVE) az autó vezetéséhez és a kürt megszólaltatásához.  $Az$ alklamazás használatával kapcsolatos uasításokért tekintse meg az 1. projeket és a 30-39. oldalt.

Ezután lépjen az alkalmazás PROGRAMOZÁS módjába, és hozzon létre egy küdot az autó vezetéséhez, miközben különféle hangokat aktivál. Használhatja a Project 1. praancsait, vagy létrehozhat sajátot.

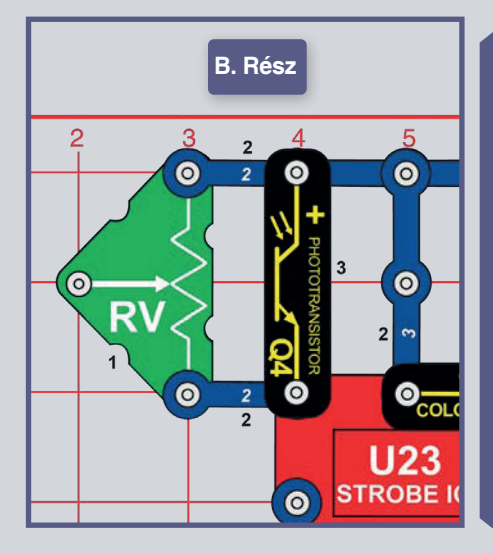

B.rész. fénvvezérlet hang: Rendezze újra az állítható ellenálást (RV) és adja hozzá a fototranzisztort (Q4) az ábra szerint. Változtassa meg a fototranzistosztor fény erő mennviségét. és a hang megváltozik. A csúszka RV állásba húzása nem változtatja meg a hangot, és gyenge fényviszonyok között a hang sem változik (a RV rögzített ellenállásként szolgál a hang előállításához). Mozgassa az autót világos és sötét helyek között, és hallgassa meg a hangváltozást.

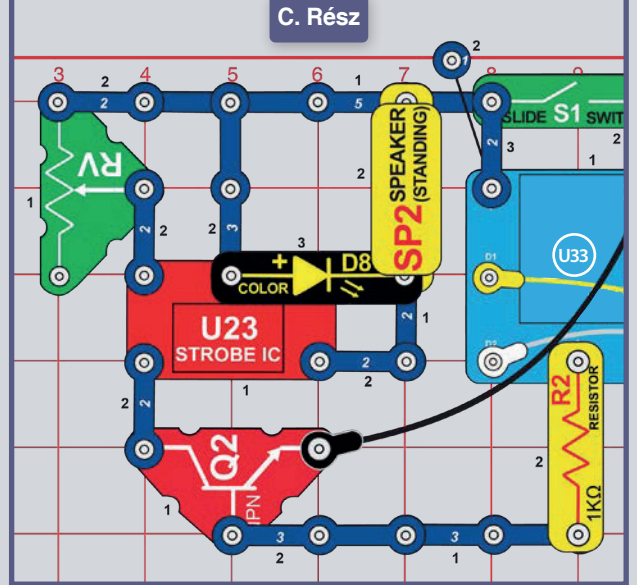

C. Rész. Állítható hang: Állítsuk vissza az ellenálást (RV) az eredeti helyzetbe, és adjuk hozzá az NPN trenzisztort (Q2) és az 1k $\Omega$ (R2) ellenálást az ábra szerint. Aktiválja a hangot a vezérlőpult (A) kimenetének bekapcsolásával a Boffin alkalmazáson keresztül. Az ellenállás csúszkája beállítja a hangot. Vezesse és állítsa be a hangot a kívánt módon.

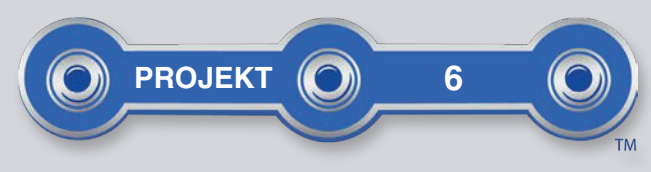

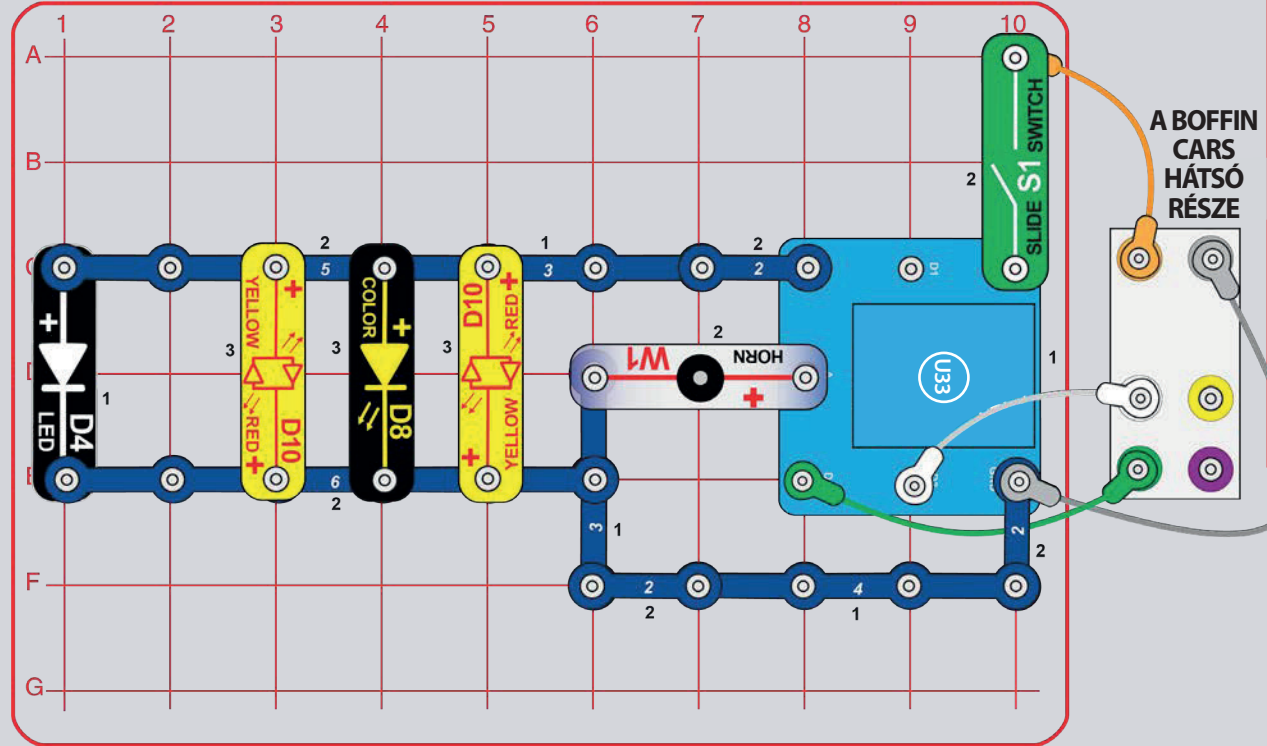

# FÉNYJÁTÉK

Építse fel a projektet az ábrán látható módon, és kapcsolja be a kapcsolót (S1). Indítsa el a **Boffin** alkalmazást, csatlakoztassa a vezérlőhöz (U33) és hangjával az egyik módot )TANK, COMMANDER, TOUCH DRIVE) az autó vezetéséhez és a kürt megszólaltatásához. alkalmazás  $Az$ használatával kapcsolatos utasításokért tekintse meg az 1. projektet és a 30-39. oldalt. A vezérlő D1 kimenete nincs használatában. Ezután lépjen alkalmazás az PROGRAMOZÁS módjába, és hozzon létre egy kódot a lámpák bekapcsolásához, lásd á képet.

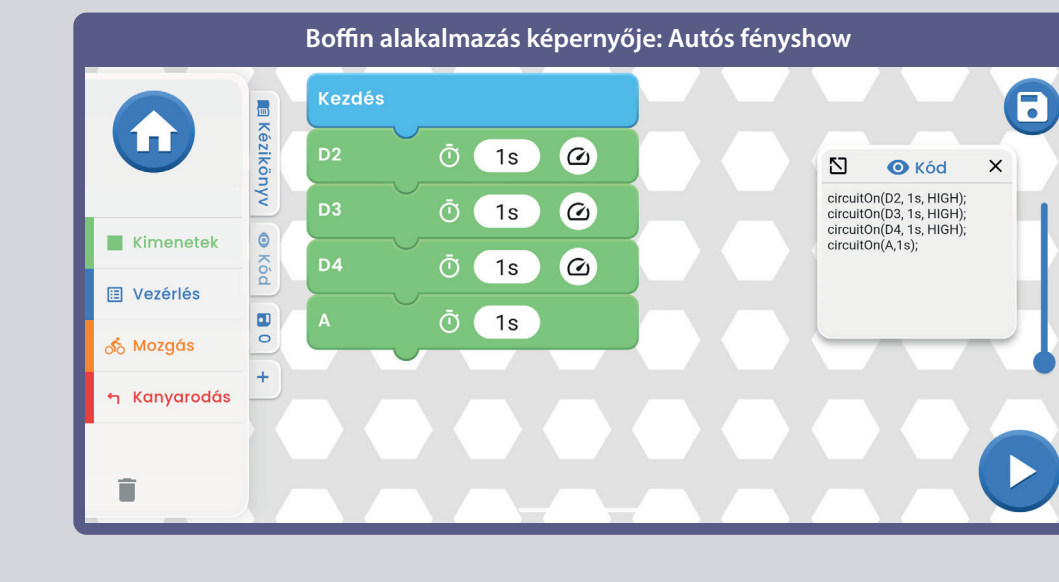

 $\bullet$  $\bullet$  $\Omega$ R **COMMAND DRIVE** н A

Vezérlőpult (OP) képernyő

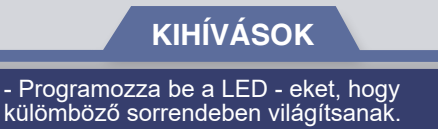

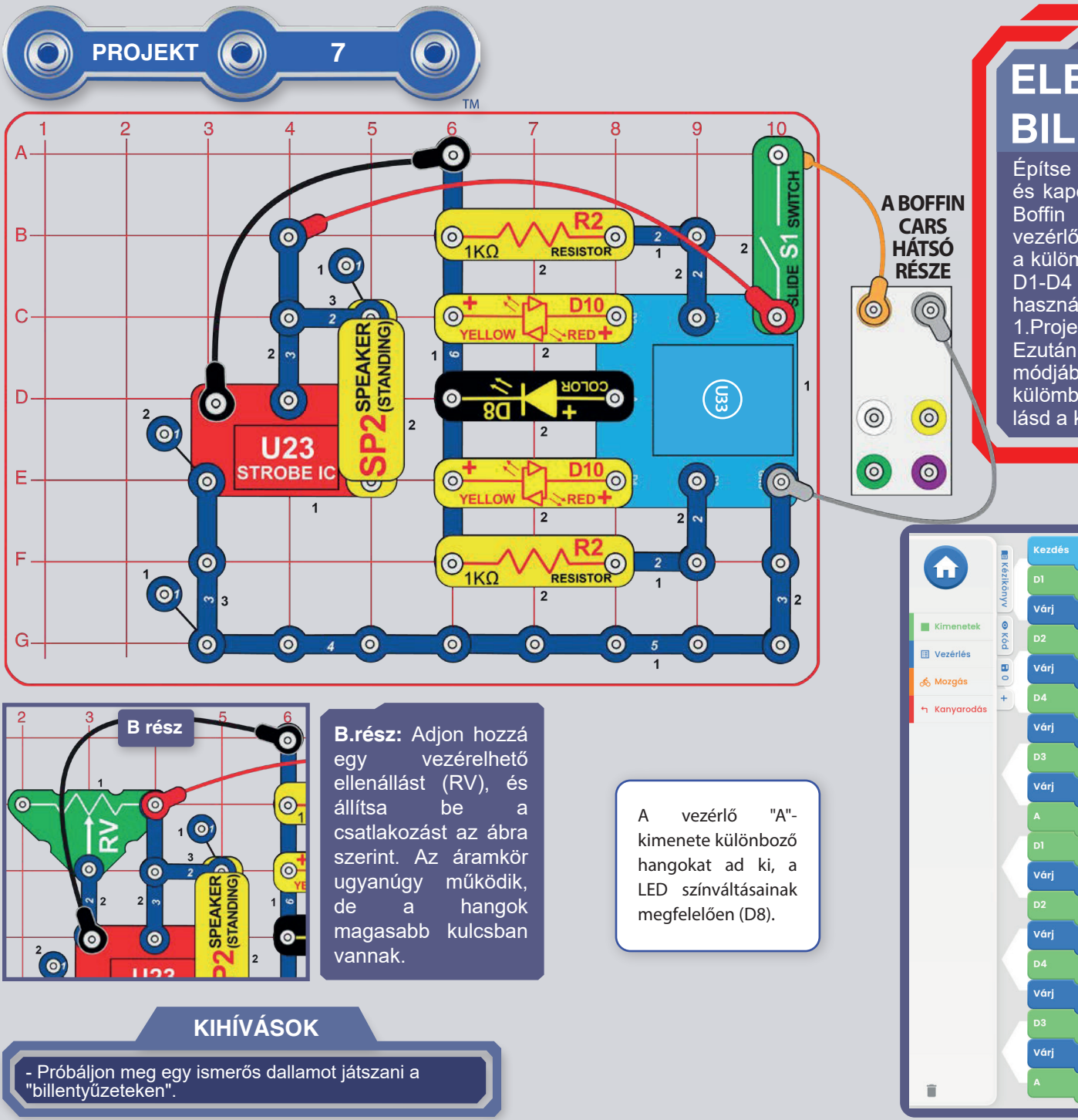

# **ELEKTRONIKUS BILLENTYŰZETEK**

Építse fel a projektet az ábrán látható módon, és kapcsolja be a kapcsolót (S1). Indítsa el a alkalmazást. csatlakoztassa vezérlőhöz (U33) és használja a vezérlőpultot a külömböző hangok elindításához, aktiválva a D1-D4 vagy " A" kimenetet. Az alkalmazás használatára vonatkozó utasításokat - a 1. Projekt és az 30-39. oldal között találja. Ezután lépjen az alkalmazás PROGRAMOZÁS módjába, és hozzon létre egy kódot a hangok külömböző sorrendben történő futtatásához, lásd a képeket.

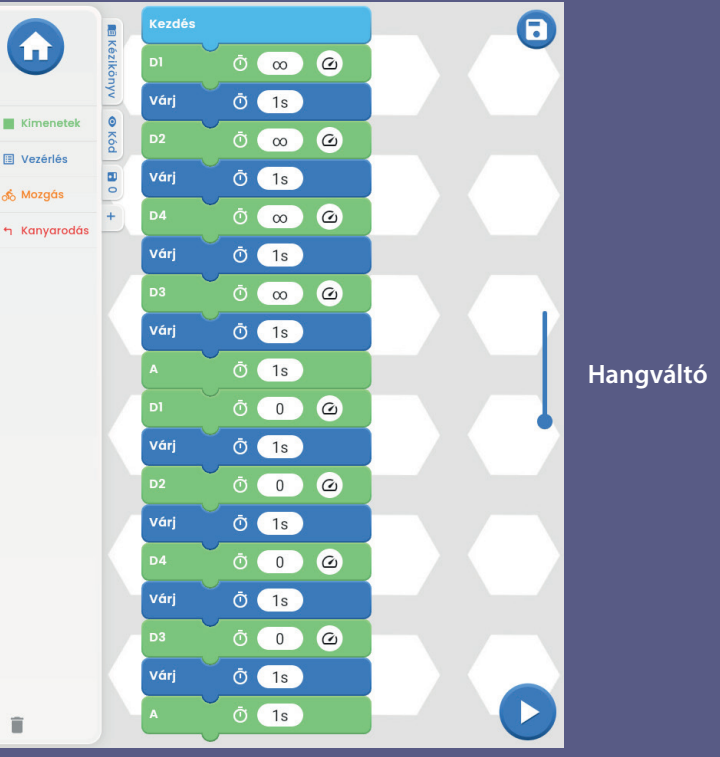

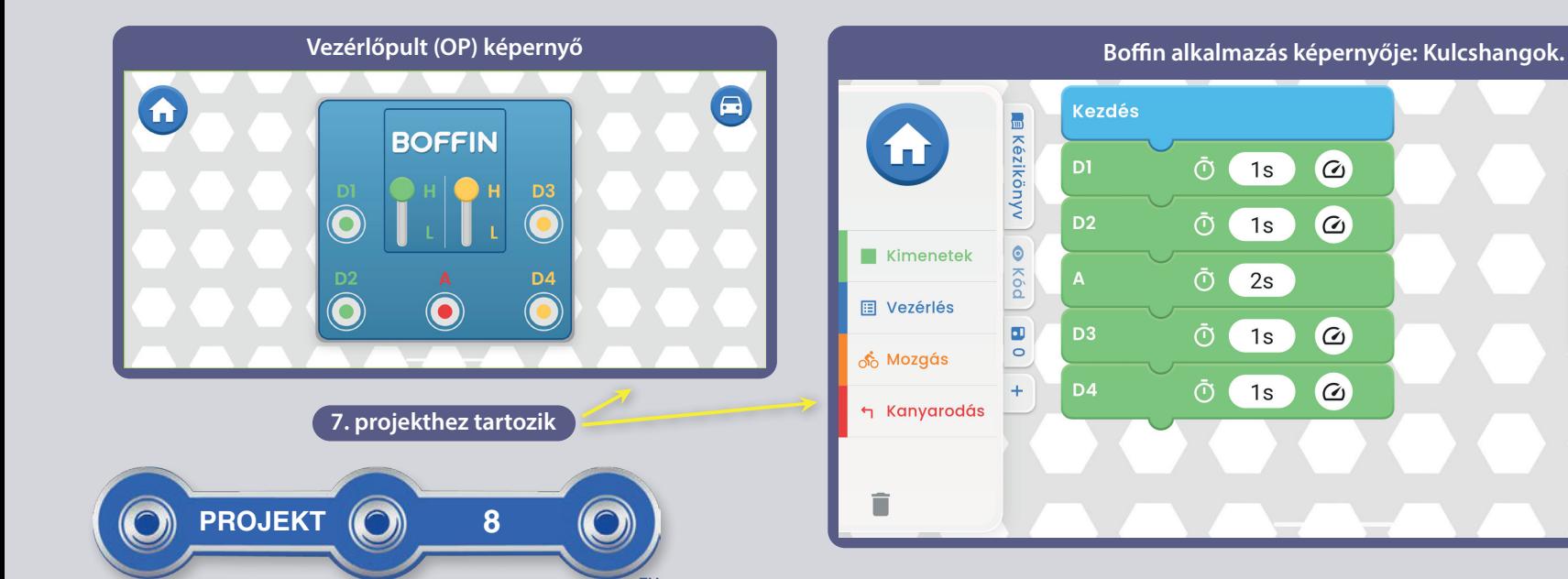

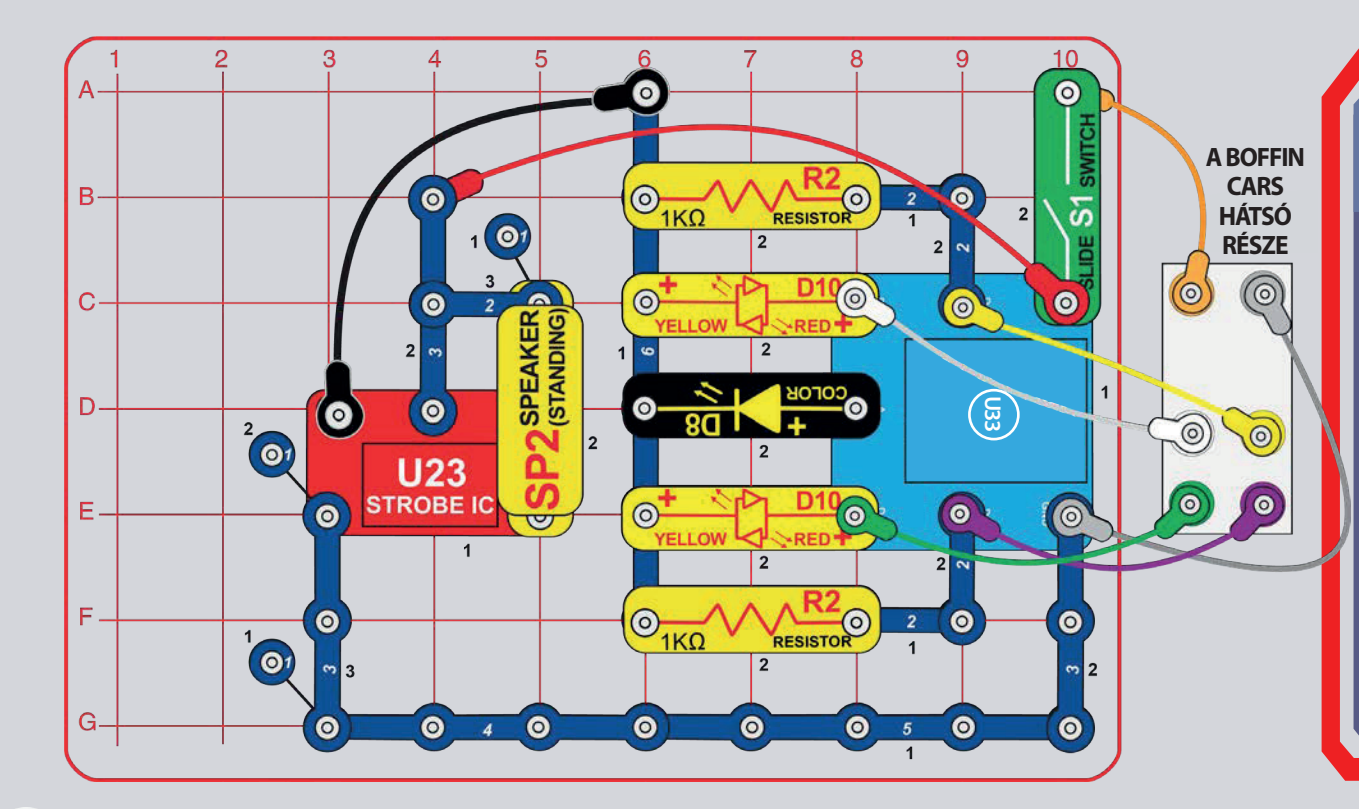

### **MOBIL ELEKTRONIKUS** BILLENTYŰZETEK

N

**O** Kód

circuitOn(D1, 1s, HIGH);

circuitOn(D2, 1s, HIGH); circuitOn(A.2s):

circuitOn(D3, 1s, HIGH); circuitOn(D4, 1s, HIGH);  $\blacksquare$ 

 $\times$ 

Kövesse az előző áramkört, de adjon hozzá sárga, zöld és lila kábeleket az autómotorok csatlakoztatásához. Kapcsolja be a főkapcsolót (S1), indítsa el a Boffin alkalmazást, csatlakoztassa a vezérlőhöz (U33) és használja egyik vezetési módot (TANK. az COMMANDER, TOUCH DRIVE) az autó vezetéséhez és i a i különböző hangok aktiválásához. Az alkalmazás használatával kapcsolatos utasításokért tekintse meg az 1. projektet és a 30-39. oldalt.

Ezután lépjen az alkalmazás PROGRAMOZÁS módjába, és hozzon létre egy kódot az autó vezetéséhez, miközben különféle hangokat aktivál. Használja ki a 1.projekt programjainak előnyeit, vagy hozzon létre sajátot.

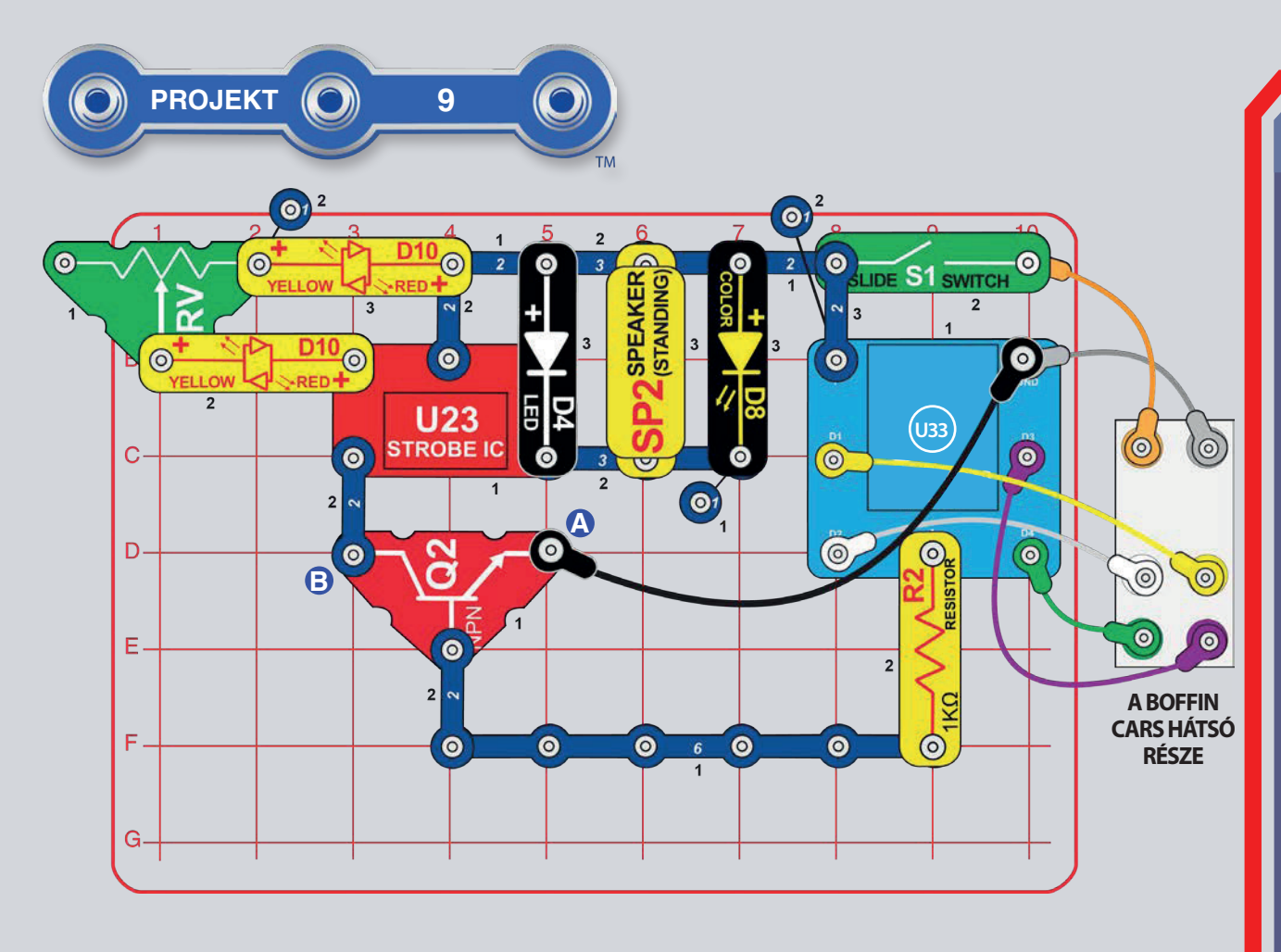

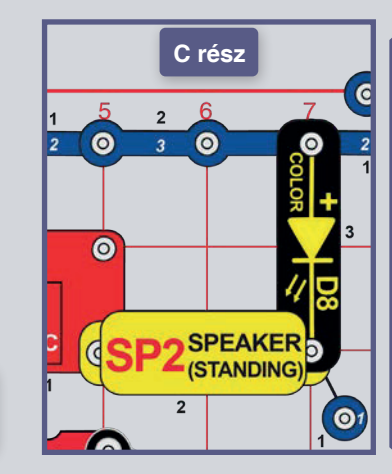

C. Rész: Cserélie ki az eredeti áramört vagy áramkört a B részből, és mozgassa a hangszórót és a LED-eket, a villogó IO (integrált áramkör, U23) kimeneten az ábra szerint. Most a fény gyengébb és a hang csendesebb. Ha akraja, kicserélheti a színes LED-et.  $a$ I FD-et heférre.

# **VILLOGÓ FÉNY**

Szerelje össze az áramkört az ábra szerint, állítsa az ellenállás (RV) csúszkáját bal oldalra, és kapcsolja be a kapcsolót (S1). Indítsa el a **Boffin** alkalmazást, csatlakoztassa a vezérlőhöz (U33), és használja az egyik vezetési módot (TANK, COMMANDER, TOUCH DRIVE), az autó vezetéséhez, aktiválja a villogó fényt és sípoljon az "A" kimeneten. Az alkalmazás használatára vonatkozó utasításokért lásd az 1. projektet és a 30-39. oldalt.

csúszka iobbra mozgatásával felgyorsíthatja a villogást és a hangot is. A csúszka jobbra húzásával a LED-ek (D4 és D8) folyamatosan világítanak, és a hang egyetlen hanggá válik.

Ezután lépjen alkamazás  $27<sub>z</sub>$ PROGRAMOZÁS módiába, és hozzon létre egy kódot az autó vezetéséhez és aktiválja a villogást hanggal. Használja ki a 1. projekt programjajnak előnyeit, vagy hozzon létre sajátot.

B rész: Mozgassa a fekete kábel végét az A pontból a B pontba. Ez villogni és hangjelzést ad ki, amikor a főkapcsoló (S1) be van kapcsolva (nem a vezérlő vezérli).

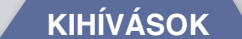

Programozza be a fényeket egy rövid villanásra.

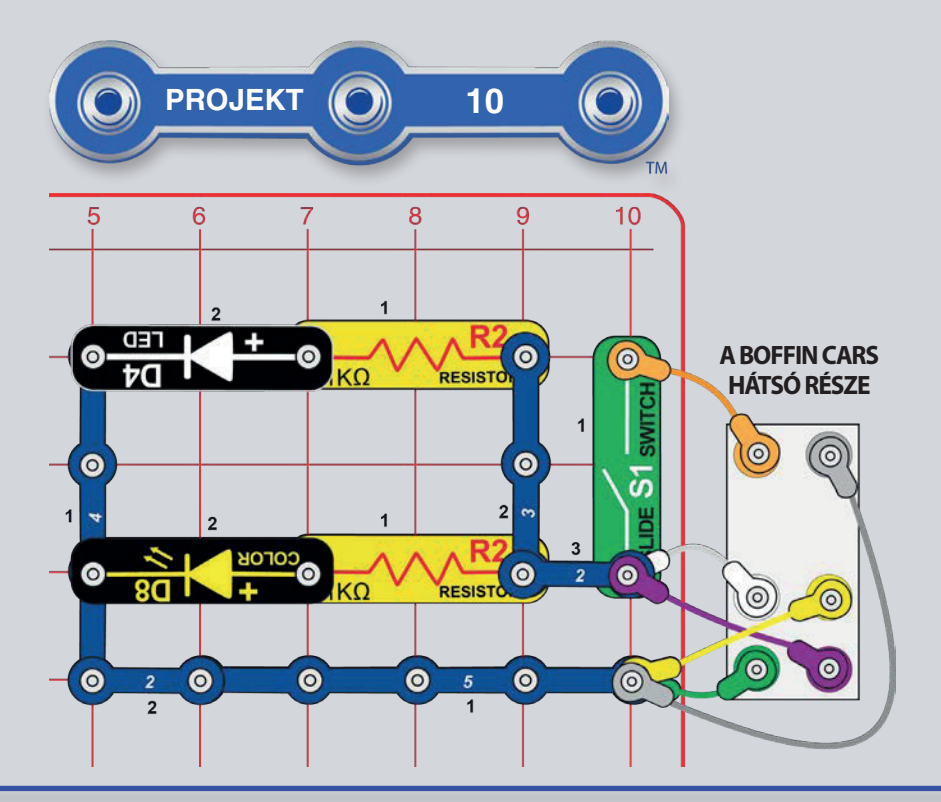

# VILÁGÍTÓTORONY

Szerelje össze az áramkört a képen látható módon, helyezze a homályos szoba közepére, és kapcsolja be a kapcsolót (S1). A fény megvilágítja a szobát az autó elfordításakor.

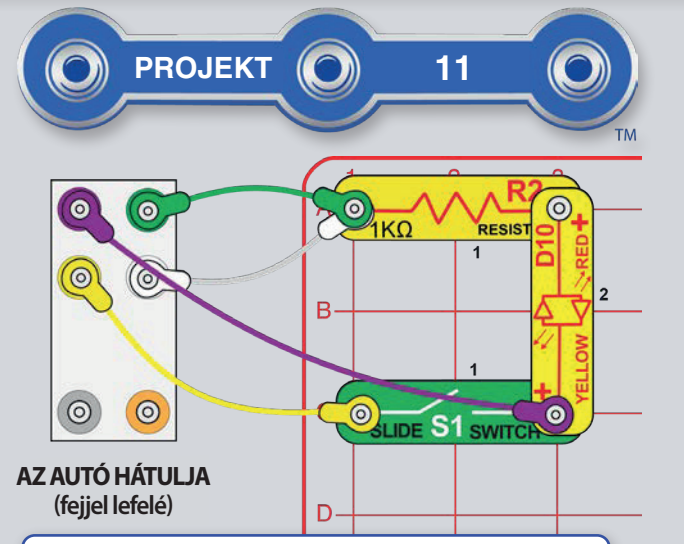

Figyelje meg, hogy a kisebb kerekek gyorsabban forognak, mint a nagyok. A legkisebb kerekek (a motorban) 128-szor gyorsabban forognak, mint egy autó kerekei. További információ a fogaskerekekről a 44. oldalon.

# **GENERÁTOR**

FIGYELMEZTETÉS: Ne alkalmazzon nyers eőrt, amikor a kerekeket rendellenes sebességgel rofgatja. Ez tönkreteheti a motorokat vagy a LED-eket.

Fordísta el az autó, "tetőjét", és csatlakoztassa a kábeleket a kerülethez, az ábra szerint. Most kapcsolja ki a főkapcsolót (S1). Forgassa meg a jobb kerekeket a kezével. A piros/sárga LEDnek (D10) világítania kell. Most kapcsolja be a kapcsolót (S1), és forgassa újra a jobb kerekeket. A kerekeket most nehezebb kipörgetni, és a bal kerekek egyszerre forognak.

A jobb kerekek forgatása az összes összekapcsolt fogaskerék forgásához vezet, amelyek a megfelelő motort forgatják. A forgó motor mágneses erővel termel villamos energiát (szemben a motor tengelyének forgatásával), amely a LED-et hajtja. Bekapcsolt kapcsolóval a jobb motorban termelt villamos energia eléri a bal motort is, és az megpörgeti a bal kerekeket. A kerekeket nehezebb kipörgetni, mert mindkét motor mágneses mezőjét le kell küzdeni. A projekt nem használ elemeket.

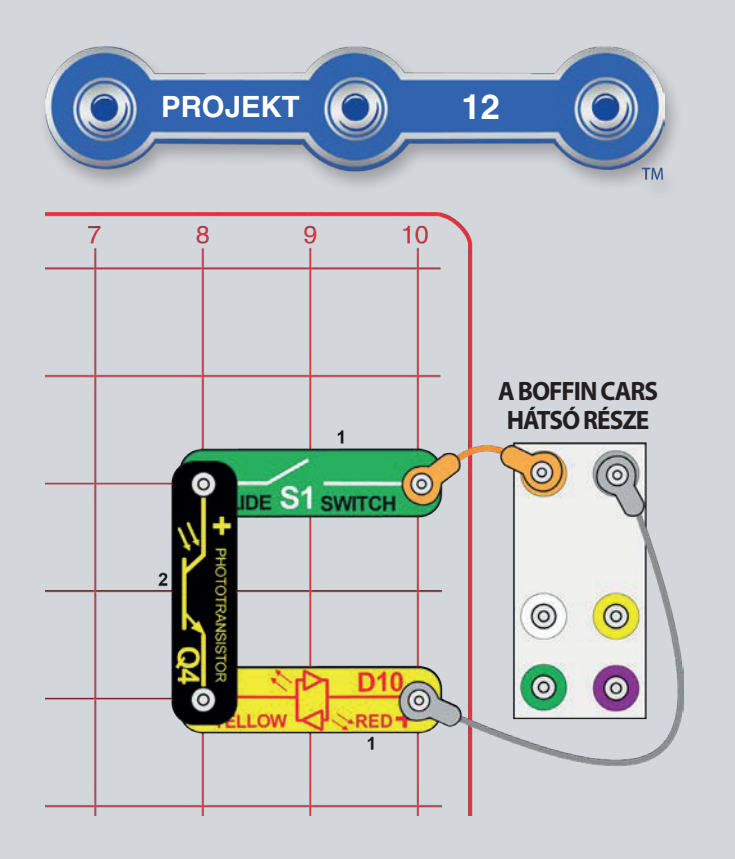

### SZORAKOZAS LED-ES LAMPAKKAL

A. rész: Szerelje össze az áramkört a képen látható módon, és kapcsolja be a kapcsolót (S1). Módosítsa a fototranzisztorba eső fény mennyiségét (Q4) a piros/sárga LED (D10) fényerejének megváltoztatásához. Próbálja meg az áramkört erős fény vagy zseblámpa közelében elhelyezni, majd részben szakítsa meg a fényt a kezével.

A fototranzisztort 5, 1  $k\Omega$  ellenállással helyettesítheti, és összehasonlíthatja az ellenállásokat egymással.

**B** rész: Amíg fototranzisztor van az áramkörben, tompítsa a környezeti fényeket, hogy a LED kialudjon. Próbálja meg az infravörös távirányítót a TV-ről / rádióról / DVD-ről közvetlenül a fototranzisztorra irányítani, és nyomja meg az egyik gombot a LED bekapcsolásához (Az infravörös fény is fény, így a fototranzisztor ellenállása is változik, valamint látható fénnyel.)

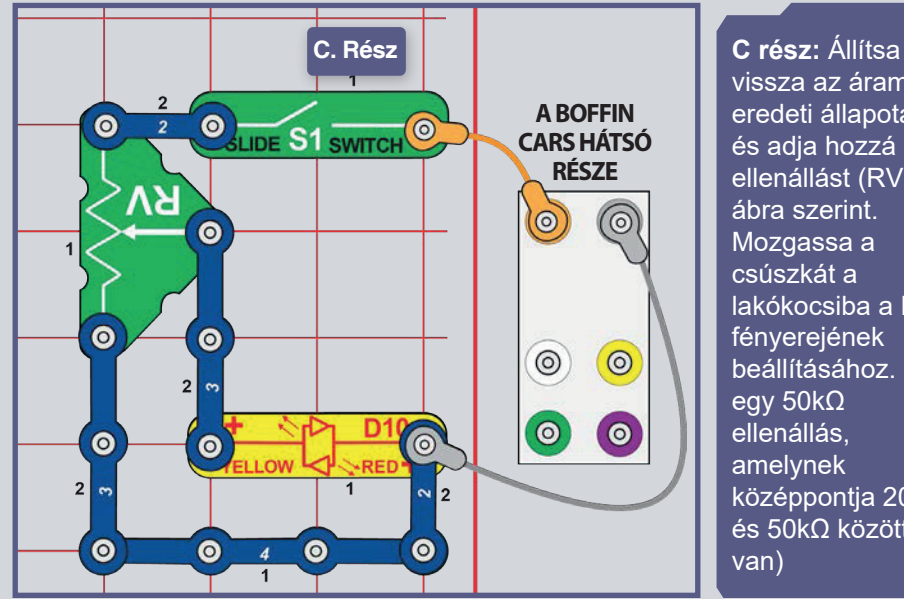

vissza az áramkört eredeti állapotába, és adja hozzá az ellenállást (RV) az ábra szerint. Mozgassa a csúszkát a lakókocsiba a LED fényerejének beállításához. (RV  $\sqrt{\mathrm{egy}/50\mathrm{k}\Omega}$ ellenállás. amelynek középpontja 200 $\Omega$  $\acute{\text{e}}$ s 50k $\Omega$  között van)

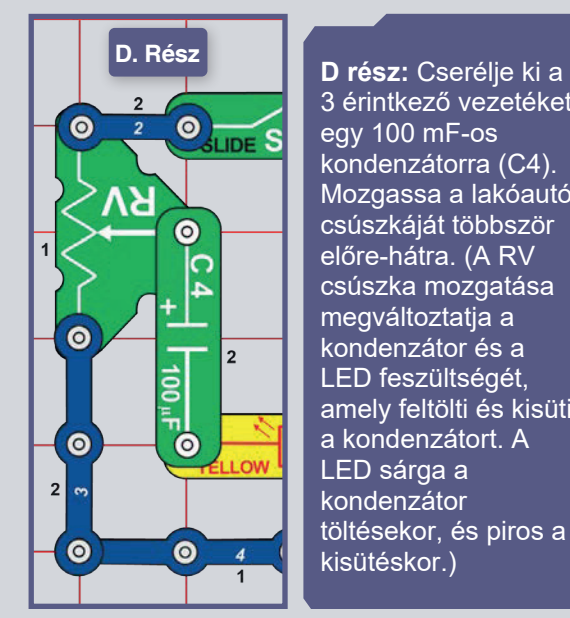

3 érintkező vezetéket eqy 100 mF-os kondenzátorra (C4). Mozgassa a lakóautó csúszkáját többször előre-hátra. (A RV csúszka mozgatása megyáltoztatia a kondenzátor és a LED feszültségét, amely feltölti és kisüti a kondenzátort. A LED sárga a kondenzátor töltésekor, és piros a kisütéskor.)

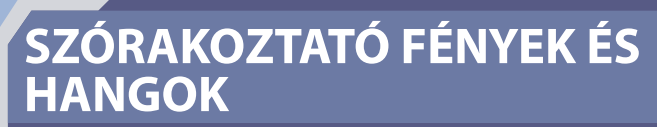

Szerelje össze az áramkört és kapcsolja be a kapcsolót (S1). A fehér és piros/sárga LED-ek (D4 és D10) villognak, és a hangszóró  $(SP2)$ a LED-ek (D8) színváltozásaival szinkronban ad hangot.

A tranzisztorok, mint például az NPN tranzisztor (Q2), gyengébb áramot használna. Az erősebb áram szabályozására, és áramkörök kapcsolására és erősítésére használják. Ebben az áramkörben egy gyenge áram áramlik a Q2-be a D8-on és R2-n keresztül, és egy nagyobb áramot szabályoz a O2-be a D4-en keresztül, mind a D10-en, mind az SP2-n keresztül. Ez a csatlakozási mód lehetővé teszi, hogy a színes LED vezérelje a többi LED-et és a hangszórót.

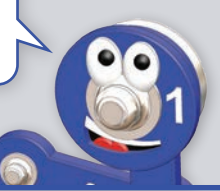

# VILLAMOSENERGIA - TÁROLÁS

Szerelje össze az áramkört és dugja be a kábeleket - hagyja kihúzva a narancssárga kábel egyik végét. Érintse meg vele az autó A pontját - ez megtölti a 100mF (C4) kondenzátort árammal.

Mozgassa a narancssárga kábelt A pontból B pontba 5.1 kΩ (R3) ellenállással. A piros/sárga (D10) LED egy ideig pirosan világít, amikor a kondenzátorban lévő áramot használja. Ezután rakja vissza a narancssárga kábelt az A pontba, hogy áramot adjon hozzá, majd vissza a B pontba.

Ha az 5,1 kΩ (R3) ellenállást 1 kΩ (R2) ellenállással helyettesíti, a LED gyorsabban kialszik, de fényesebb lesz.

Ne feledje, hogy a kondenzátor nem nagyon képes áramot tartani - hasonlítsa össze, mennyi ideig tartotta a kondenzátor a LED-et, és mennyi ideig tartanak az akkumulátorprojektek! Ez azért van, mert a kondenzátorok elektromos energiát halmoznak fel, míg az akkumulátorok kémiai energiát halmoznak fel.

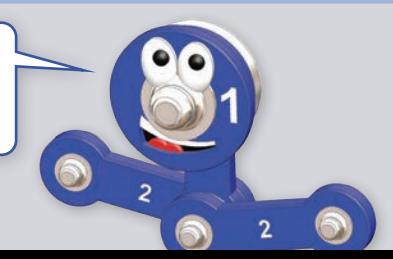

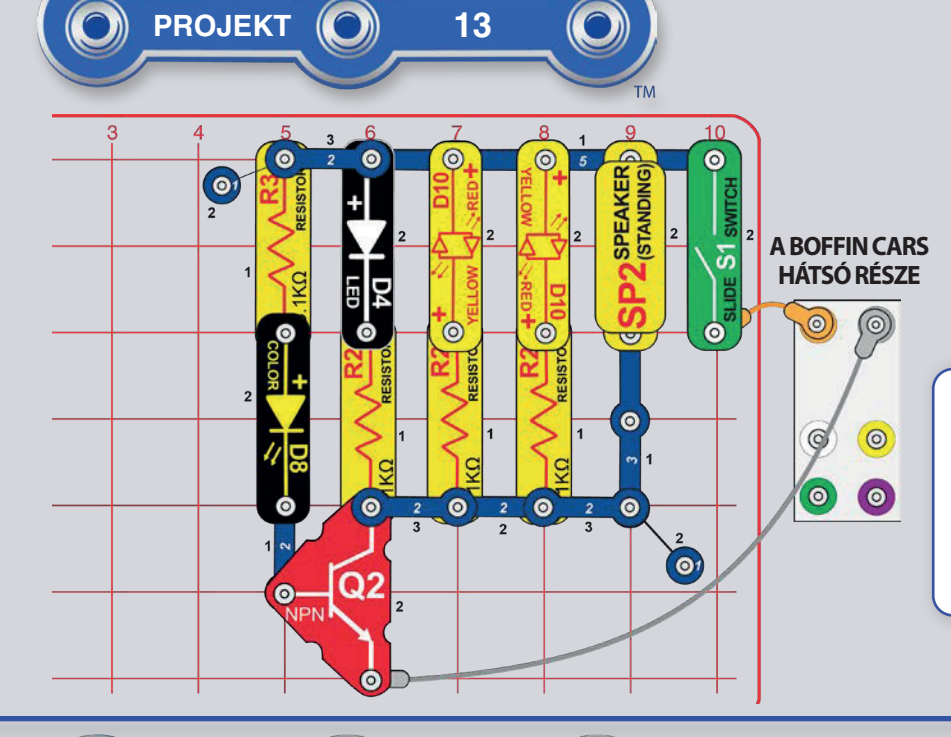

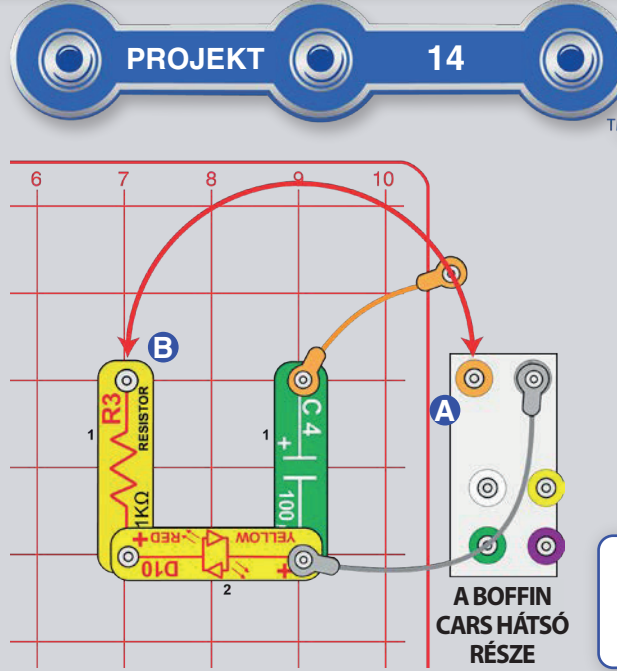

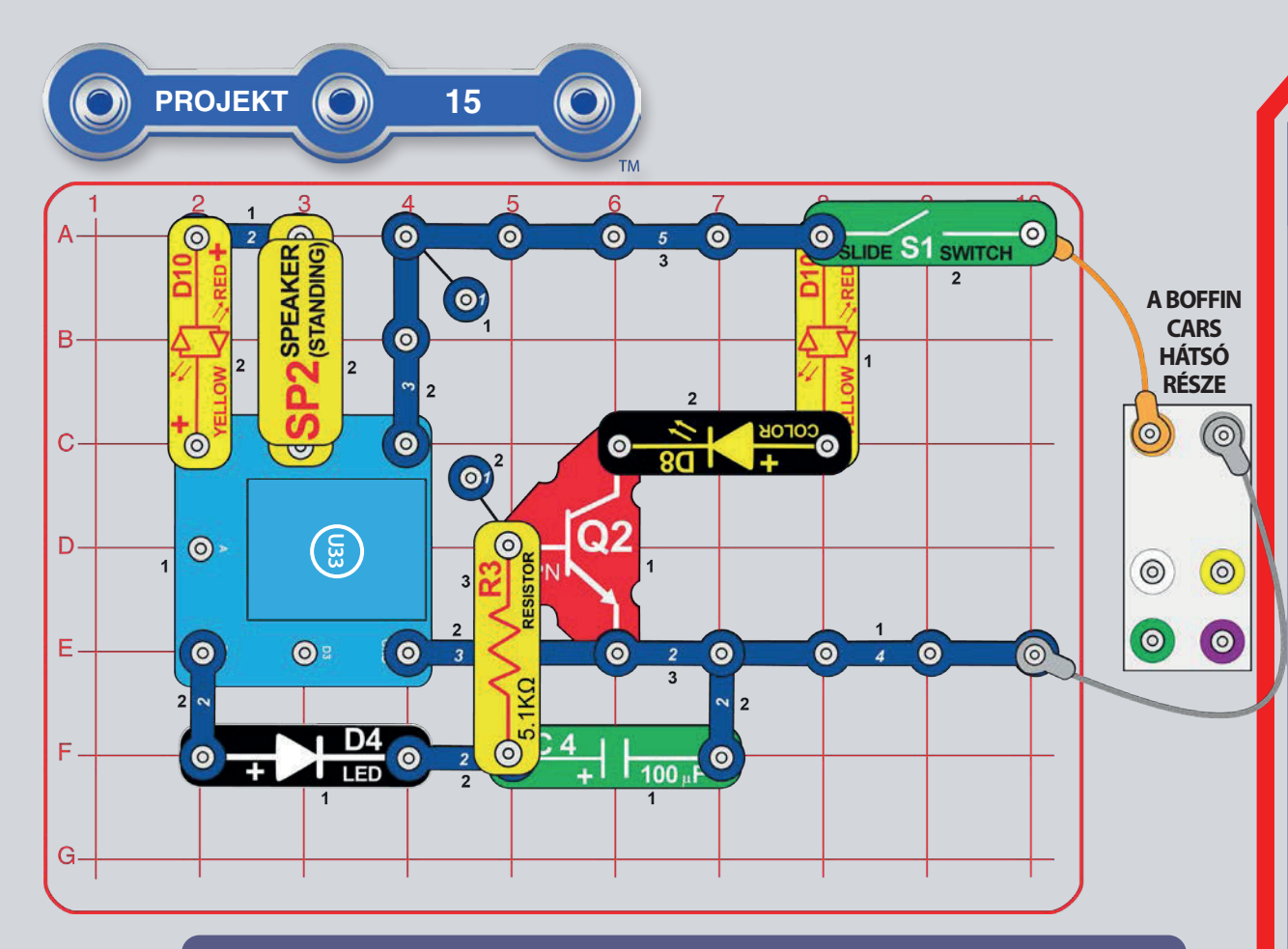

B rész, Hangjelző: A Vezérlőpulton kapcsolja be vagy ki a D1 és D2 kimeneteket. Ezután lépjen az alkalmazás PROGRAMOZÁS elemére, és vezérelje többször a D1 és D2 illesztőprogramok kimeneteit az alkalmazáson keresztül.

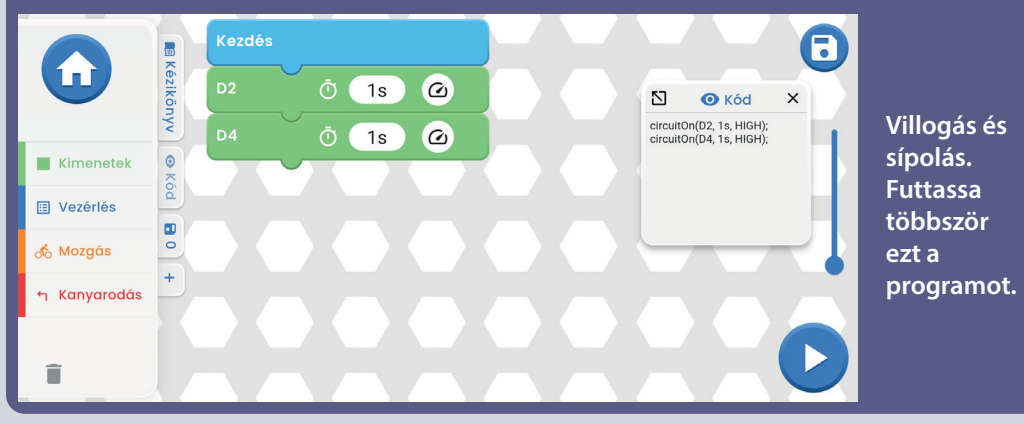

# KIALSZIK A VILÁGÍTÁS **ÁS HANGJELZÉS**

Szereljük össze az áramkört az ábrán látható módon, és kapcsoljuk be a kapcsolót (S1). Indítsa el a Boffin alkalmazást, csatlakoztassa a vezérlőhöz (U33), és be- és kikapcsolhatja a D4 kimenetet a Vezérlőpulton. Az alkalmazás használatával kapcsolatos utasításokért tekintse meg az 1. projektet és a 30-39. oldalt.

A D4 kimenet bekapcsolásakor világít a fehér LED (D4), feltölti a 100 mF kondenzátort (C4), és világít a színes LED (D8) és a piros LED (D10). A D4 kimenet kikapcsolásával kikapcsolja a fehér LED-et, és a kondenzátorról az 5,1  $kΩ$ -os ellenállásra (R3) és az NPN tranzisztorra (Q2) engedi az áramot, miközben a színes és piros LED-ek lassan kialszanak.

Ezután lépjen az alkalmazás PROGRAMOZÁS módiába, és vezérelje a D4 kimenetet az alkalmazáson keresztül a vezérlőpulton keresztül.

Változatok:

- · Gvorsítsa fel a LED-oltást az 5,1 kΩ-os ellenállás  $(R3)$  1 k $\Omega$ -os ellenállásra (R2) cserélésével.
- Távolítsa el a 100µF (C4) kondenzátort, és hasonlítsa össze, milyen gyorsan alszik ki a színes LED.

Boffin App képernyő: Lámpák kikapcsolva, úiraindítás. Az időintervallumot saját belátása szerint módosíthatja.

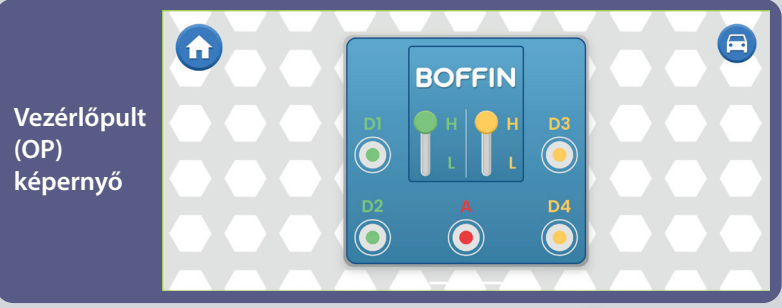

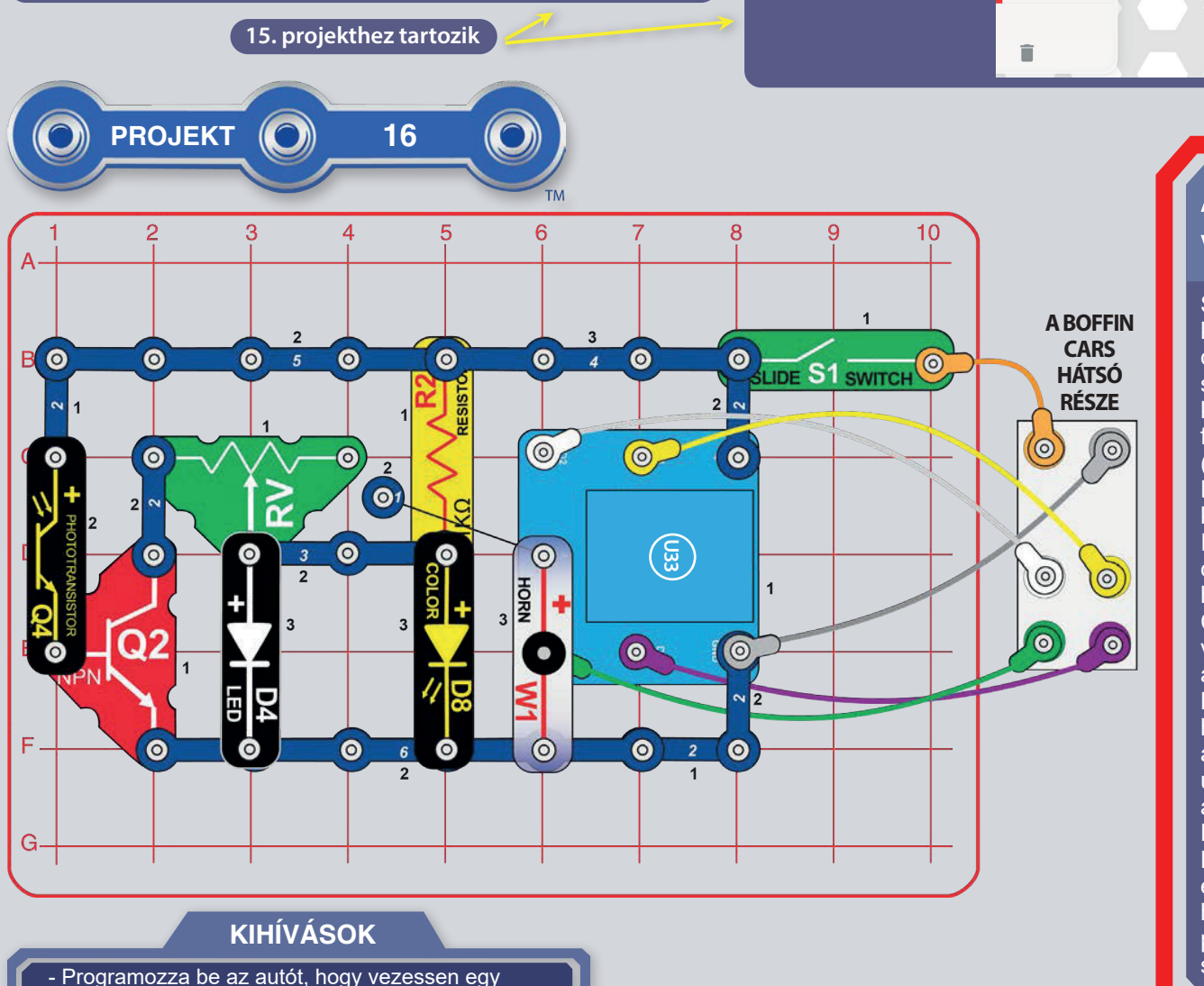

**AUTOMATIKUS VILÁGÍTÁS** 

**Kezdés** 

Várj

<u>ි</u>

 $\overline{O}$  (1s)

 $\overline{O}$  (10s)

 $\bullet$ 

1

**Kimenetek** 

**III** Vezérlés

က် Mozgás

h Kanyarodás

Szerelje össze az áramkört és kapcsolja be a kapcsolót (S1). Állítsa balra az ellenállás (RV) csúszkát. Ha a szoba homályos, a fehér és színes LED-ek (D4 és D8) kigyulladnak, kikapcsolnak. különben Módosítsa ∴ al fénytranzisztoron beeső fény mennyiségét (Q4) a LED-ek be- és kikapcsolásához. Az RV csúszkáját jobbra mozgatva a LED-ek könnyebben világítanak.

8

 $\times$ 

N.

 $\bullet$  Kód

circuitOn(D1, 1s, HIGH);<br>wait(10s);

Indítsa **Boffin** alkalmazást  $el$  $\mathbf{a}$ csatlakoztassa a vezérlőhöz (U33), és használja az egyik vezetési módot (TANK, COMMANDER, TOUCH DRIVE) az autó vezetéséhez és a hang megváltoztatásához az A kimeneten keresztül. Fehér és színes LED-ek világítanak, amikor a szoba homályos, hogy az autó jobban haladjon. Az használatával kapcsolatos alkalmazás utasításokért tekintse meg az 1. projektet és a 30-39, oldalt.

Ezután lépjen **az** alkalmazás PROGRAMOZÁS módjába, és hozzon létre egy kódot az autó vezetéséhez és a hangváltozásokhoz. Használja ki a Project 1 programjainak előnyeit, vagy hozzon létre sajátot.

bizonyos útvonalat vagy táncoljón.

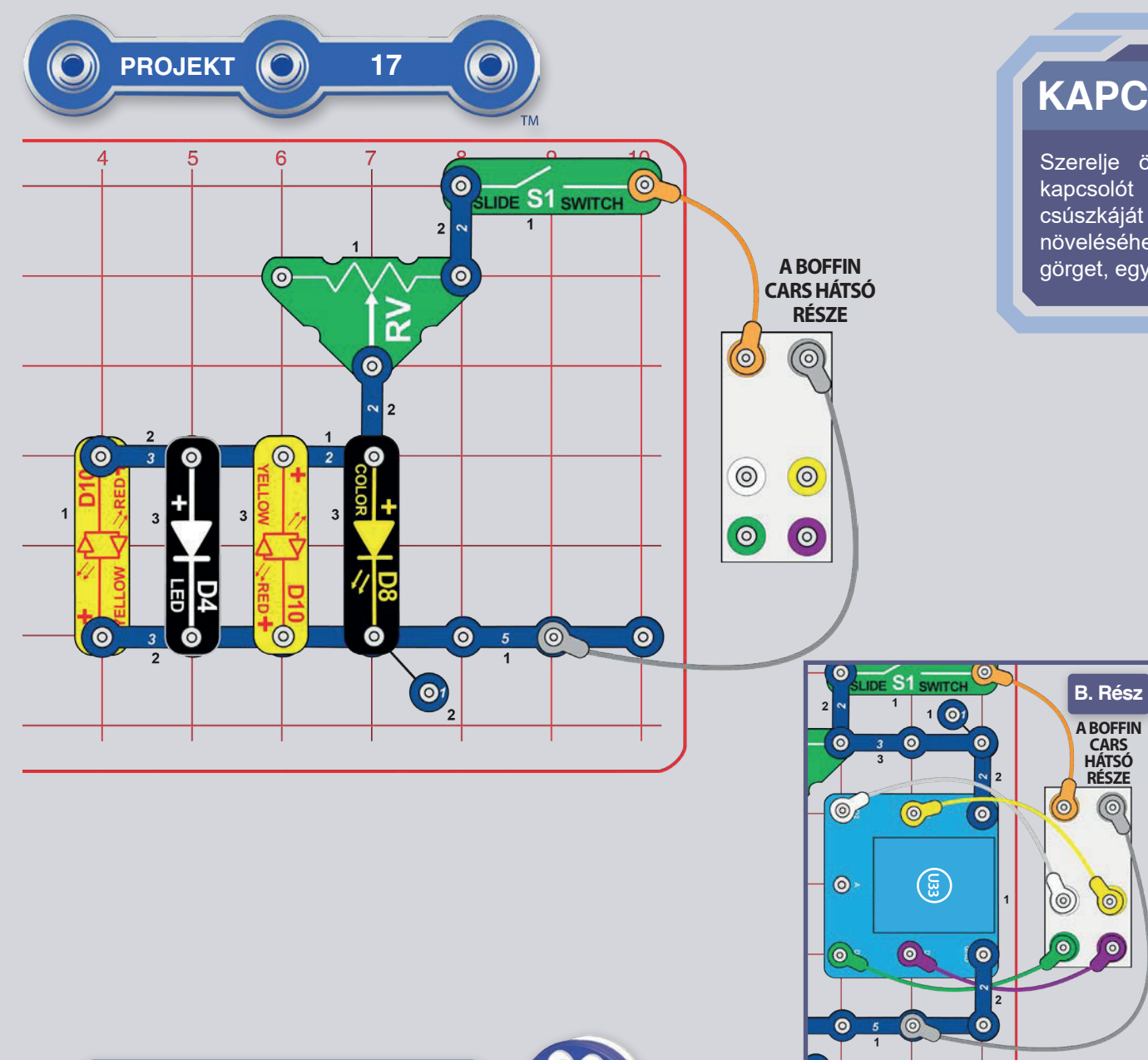

 $\ddot{\bullet}$ 

S

 $\overline{2}$ 

A piros és sárga LED-eket könnyebb meggyújtani, mint a fehér vagy kék LED-eket,

ezért hamarabb kigyulladnak.

### **KAPCSOLD FEL A VILLANY**

Szerelje össze az áramkört és kapcsolja be a kapcsolót (S1). Mozgassa az ellenállás (RV) csúszkáját a jobb oldalra a LED-ek fényerejének növeléséhez. Ne feledje, hogy ha lassan jobbra görget, egyes LED-ek előbb világítanak, mint mások.

> Fényvezérelt **B.** rész. hang: Csatlakoztassa a vezérlőt (U33) és a többi alkatrészt az ábrán látható módon az áramkörhöz. Kapcsolja be az S1 kapcsolót. Indítsa el a Boffin alkalmazást, csatlakoztassa a vezérlőhöz (U33), és használja az egyik vezetési módot, hogy égő LED-ekkel vezesse az autót. Az alkalmazás használatával kapcsolatos utasításokért tekintse meg az 1. projektet és a 30-39. oldalt.

 $\circledcirc$ 

 $\overline{0}$ 

Ezután lépjen alkalmazás az PROGRAMOZÁS módjába, és hozzon létre egy kódot az autó vezetéséhez. Használja ki a Project 1 programjainak előnyeit, vagy hozzon létre sajátot.

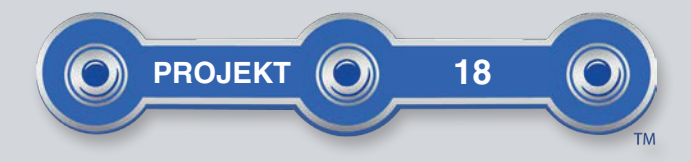

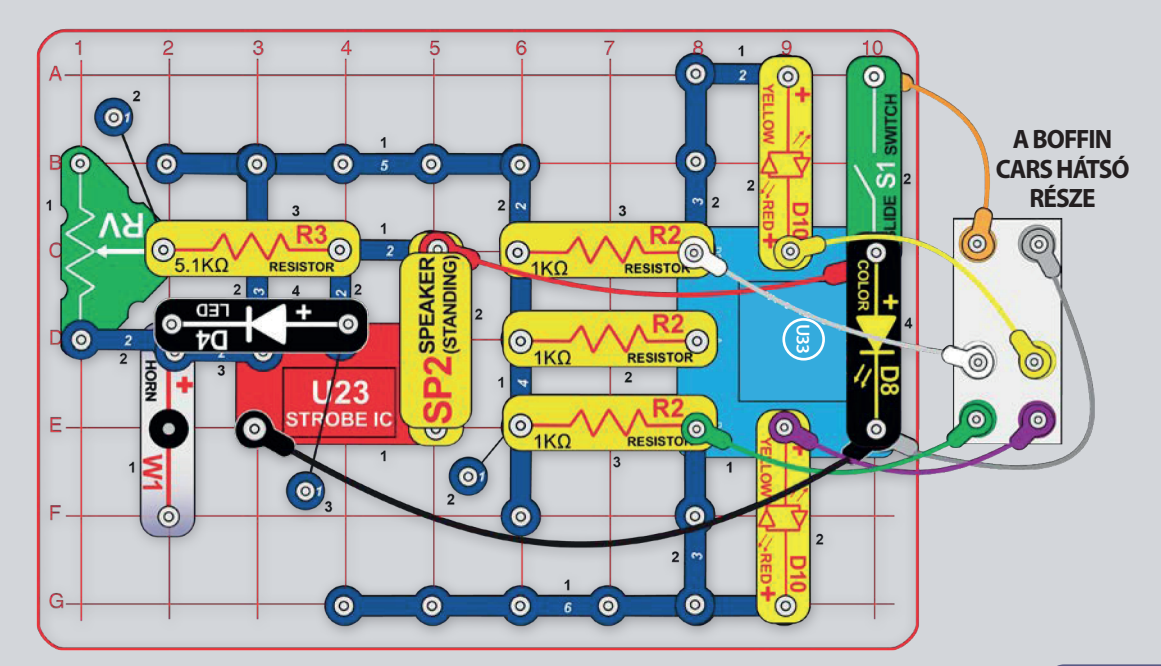

# **CSENDES ÁRAMKÖR**

Szerelje össze az áramkört a képen látható módon, és kapcsolja be a kapcsolót (S1). Mozgassa az ellenállás (RV) csúszkáját a hang megváltoztatásához. Indítsa el a Boffin alkalmazást, csatlakoztassa a vezérlőhöz (U33), és használja az egyik vezetési módot az autó vezetéséhez és a hangok megváltoztatásához. Az alkalmazás használatával kapcsolatos utasításokért tekintse meg az 1. projektet és a 30-39. oldalt. Ezután lépjen az alkalmazás PROGRAMOZÁS

módiába, és hozzon létre egy kódot az autó vezetéséhez és a hangváltozásokhoz, lásd a képeket. Kísérletezzen olyan parancsparaméterekkel, mint az időtartam.

A kürt (W1) ebben a projektben nem ad hangot, csak elválasztóként szolgál.

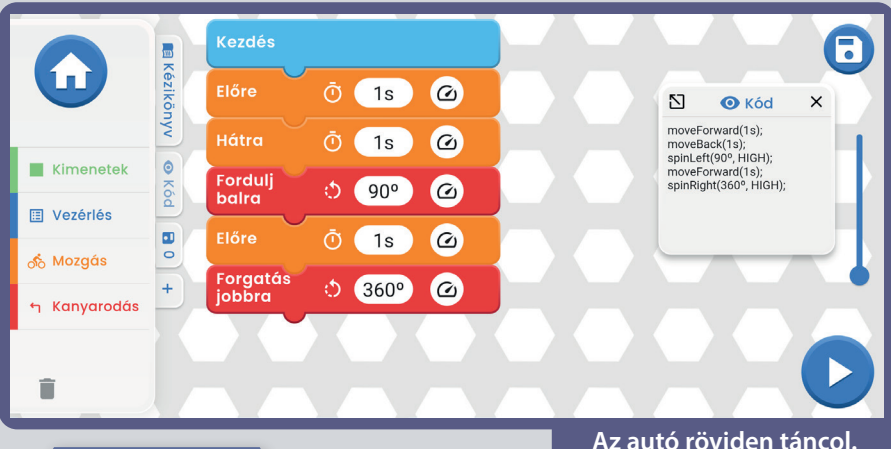

#### **Kezdés ERK** 6zikönyv  $\ddot{\text{O}}$  (2s)  $\odot$ **N O** Kód Fordulj<br>balra  $\ddot{\circ}$  (1s)  $\odot$ moveForward(2s): spinLeft(1s, HIGH); Előre

 $\blacktriangle$ 

6

 $\times$ 

Az autó megy egy kört és visszatér.

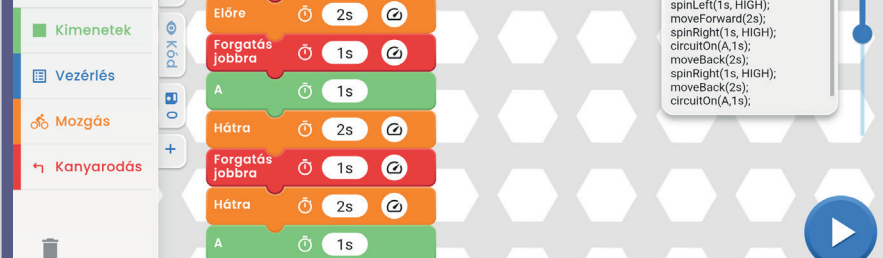

#### **KIHÍVÁSOK**

- Programozza be saját táncát vagy útvonalát az autóhoz.

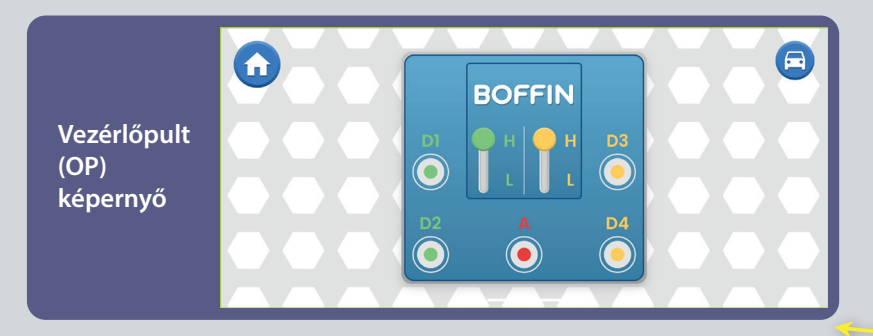

Vezetési módok kiválasztása (TANK, **COMMANDER, TOUCH DRIVE**)

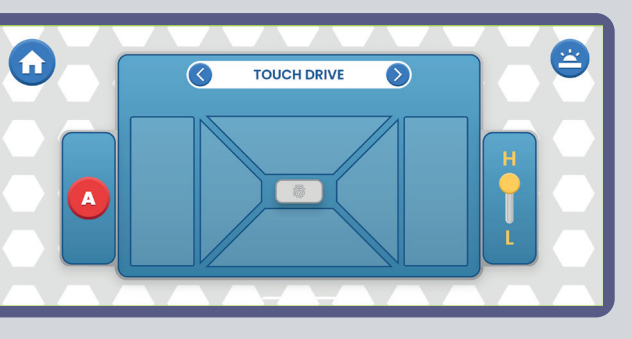

18. projekthez tartozik

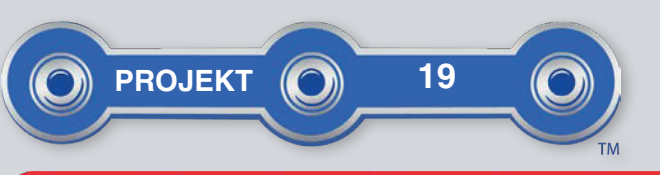

Programozza be az autót cikk-cakk vezetésére.

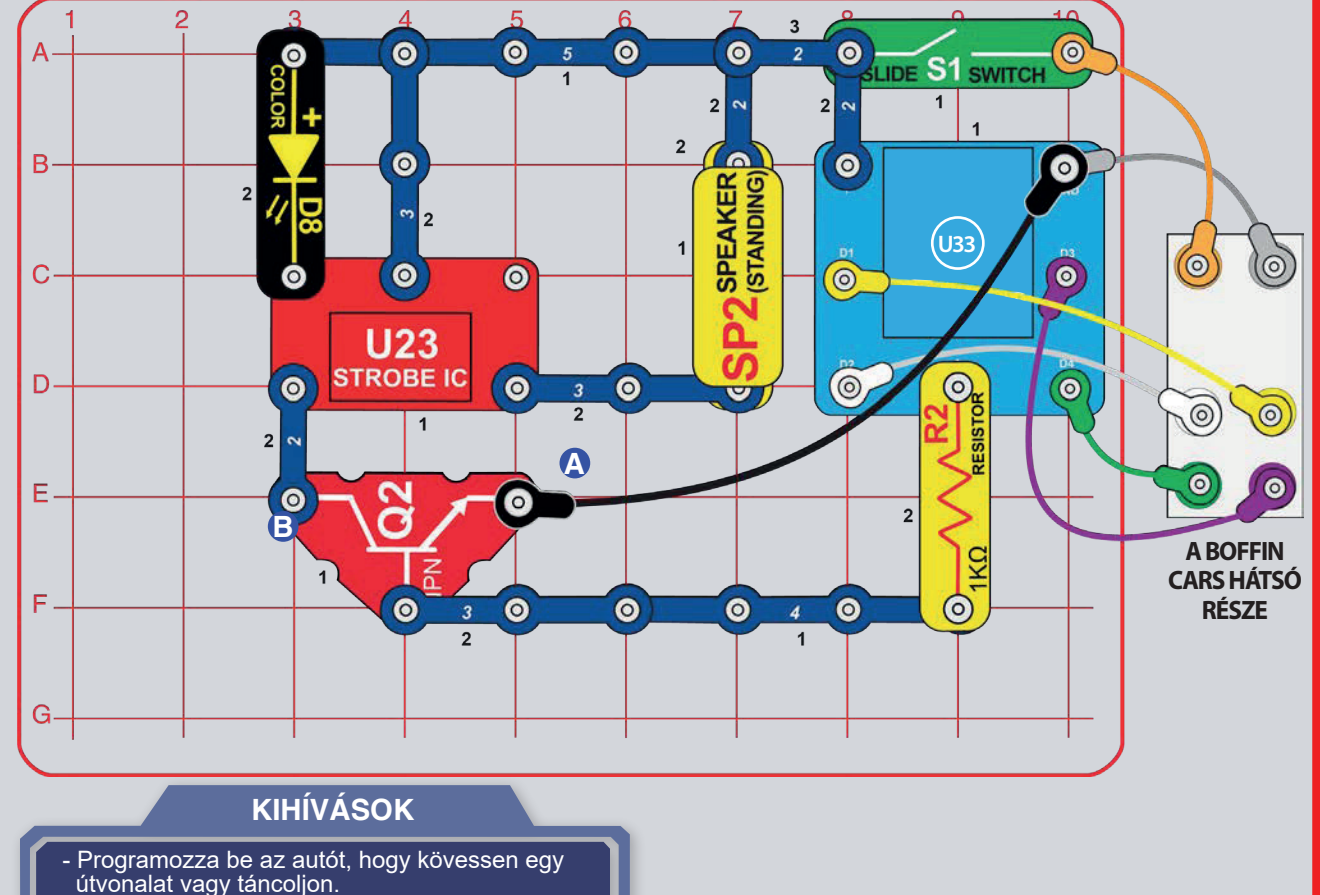

### **AUTÓ SZÓRAKOZTATÓ HANGZÁSSAL**

Szerelje össze az áramkört, és kapcsolja be a kapcsolót (S1). Aztán indítsa el a Boffin alkalmazást, csatlakoztassa a vezérlőhöz (U33), és használja az egyik vezetési módot az autó vezetéséhez, és aktiválja a hangot az A kimeneten keresztül. Az alkalmazás használatára vonatkozó utasításokat lásd az 1. projekt és a 30-39. oldalon.

Eztán lépien  $27<sup>2</sup>$ alkalmazás PROGRAMOZÁS módiába, és hozzon létre egy kódot az autó vezetéséhez és a szórakoztató hang aktiválásához. Használja ki a 1. projekt programjainak előnyeit, vagy hozzon létre sajátot.

B. rész: Csatlakoztassa a fekete kábel végét a B ponthoz az A pont helyett. Most, amikor bekapcsolja a főkapcsolót (S1), villogó fényeket és hangok világítanak (nem vezérelheti őket a vezérlőn keresztül).

Ha a hang túl hangos, cserélje ki az U23 és SP2 közötti 3 érintkezős vezetéket piros/ sárga LED-re (D10) vagy 1KΩ-os ellenállásra (R2).

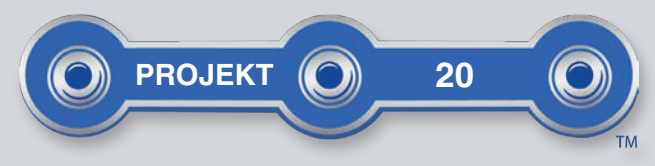

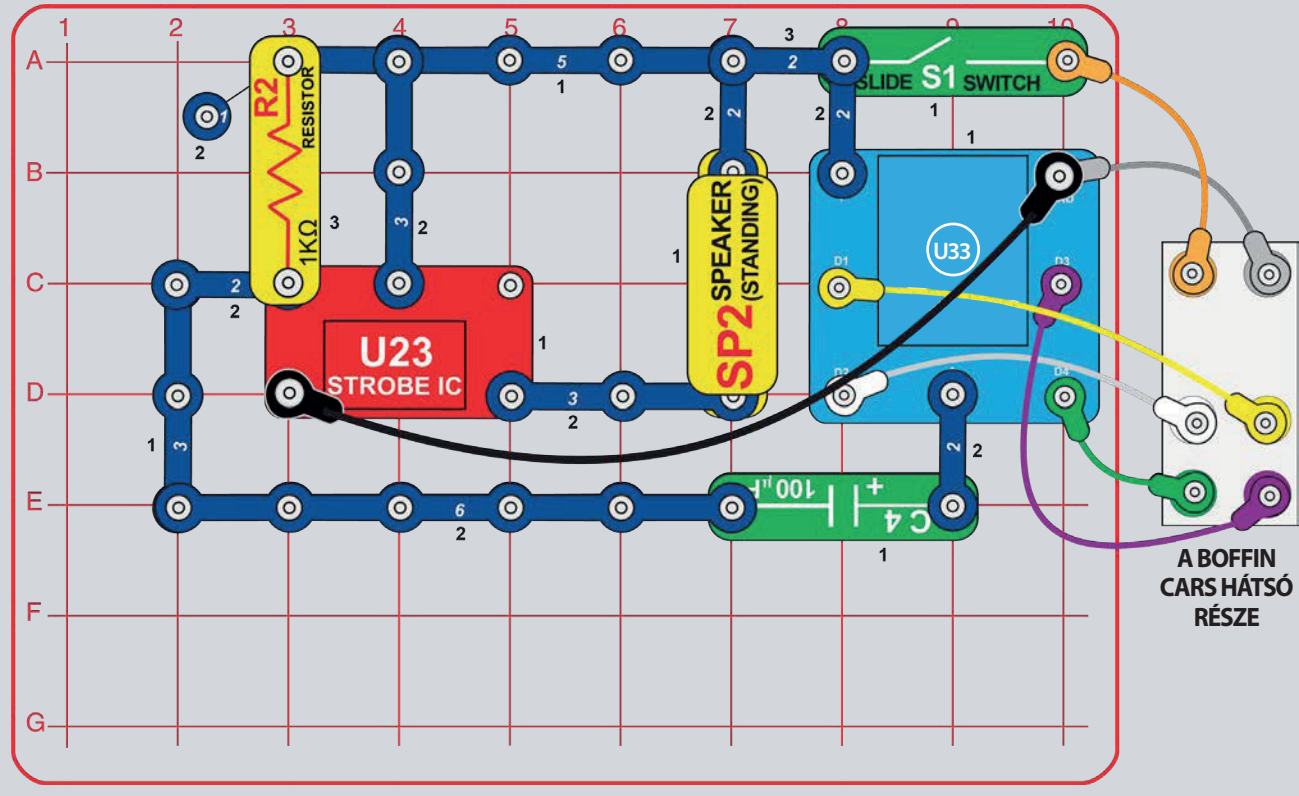

# **AUTO ŐRÜLT HANGZÁSSAL**

Szerelje össze az áramkört és kapcsolja be a kapcsolót (S1). Indítsa el a Boffin alaklmazást, csatlakoztassa a vezérlőhöz (U33), és használja az egyik vezetési módot au autó vezetéséhez, és aktiválja a hango az A kimeneten keresztül. Názze meg az 1. projektet és a 30-39. oldalon az alkalmazás használatára vonatkozó utasításokat.

Ezután lépjen a PROGRAMOZÁS módba az alkalmazásban, hozzon létre egy kódot az autó vezetéséhez és a hang megváltoztatásához. Használja ki a 1. prokejt programjainak előnyeit, vagy hozzon létre sajátot.

**B. rész:** Cseréljük ki az 5,1kΩ  $(R3)$ ellenállást az 1kΩ (R2) ellenálásra. Más hangot fog hallani.

Ha a hang tól hangos, cserélje ki az U23 és SP2 közötti 3 érintkezős vezetéket piros/ sárga LED-re (D10) vagy 1  $k\Omega$ -os ellenállásra (R2).

### **KIHÍVÁSOK**

- Programozza be az autót, hogy kövesse az útvonalat, és minden kanyar után hangot adjon.

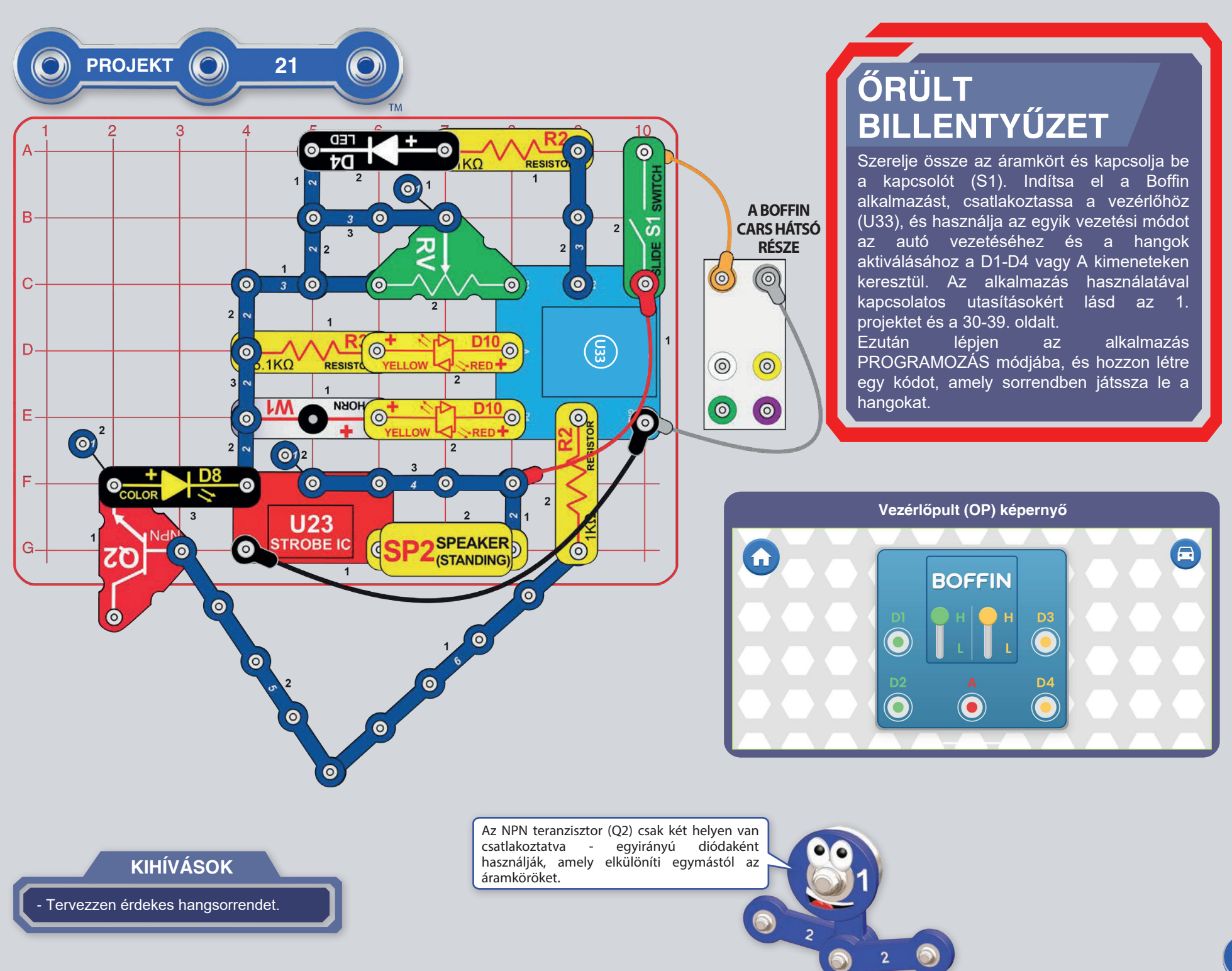

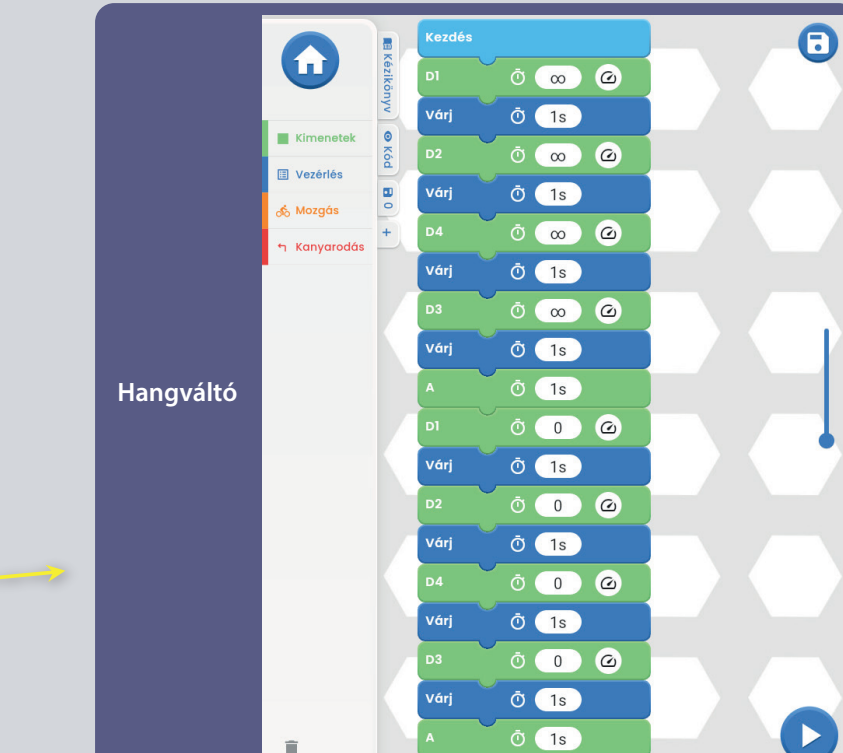

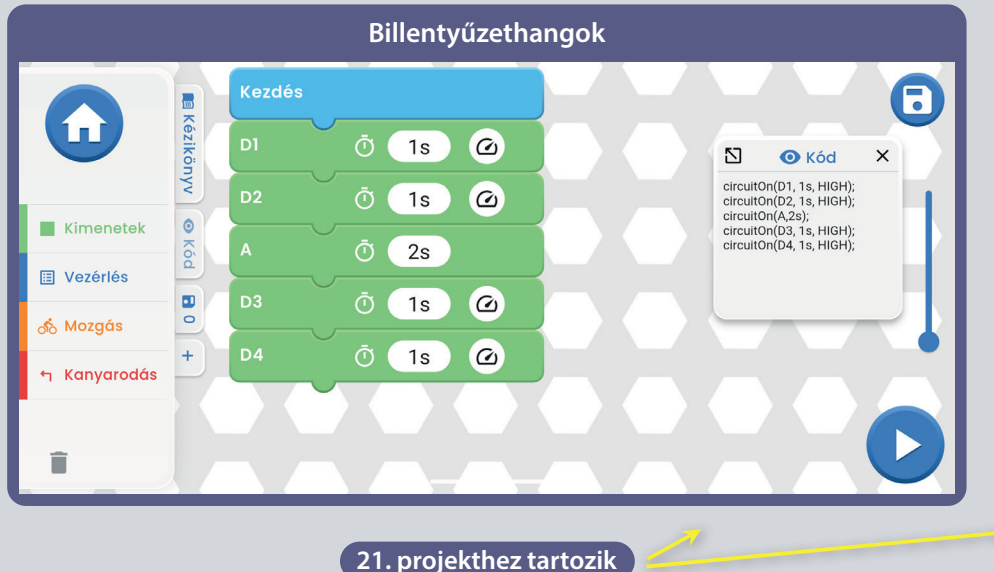

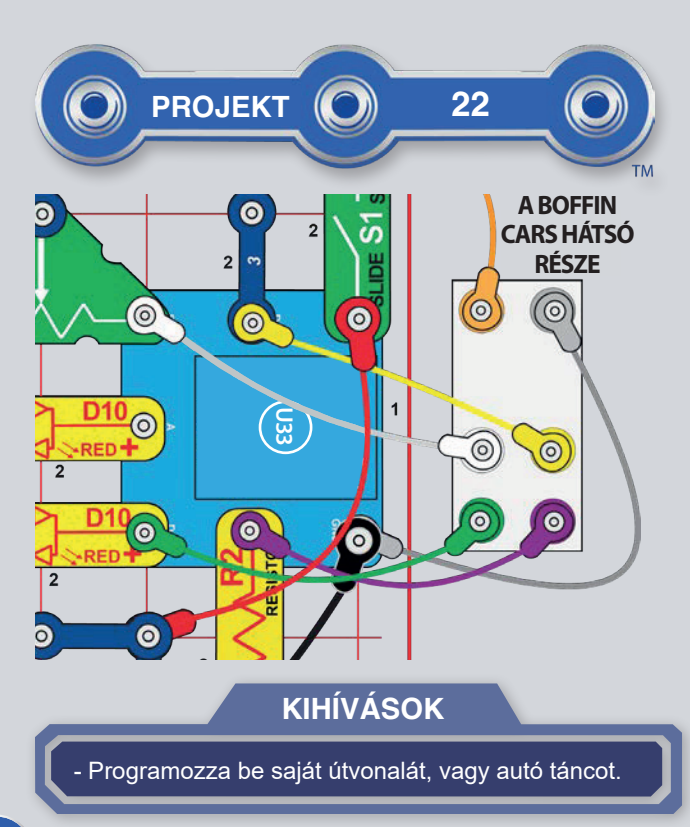

# **MOBIL ŐRÜLT BILLENTYŰZET**

Használja az előző áramkört, de adjon hozzá fehér, sérga, zöld és lila kábeleket az autó csatlakoztatásához. Kapcsolja be a bekapcsológombot. Indítsa el a Boffin alkalmazást, csatlakoztassa a vezérlőhöz (U33), és használja az egyik vezetési módot az autó vezetéséhez és a külömböző hangok aktiválásához. Az alkalmazás használatával kapcsolatos utasításokért tekintse meg a 1. projektet és a 30-39. oldalt.

Ezután lépjen PROGRAMOZÁS módba az alkalmazásban, hozzon létre egy kódot az autó vezetéséhez és a hang megváltoztatásához. Használja ki a 1. projekt programjainak előnyeit, vagy hozzon létre sajátot.

### ÚTMUTATÓ A BOFFIN ALKALMAZÁS LETÖLTÉSÉHEZ ÉS MŰKÖDTETÉSÉHEZ.

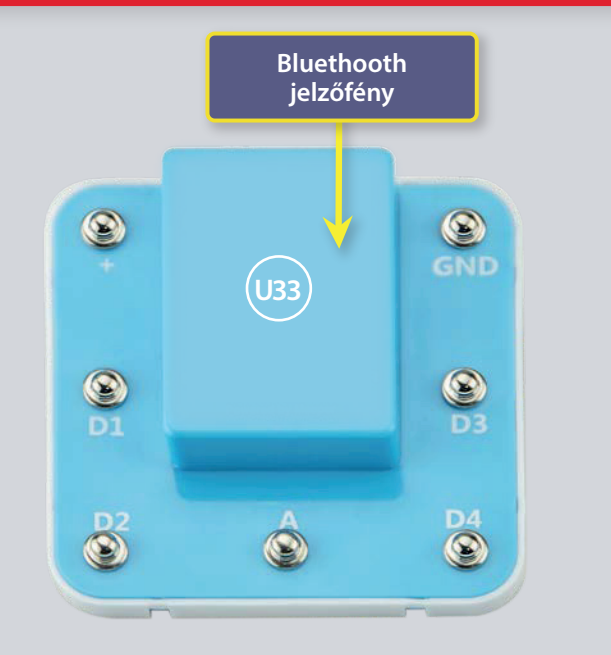

# U33 ILLESZTŐPROGRAM

Ismerje meg a vezérlő (U33) 5 kimenettel rendelkezik (D1,D2,D3,D4 és A), amelyeket a Boffin alkalmazás vezérel. D1-D2 kimenetek és a D3-D4 úgy vannak párosítva, hogy mindegyik mindkét irányban vezérleheti a motort, és beállítható a két kimeneti feszültségszint egyikére, az úgynevezett H (masabb -5V) és L (alacsonyabb -3V). Az A kimeneteken kevés teljesítménye van, és a legtöbb motort nem tudia irányítani.

Az U33-at kétféleképpen vezérleheted a Bluetooth ezközödön levő Boffin alkalmazáson keresztül.

1. Vezéréőpult (valós idejű távirányító)

2. boffin alkalmazás PRÓGRAMOZÁSA (egyszerű grafikus kódolás)

#### **U33 ILLESZTŐPROGRAM:**

- a GND akkumlátorok energiabevitele  $(+)$
- GND az energia visszavezetése az akkumlátorokba
- $D1$ - motorcsatlakoztató kimenet. D2-hez társítva, magasabb és alacsonyabb szintekhez
- motorcsatlakozó kimenet, a D1-hez csatlakoztatva, magasabb és D<sub>2</sub> alacsonyabb szintek.
- csatlakozási kimenet alacsony áramú használatára, 4V kimeneti  $\Delta$ szint
- motorcsatlakoztató kimenet, D4-hez társítva, magasabb és D<sub>3</sub> alacsonyabb szintekhez
- D<sub>4</sub> - motorcsatlakozó kimenet, D3-hoz társítva, mind a magasabb. mind az alacsonyabb szinteken

### TÖLTSE LE A BOFFIN ALKALMAZÁST.

#### Google Play Store

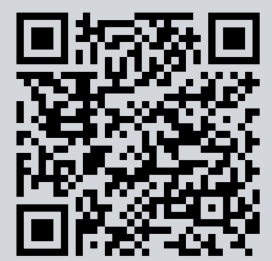

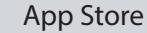

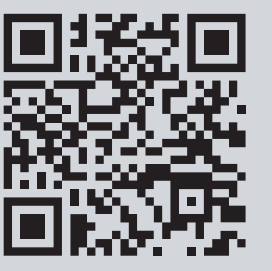

Nyissa meg eszközén az App Store-t vagy a Google Play Árúházat. A Boffin alkalmazás legújabb verziója iOS és Android rendszeren is elérhető, és más eszközökön is elérhető lehet. További infromációkért látogasson el a https://boffin.cz/hu.

Keressen rá a "Boffin" kifejezésre, és keressen egy ehhez hasonló ikont. Töltse le, telepítse és indítsa el az alkalmazást. Probléma esetén kérjük, vegye fel a kapcsolatot a Conguest ent. https://boffin.cz/hu, info@boffin.cz.

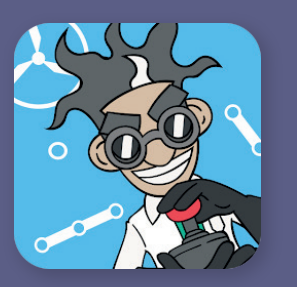

### $\textbf{CSATLAKOZZON} \textbf{A} \textbf{BOFFIN} \textbf{ALKALMAZASHOZ}$

Építsen meg egy tetszőleges projektet ebből a kézikönyvből, és kapcsolja be azt a kapcsolót (S1), amely a meghajtó (U33) bekapcsolásához szükséges. Aktiválja a helymeghatározást és a bluetooth-t a telefonján, és nyissa meg a Boffin alkalmazást.

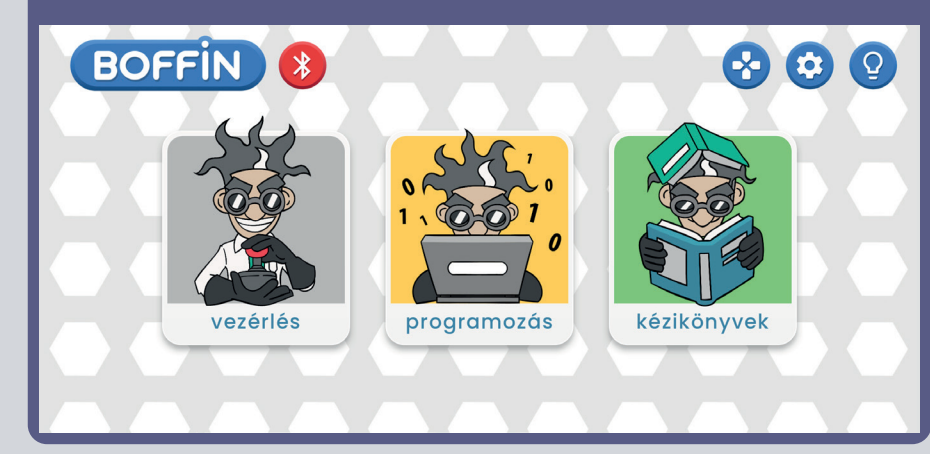

Győződjön meg róla, hogy a Bluetooth be van kapcsolva a készüléken; ha ki van kapcsolva, az alkalmazásnak magától emlékeztetnie kell a bekapcsolásra. Ha csatlakoztatva van, erősítse meg a jobb alsó sarokban lévő jelöléssel, és a párosítás megtörtént.

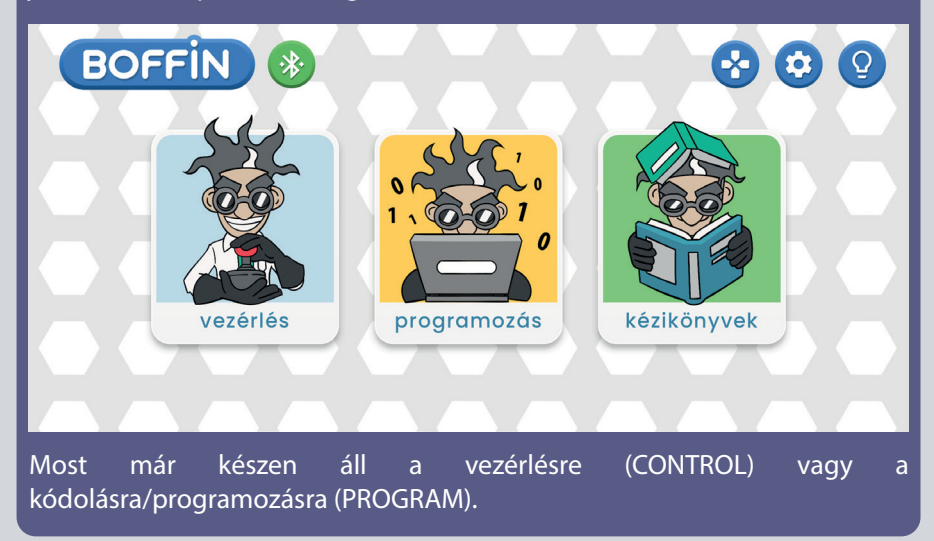

#### Kattintson a piros bluetooth ikonra, és a telefon párosítani fog a Boffin készlettel (az U33 alkatrészen keresztül).

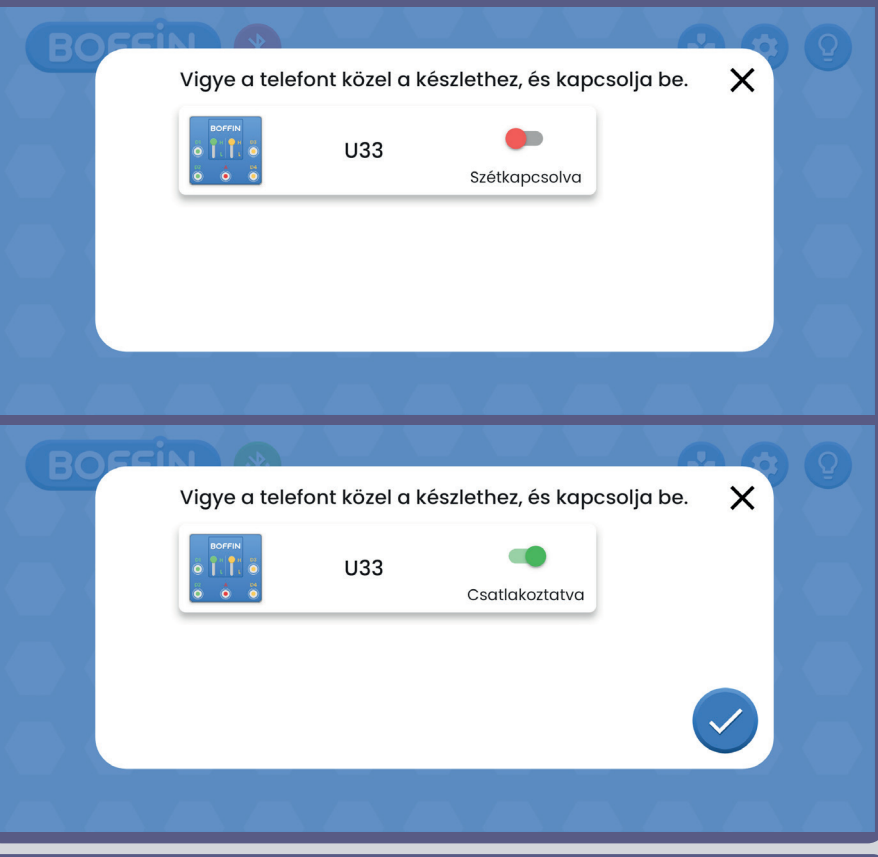

**Megjegyzés:** Ha először csatlakozik, az U33 illesztőprogram neve SCCSCC vagy SCC lesz.

**A kapcsolat megszakítása:** kapcsolja ki az S1 kapcsolót, vagy kattintson a telefonon a zöld Bluetooth ikonra, és erősítse meg a Disconnect (Megszakítás) lehetőséget. Ezáltal az Ön készüléke leválik az U33 vezérlőről, és valaki más csatlakozhat.

**Újracsatlakoztatás:** kapcsolja be az U33-as vezérlőt az S1 kapcsolóval. Térjen vissza az alkalmazásba, és kattintson a piros Bluetooth ikonra.

### **VEZÉRLŐK**

Az U33 legegyszerűbben a Vezérlőpulton keresztül használható, amely a főmenüben a VEZÉRLŐK alatt található, és a Boffin Auto távirányítójaként szolgál.

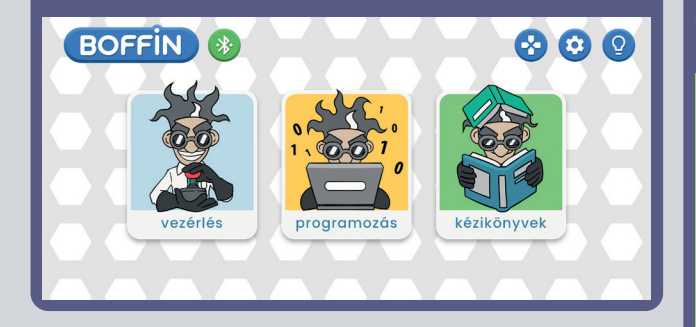

1. A Boffin alkalmazásnak futnia kell a készüléken, a projektnek létre kell jönnie, és az U33 illesztőprogramnak csatlakoztatva kell lennie.

2. Válassza a CONTROL menüpontot a főmenüből, és az alapbeállítások között megjelenik a Vezérlőpult.

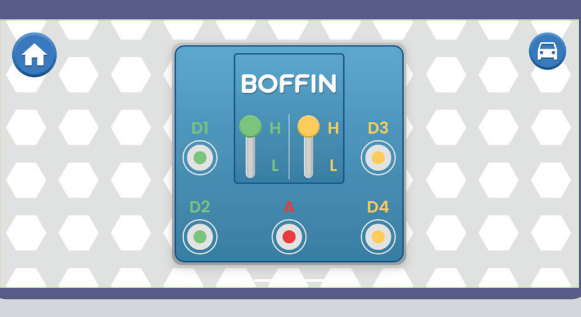

3. Kattintson a jobb felső sarokban lévő autó ikonra, és megjelenik az első vezetési mód. A vezetési módok leírása a következő oldalakon található (37).

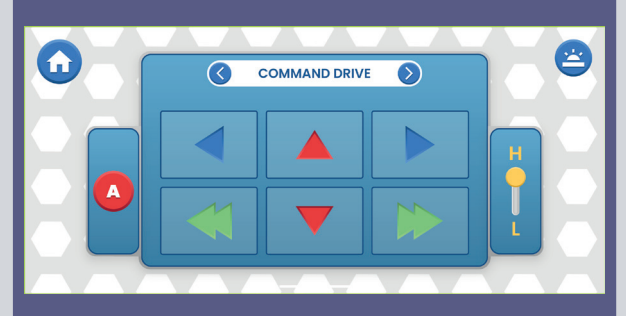

4. Az alapbeállításban a vezérlőpanel a LED-ek beés kikapcsolására szolgál (a D1, D2, D3, D4 és A gombokra kattintva).

- 5. kimenet az áramkör vezérléséhez: D1, D2, D3, D4 és A. Egyszerűen nyomja meg a gombot az áramkör kimenetének be-/kikapcsolásához. Használja a vezérlőt a LED-ek be- és kikapcsolására a projektjében.
- D1-D4 magasabb (H) és alacsonyabb (L) feszültségszintek (általában 5V és 3V, de az akkumulátor feszültségétől függően). Válasszon ki egy magasabb (H) vagy alacsonyabb (L) feszültségszintet a kimeneti feszültségszint megváltoztatásához. A D1 és D2, D3 és D4 párosítva vannak, és mindig azonos (H vagy L) feszültségszintekkel kell rendelkezniük. A H és L feszültségek beállításával megváltoztathatja a bekapcsolt LED-ek fényerejét az áramkörökben.
- Az A kimenet 4V-os, de csak kis áramokra képes, így nem használható közvetlenül a motor (M1) vezérlésére.
- A projektek vezérlése (OPERATE) és programozása (PROGRAM) történhet egymástól függetlenül vagy együttesen. Bekapcsolhatja mind az 5 áramkör kimenetét (ebben az áramkörben 5 LED-et) egyszerre vagy egyenként.

### **ALKOSS A BOFFINNAL**

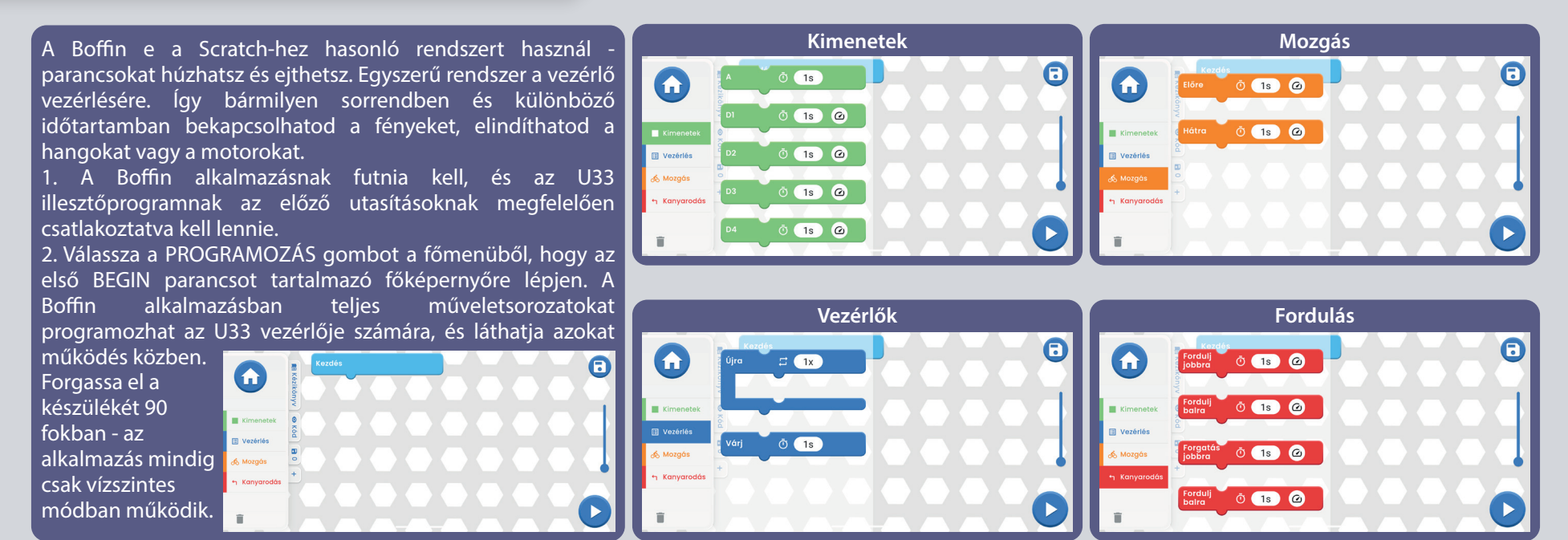

#### **Könyvjelzők:**

Kézikönyv - az összes Boffin kézikönyv ajánlata. A kattintás után egy kis ablak nyílik meg egy "+" betűvel. Kattintson a "+"-ra, és válassza ki a kézikönyvet a listából. A kézikönyvek letöltése a https://boffin.cz/hu oldalról történik, ezért eltarthat egy ideig. Erősítse meg a kék nyilat, és a kézikönyv egy kis ablakban megnyílik. A kézikönyvben lapozhat, vagy a bal felső sarokban lévő ablakot kinagyíthatja. Az ablakban

való munka nem olyan kényelmes, mint egy nyomtatott kézikönyvvel.

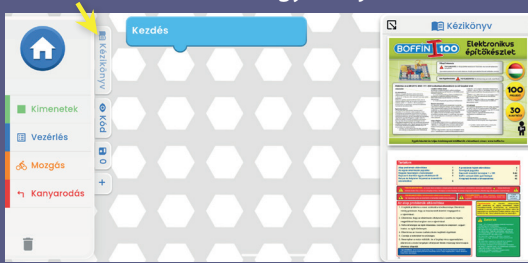

**Jelszó** - a BEGIN alatti fő mezőben létrehozott parancsok szöveges kódja.

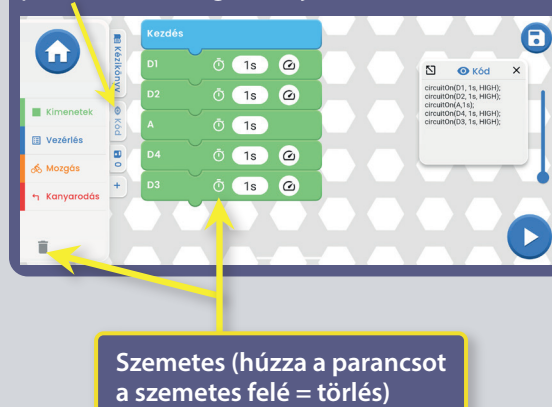

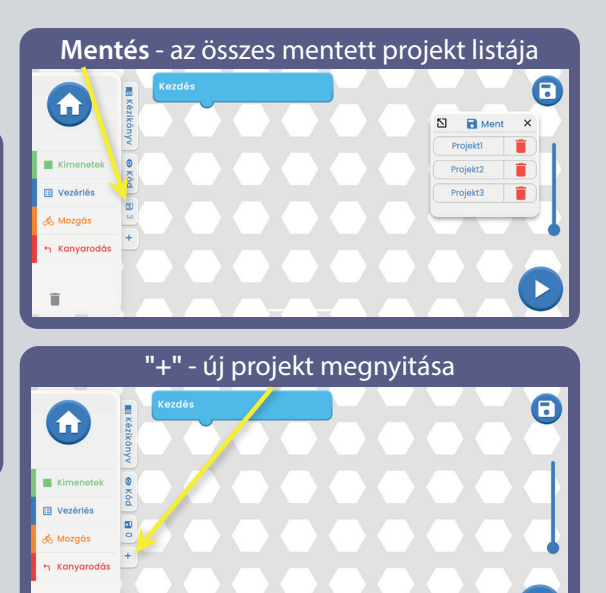

### **SZERKESZTÉS ÉS MENTÉS A BOFFIN ALKALMAZÁSBAN**

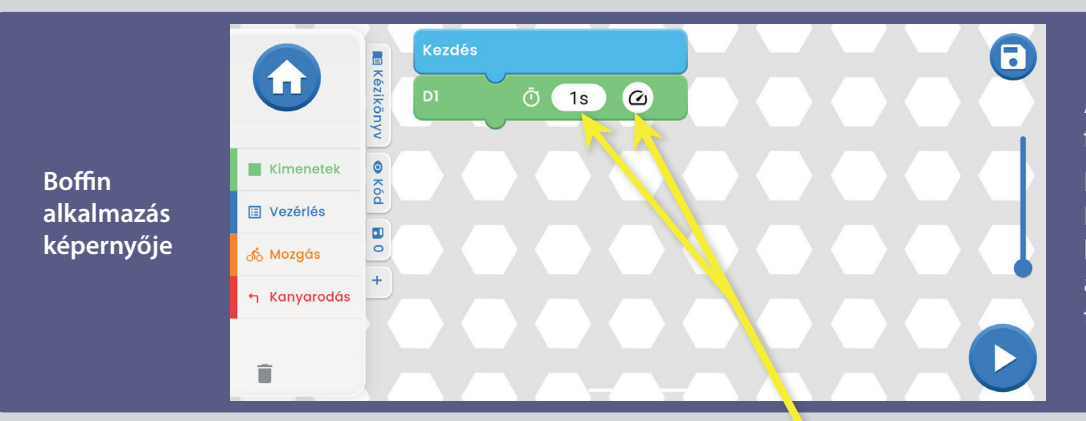

A Boffinban beállíthatja a parancsok időtartamát és kimeneti feszültségszintjét.

Fő mező - válasszon ki egy parancsot a bal oldali menüből KIVÉTEL/MENEDZSMENT/Mozgás/STOP, tartsa lenyomva, és húzza a START alatti fő mezőre. A parancs bepattan a KEZDÉS alá. Például a D1 a KIJELENTKEZÉSEK közül, lásd a képet. Ezt tegye meg az összes parancs esetében.

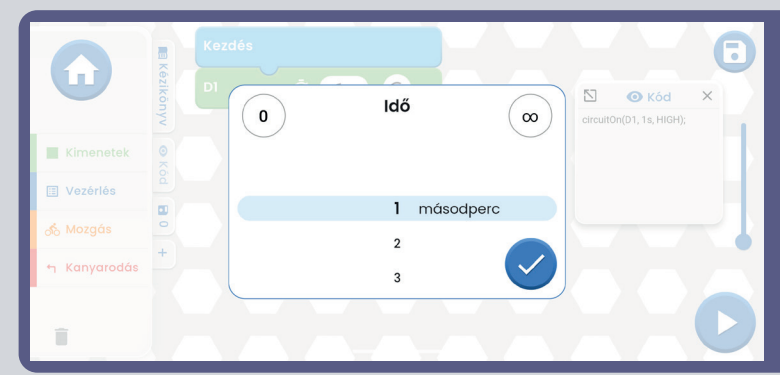

#### A D1 parancson beállíthatja az időt és az intenzitást a kattintás.

Az idő 1-999 másodperc tartományban van, vagy használhatia a 0 és ∞ gombot. Az intenzitás alacsony vagy magas.

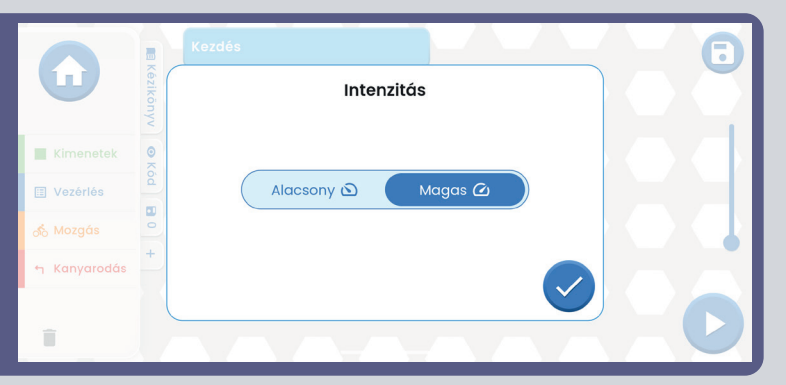

Hasonlóképpen, próbáljon meg több parancsot hozzáadni a bal oldali menüből. Abban az esetben, ha a képernyő méreténél több parancsot ad meg, egyszerűen görgethet a parancsok között (csak húzza az ujját a képernyőn a parancsokon BELÜL, nem rajtuk), vagy használja a ZOOM-ot.

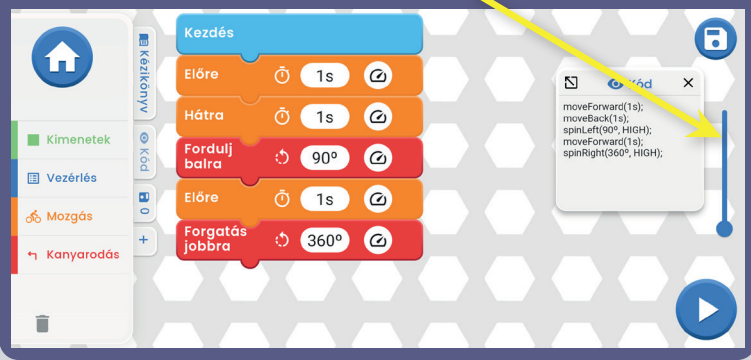

Amikor a TURN parancsot adja be, és az 1s időre kattint, megnyílik egy ablak, ahol az időU mellett beállíthatja a fordulat fokát is (a fokok vagy az időre kattintva). A fokok 0 és 360° között választhatók.

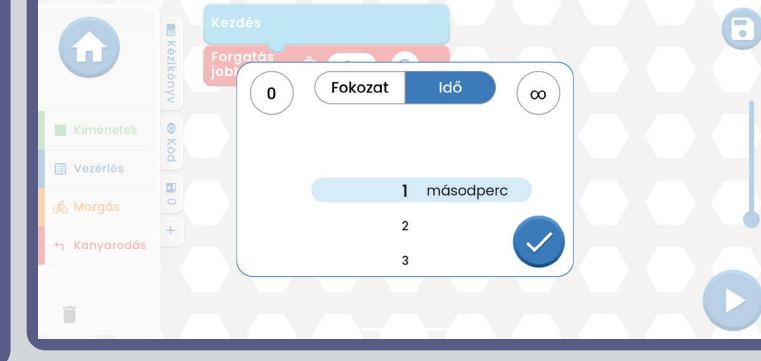

**TIPPEK:** Parancsok beszúrása parancsok közé - Például kattintson az OUTPUTS-ra, tartsa a D2-t az ujjával, és mutasson a két parancs közé, ahová a D2-t be akarja illeszteni. Ezután csak engedje el a  $D2-t$ 

**TIPP:** Más parancsok közé beillesztett parancs eldobása. Helyezze az ujját a parancsra, és húzza félre. A parancs leválik, és a bal alsó sarokban lévő szemetesbe húzhatja.

#### **Programok mentése:**

A kódot bármikor elmentheti a jobb felső sarokban található mentés ikonra kattintva. Csak adja meg a projekt nevét, és erősítse meg a zöld nyíllal.

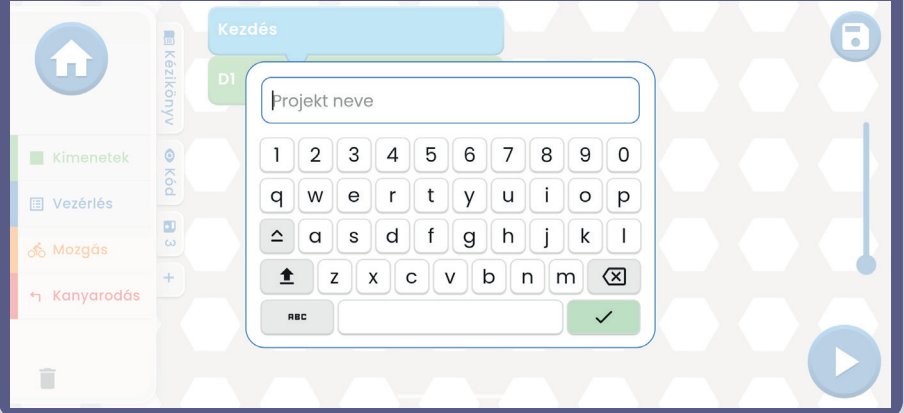

**Megjegyzés:** A parancsok programozásához csatlakoznia kell az U33 vezérlőhöz.

**Tippek:** Válasszon ki egy parancsot, és módosítsa az U33 meghajtó feszültségét (H/L) és az egyes parancsok idejét.

A H (magasabb=5V) és L (alacsonyabb=3V) kimeneti feszültségszintek csak a D1-D4 kimenetekre vonatkoznak, az A kimenetre nem.

Miután befejezte a kódot (minden parancs benne van) és elmentette, kattintson a jobb alsó sarokban lévő START gombra és az egész kód futni fog (a készleten lévő projekt fényei villogni fognak, az autó elindul, stb.).

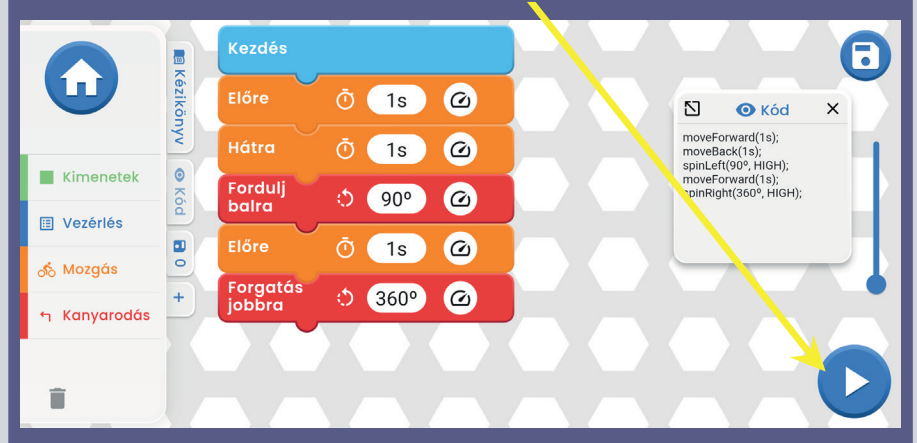

A készlet pontosan azt fogja csinálni, amit kódolt. Abban az esetben, ha le akarod állítani a kódot, csak kattints a kék négyzetre. Hogy tudd, hogy éppen melyik parancs végrehajtása zajlik, a parancsot egy fekete doboz fogja jelölni az alkalmazásban, és a parancsra beállított idő elkezd visszaszámolni.

### EGYEDI PARANCSOK

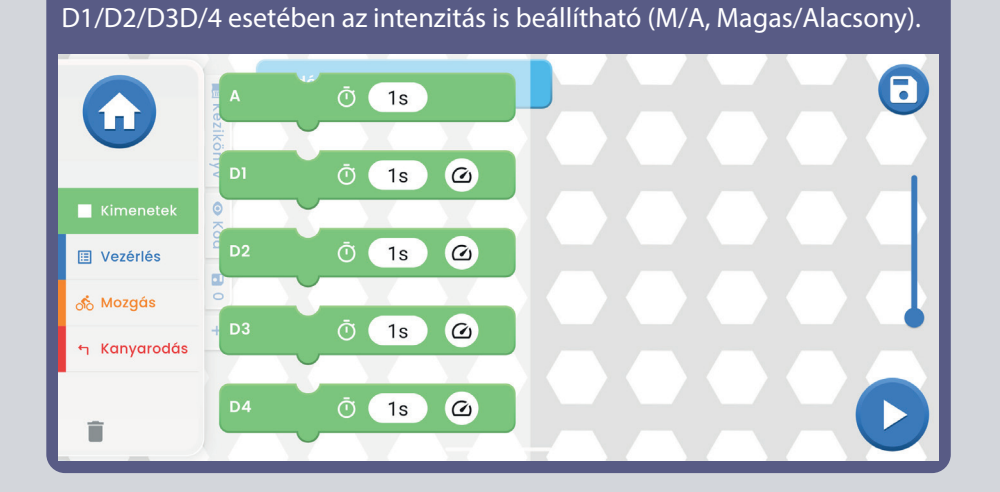

**A - D1 - D2 - D3 - D4 kimenetek.** Az időtartam mindegyikre beállítható. A

**ISMÉTELD vezérlő** - arra szolgál, hogy a ISMÉTELD-be beillesztett parancsok egy munkamenetben többször is lefussanak (az ismétlések száma az Ön választásától függ). A VÁRJ meghatározza, hogy mennyi ideig tartson szünetet. Az ismétlés megszakításához nyomja meg a kék négyzetet a jobb alsó sarokban.

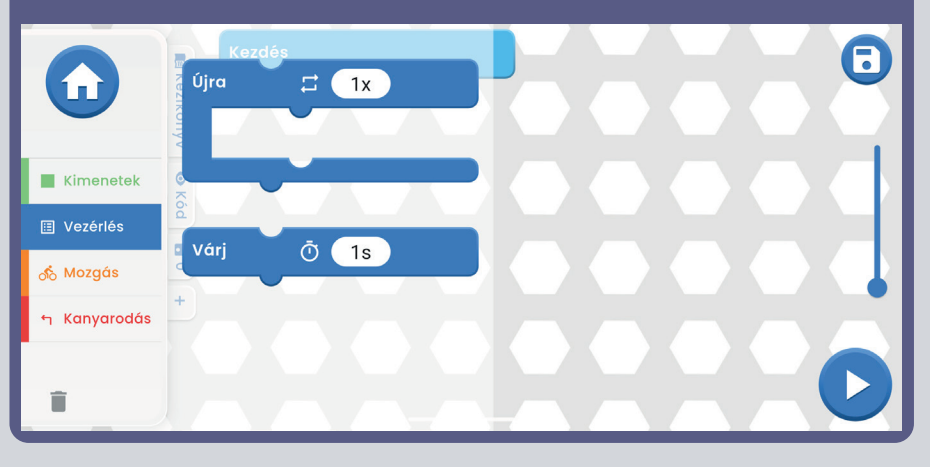

**Mozgás** - ELŐRE/ HÁTRA Mindkét parancsnál beállítható az időtartam és az intenzitás (M/A, Magas/Alacsony).

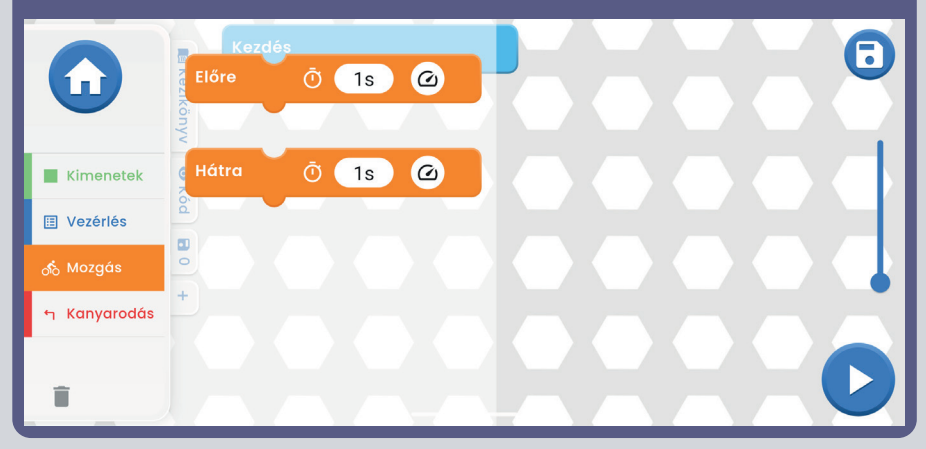

**Fordulás** - Jobbra fordul/ Balra fordul/ Jobbra fordul/ Lefelé fordul. Minden parancsnál beállítható az időtartam és az intenzitás (M/A, Magas/Alacsony).

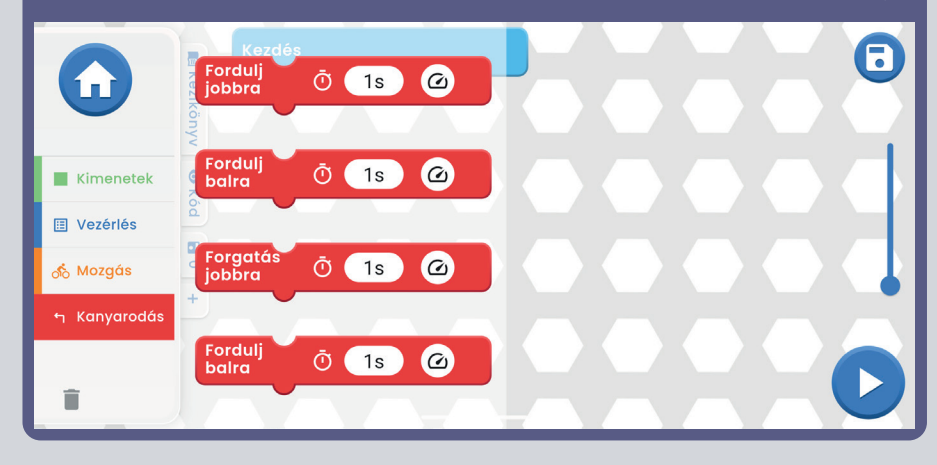

### **EGYENI VEZETESI MODOK**

**Command Drive** - a legegyszerűbb mód, a legjobb kezdőknek. Piros **budok felső** l nyilak - Előre/vissza, kék nyilak jobbra/balra, zöld nyilak jobbra/balra **dalamat k**omb, halál fordulás. visszavisz az SĜLDNWLYRYiQtUĤ]QêFK]YXNĤ9\XåLMWHSURJUDP\

**COMMAND DRIVE** 

 $\overline{C}$ 

 $\hat{\mathbf{r}}$ 

A

QiYRGMDNSRXåtYDWDSOLNDFL

 $\infty$ 

YSURMHNWXXQHERVLYD

空

**Jobb felső gomb,**  OP-hez (Vezérlőpult).

A Vezetési módok között a kezelőszerve k fölött található bal és jobb nyíllal válthatsz.

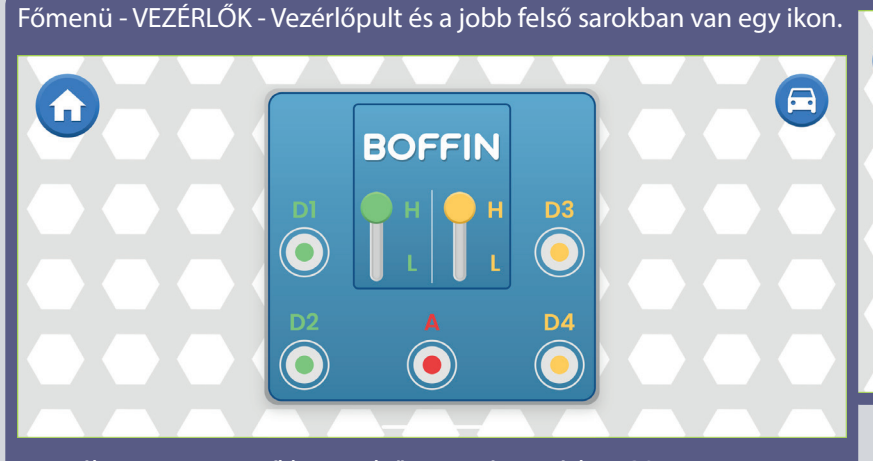

Ha rákattint, megnyílik az első vezetési mód - COMMAND DRIVE (KORMÁNYZÓVEZETÉS).

**Tank Drive** - kétkezes kormányszervó, amely hozzáférést biztosít a hátsó motorvezérlőkhöz. Felső nyílbillentyűk - egyszerre nyomja meg = előrefelé hajt. Alsó nyilak - külön-külön nyomja meg = jobbra/balra fordulás.

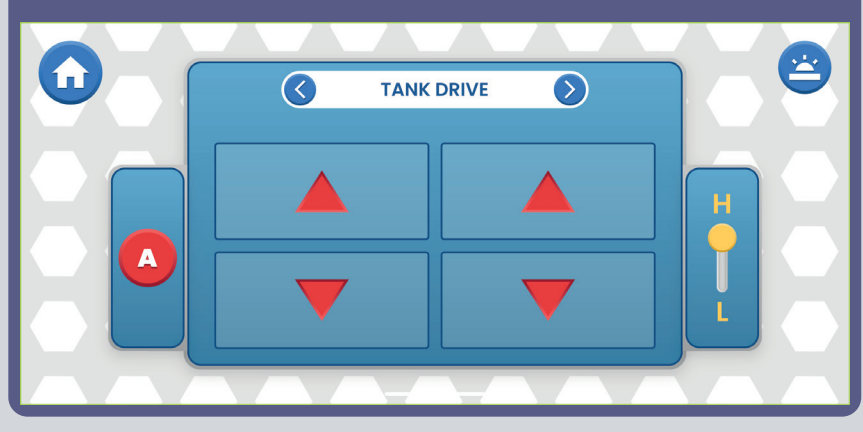

Mindhárom üzemmódban szabályozhatja a sebességet (M/A, Magas/Alacsony) és az A kimenetet (ez lehet fény vagy kürt, attól függően, hogy milyen projektet épít).

**Touch Drive** - egy érzékeny, joystick-szerű vezérlő, amellyel érintéssel irányíthatod a jármű mozgását (érintsd meg a közepét, és húzd a kívánt irányba a járművet). Tedd az ujjad előre a fehér gombra, és mozgasd oda, ahová menni szeretnél.

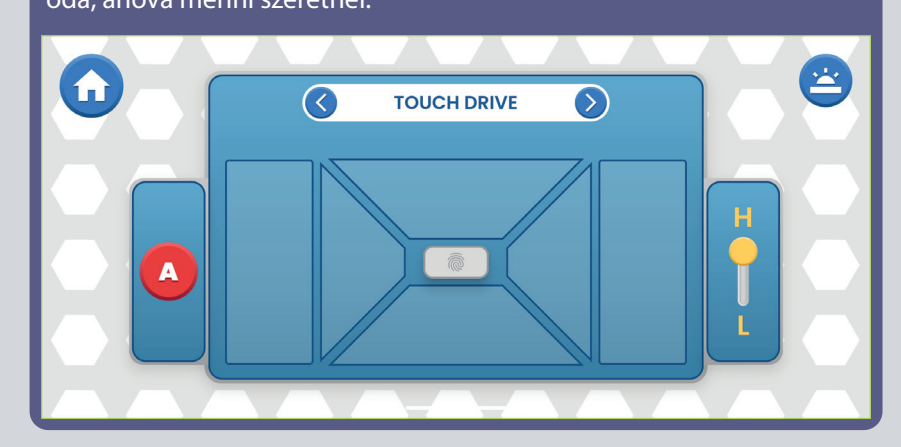

**A JÁRMŰ VEZÉRLÉSE A VEZÉRŐGÉPPEL (U33):** A járműparancsok feltételezik, hogy a vezérlő D1-D2 kimenetei a jármű bal oldali motorjához ("+" a motoron vagy az elülső oldalon a D1-hez), a D3-D4 kimenetek pedig a jármű jobb oldali motorjához ("+" a motoron vagy az elülső oldalon a D3-hoz) vannak csatlakoztatva. A vezérlő A kimenete hangok, fények és egyéb funkciók számára használható.

# **BEÁLLÍTÁSOK ÉS TIPPEK AZ ALKALMAZÁSBAN**

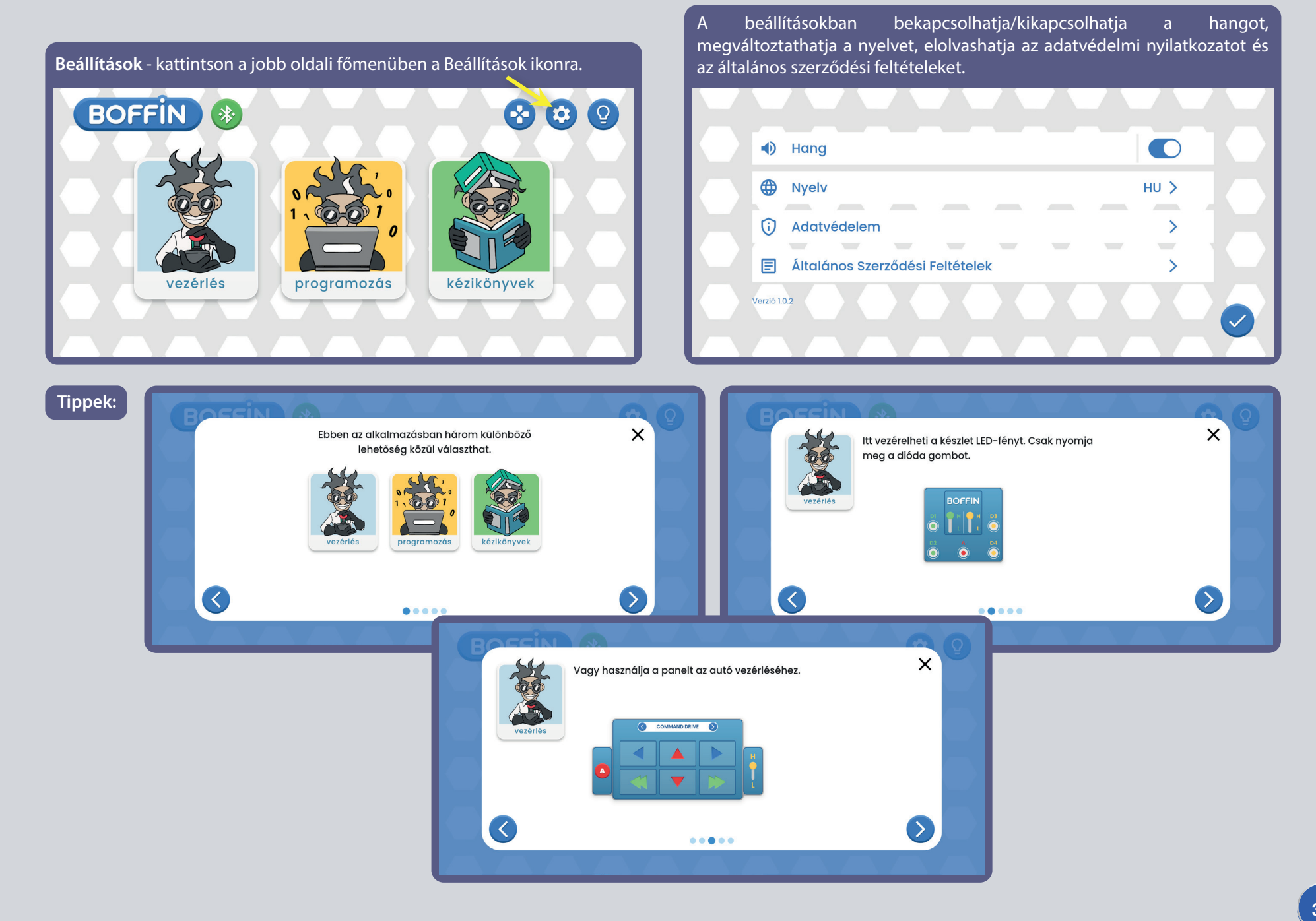

## A PARANCSOK LEÍRÁSA A BOFFIN ALKALMAZÁSBAN

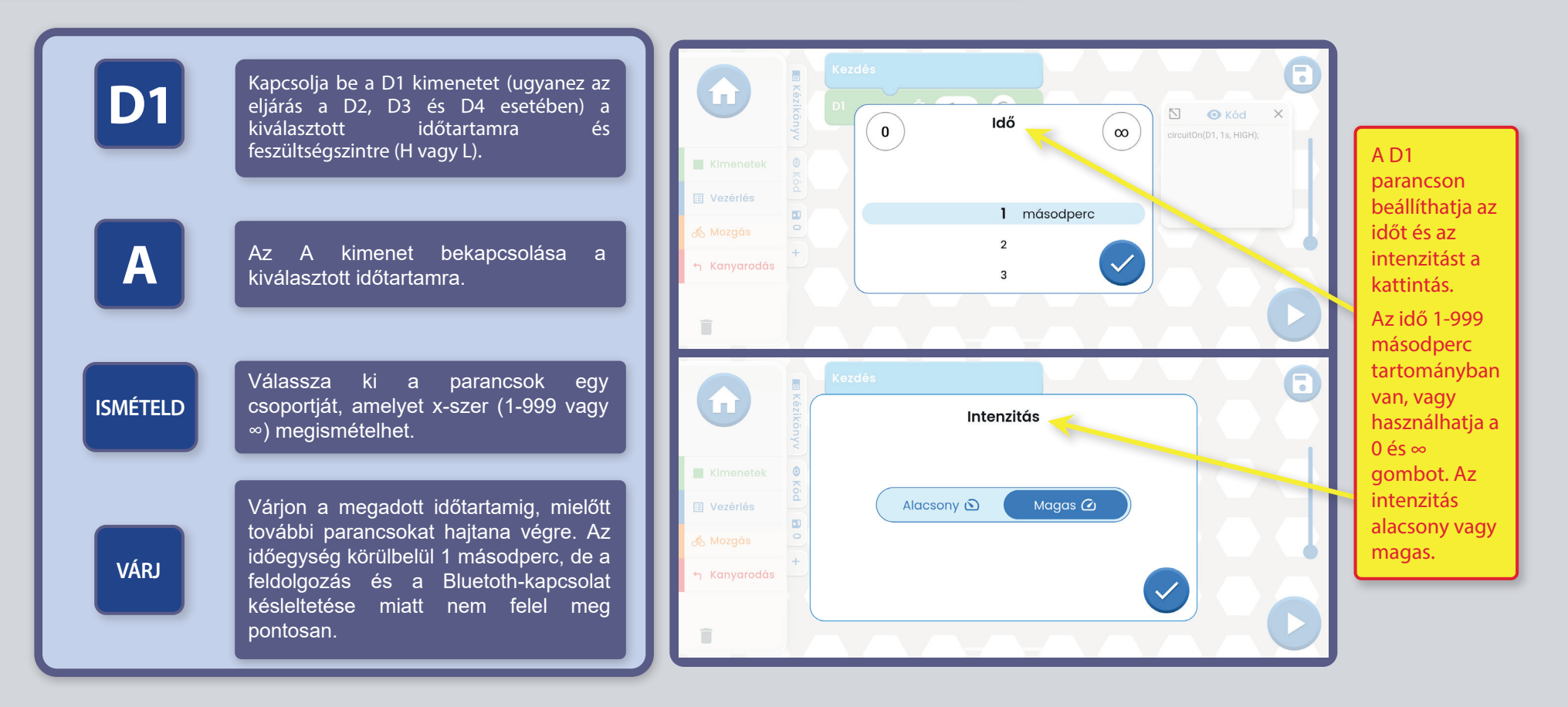

BOFFIN JÁRMŰVEZÉRLÉS A VEZÉRLŐN KERESZTÜL (U33): a járműparancsok feltételezik, hogy a vezérlő D1-D2 kimenetei a jármű bal oldali motorjához ("+" a motor vagy az elülső oldal D1-hez), a D3-D4 kimenetek pedig a jármű jobb oldali motorjához ("+" a motor vagy az elülső oldal D3-hoz) vannak csatlakoztatva. A vezérlő A kimenete hangok, fények és egyéb funkciók számára használható.

Megjegyzés: A D1-D4 és A bekapcsolása a beállított időre azt jelenti, hogy a program bekapcsolja a kimenetet, vár a megadott ideig, majd kikapcsolja, mielőtt a következő parancsra lépne. Ha a kimenet bekapcsolásának időtartamát ∞-re állítjuk, akkor bekapcsolva marad (amíg a program a következő parancsokat végrehajtja), ha viszont azt szeretnénk, hogy ne maradjon bekapcsolva, akkor az időtartamot állítsuk 0-ra.

### Az egyes alkatrészek listája, szimbólumaik és számaik (a színek és a stílus változhat)

Fontos: Ha egy alkatrész hiányzik vagy megsérült, NE VISSZAJTSA VISSZA A TERMÉKET AZ ELADÓNAK, DE KAPCSOLATKOZZON VELÜNK: info@boffin.cz. Pótalkatrészeket a https://boffin.cz/hu oldalon vásárolhat.

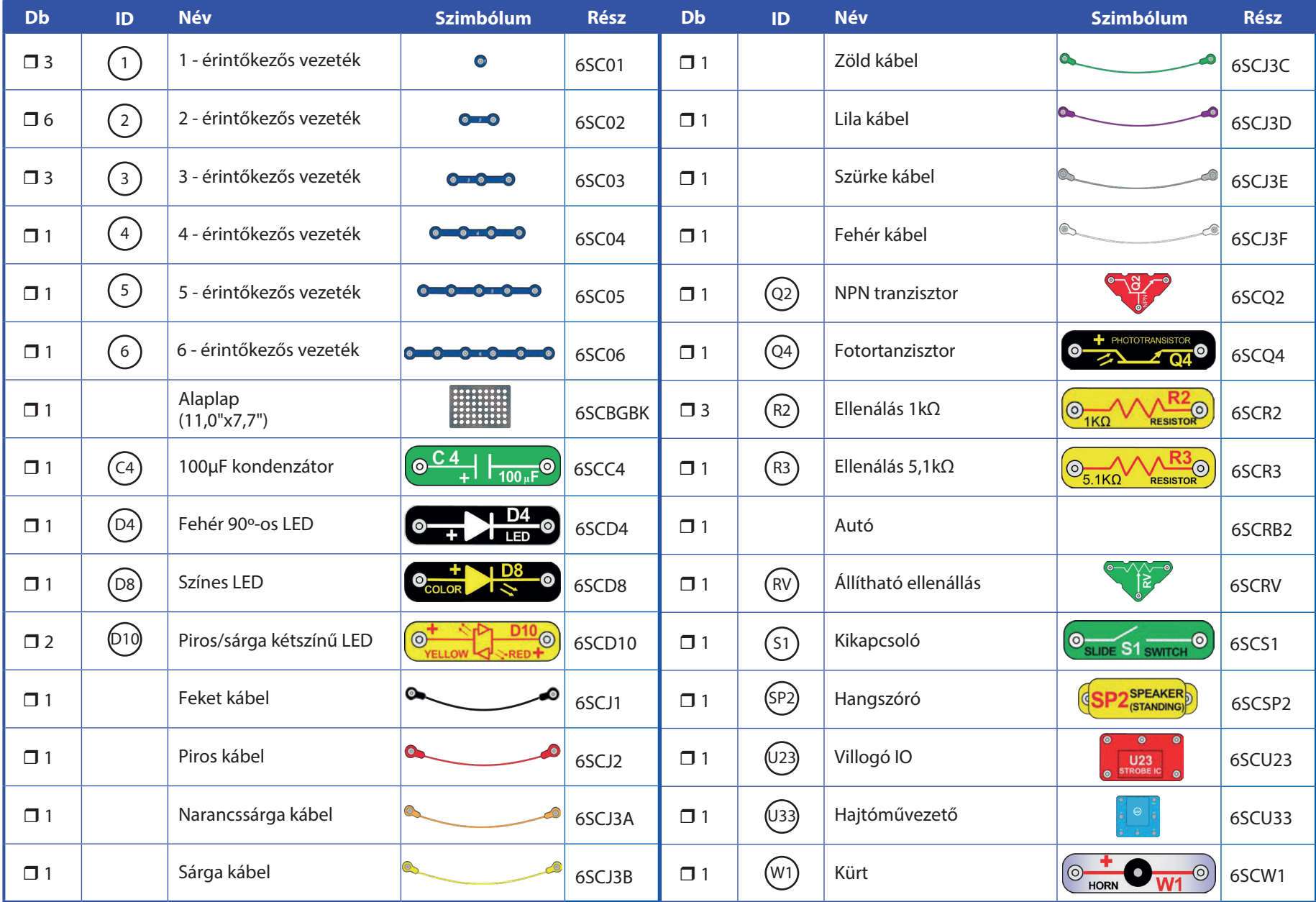

### Bevezetés az elektromosságba

Mi az elektromosság? Senki sem tudja igazán. Csak azt tudjuk, hogyan hozzuk létre, hogyan értjük meg a tulajdonságait és hogyan irányítjuk. Az elektromosság a szubatomi töltött részecskék (az úgynevezett elektronok) mozgása az anyagokon keresztül, az anyag elektromos nyomásának hatására, például az akkumulátorokban.

Az olyan áramforrások, mint az akkumulátorok, az áramot egy áramkörön keresztül tolják, hasonlóan ahhoz, ahogyan egy szivattyú a vizet egy csövön keresztül tolja. A vezetékek ugyanúgy vezetik az elektromosságot, mint a csövek a vizet. Az olyan eszközök, mint a LEDes lámpák, motorok és hangszórók elektromosságot használnak működésükhöz. A kapcsolók és tranzisztorok ugyanúgy szabályozzák az áram áramlást, mint a szelepek és csapok a vizet. Az ellenállások korlátozzák az elektromosság áramlását.

Az akkumulátor vagy más áramforrás által kifejtett elektromos nyomást feszültségnek nevezzük, és azt feszültségben (V) mérjük. Figyelje meg az akkumulátorokon található "+" és " -" jelöléseket; ezek jelzik, hogy az akkumulátor melyik irányba "pumpálja" az áramot.

Az elektromos áram azt méri, hogy milyen gyorsan áramlik az elektromosság egy vezetékben, hasonlóan ahhoz, ahogy a vízáram azt írja le, hogy milyen gyorsan áramlik a víz egy csőben. Amperben (A) vagy milliamperben (mA, 1/1000 amper) fejezik ki.

Az elektromosság "teljesítménye" azt méri, hogy milyen gyorsan mozog az energia a vezetéken keresztül. Ez a feszültség és az áram kombinációja (teljesítmény = feszültség x áram). A teljesítményt wattban (W) adják meg.

Egy alkatrész vagy áramkör ellenállása azt jelzi, hogy milyen mértékben áll ellen az elektromos nyomásnak (feszültségnek) és korlátozza az elektromos áram áramlását. A számítás a következő: feszültség = áram x ellenállás. Ha az ellenállás nő, kevesebb áram folyik. Az ellenállást ohmban ( $\Omega$ ) vagy kiloohmban (k $\Omega$ , 1000 ohm) A világunkban használt villamos energia szinte teljes egészét gőz- vagy víznyomással működő hatalmas generátorokban állítják elő. Ezt az energiát vezetékek segítségével juttatják el hatékonyan az otthonokba és a vállalkozásokhoz, amelyek használják. A motorok az elektromos energiát mechanikus formába alakítják vissza, hogy a gépeket és berendezéseket meghajtják.

Az elektromosság legfontosabb aspektusa társadalmunkban az, hogy lehetővé teszi az energia könnyű, távolságokon átívelő szállítását.

A "távolságok" nemcsak a nagy távolságokat, hanem a kicsiket is magukban foglalják. Próbáljon meg elképzelni egy olyan bonyolultságú vízvezeték-struktúrát, mint amilyen bonyolult áramkörök egy hordozható rádióban vannak - nagynak kellene lennie, hiszen a vízvezetékeket nem tudjuk kisebbre csinálni. Az elektromosság lehetővé teszi, hogy nagyon kis méretben hozzunk létre összetett konstrukciókat.

Az alkatrészek kétféleképpen rendezhetők el egy áramkörben: sorosan vagy párhuzamosan. Itt vannak példák:

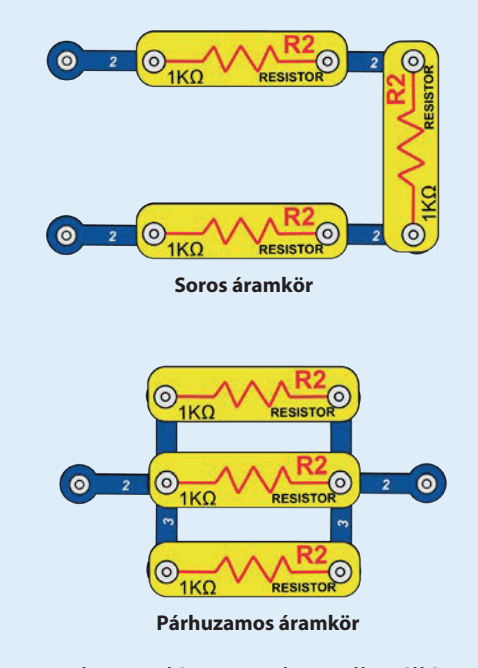

Az alkatrészek soros kapcsolása növeli az ellenállást; így a legnagyobb érték érvényesül. Az alkatrészek párhuzamos bekötése csökkenti az ellenállást; így a legkisebb érték érvényesül.

A soros és párhuzamos aláramkörök alkatrészei különböző módon rendezhetők el anélkül, hogy az áramkör lényege megváltozna. A nagy áramkörök kisebb soros és párhuzamos áramkörök kombinációiból állnak.

### **Boffin alkatrészek**

### **BASE GRID (ALAPLAP)**

A **padot** az alkatrészek és kábelek összehajtására használiák.  $\overline{A}$ legtöbb elektronikai termékben használt nyomtatott áramköri lapként szolgál, hasonlóan az otthoni falakhoz.

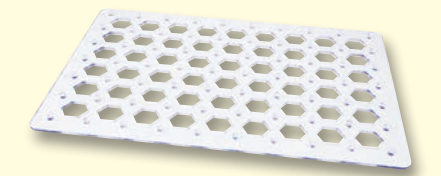

### **KÁBELEK ÉS VEZETÉKEK**

 $\overline{A}$ kék vezetékek  $\overline{a}$ alkatrészek csatlakoztatására szolgálnak. Az áram átvitelére szolgálnak, és nem befolyásolják az áramkör teljesítményét. Különböző hosszúságúak lehetnek, hogy a padon a lehető legegyszerűbb csatlakozást lehessen elérni.

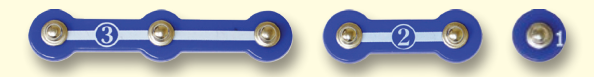

A színes kábelek lehetővé teszik olyan A kapcsolók (S1) csatlakoztatják ("ON") vagy csatlakoztatását, amelyeket alkatrészek vezetékekkel nehéz lenne összekötni. A padon kábeleket. Ha be vannak kapcsolva, nincs kívüli alkatrészek csatlakoztatására szolgálnak.

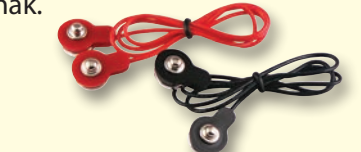

A kábelek és vezetékek úgy szállítják az elektromosságot, mint a csövek a vizet. Színes műanyaggal vannak bevonva, hogy védjék és szigeteljék az áramot.

(A színek és a formák változhatnak)

### **AKKUMULÁTOR-TARTÓ**

Az autóban lévő akkumulátorok kémiai reakcióval állítanak elő elektromos feszültséget. Ezt a "feszültséget" elektromos nyomásnak tekinthetjük, amely az áramot egy áramkörön keresztül tolja, hasonlóan ahhoz, ahogyan egy szivattyú a vizet a csöveken keresztül tolja. Az áramkörökben a feszültség sokkal gyengébb, mint például az otthonában. Több akkumulátor nagyobb "nyomást" eredményez, és így több áram fog áramlani.

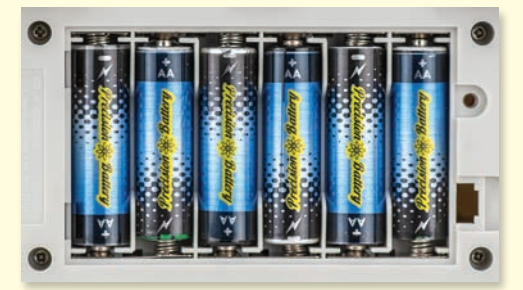

Akkumulátorok a Boffin autóban

### **KIKAPCSOLÓK**

szétkapcsolják ("OFF") az áramkörben lévő is hatásuk az áramkör teljesítményére. A kapcsolók bekapcsolják az áramot, hasonlóan ahhoz, ahogy a mosogató csapja bekapcsolja a

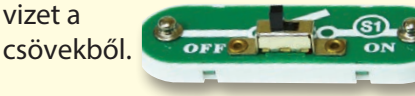

vizet a

Kikapcsoló (S1)

### **TRAZNISZTOROK**

Az NPN tranzisztor (Q2) egy olyan alkatrész, amely gyenge elektromos áramot használ egy nagy áram vezérlésére. Ezeket kapcsolás, erősítés és kiegyenlítés során használják.

A tranzisztorok könnyen zsugoríthatóak, és az integrált áramkörök, köztük

mikroprocesszorok és a számítógépek

memóriaáramköreinek egyik fő összetevője.

**NPN Tranzisztor (Q2)** 

A fototranzisztor (Q4) szabályozza az elektromos áramot a fényen keresztül.

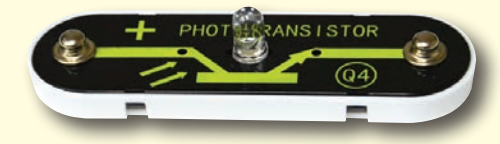

**Fototranzisztor (Q4)** 

### **HANGSZÓRÓ**

A hangszóró (SP2) az elektromosságot mechanikus rezaésen keresztül hanggá alakítja. Ezek a rezgések különböző változásokat hoznak létre szobában lévő  $\mathsf{a}$ légnyomásban. Ön tehát abban a pillanatban "hallja" a hangot, amikor a füle érzékeli a légnyomás változásait.

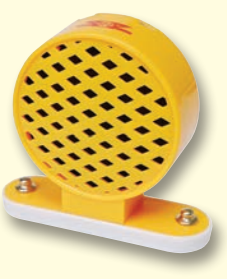

Hangszóró (SP2)

### **Boffin alkatrészek**

#### **LED-ek**

és D10) elektrolumineszcens diódák, és egyirányú izzóként írhatók le. A kibocsátott szín a gyártásukhoz használt anyagtól függ. A megvilágítás küszöbértéke a piros és sárga diódák esetében 1,5 V, a zöldnél kb. 2,0 V, a kéknél és a fehérnél kb. 3,0 V; ezután a fényerő növekszik. A piros/sárga LED egy piros és egy sárga diódát tartalmaz, amelyek mindkét irányban egyetlen csomópontban vannak összekötve. A nagy áram megégetné a LED-et, ezért az áramot az áramkörben lévő más alkatrészeknek kell korlátozniuk: a Boffinban lévő LED-ek azonban belső ellenállásokat építettek be  $\overline{a}$ helytelen bekötés megakadályozására.

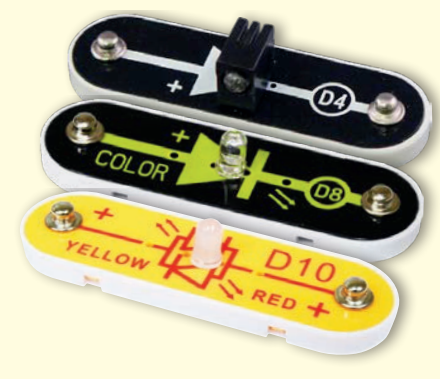

Fehér, színes és piros/sárga LED-ek (D4, D8 és D10)

növelése

ELLENÁLLÁSOK

A fehér, színes és piros/sárga LED-ek (D4, D8 Az ellenállások "ellenállnak" az elektromos Egy 100µF-os kondenzátor (C4) egy bizonyos áramlásnak, és az áramkörben lévő áram ideig tartja az elektromos szabályozására vagy korlátozására szolgálnak. (feszültséget). Ez blokkolhatja Ebben a csomagban 1k $\Omega$  (R2) és 5,1k $\Omega$  (R3) feszültségjeleket és elnyomhatja a változó ellenállást talál ("k" 1000-et jelképez, így R2 jeleket. A kondenzátorokat valójában 1000Ω). Az olyan anyagok, mint a időtartam-változásban fém, nagyon alacsony rendelkeznek  $\left\langle \langle 1\Omega \rangle \right\rangle$  a fehér anyagok, mint a papír, a műanyag és a levegő szinte végtelen ellenállással rendelkeznek. Az ellenállás

> csökkenti az áramot.

ellenállással áramkörökben egy áramkörben elektromos

#### Ellenállások (R2 és R3)

Az állítható ellenállás  $(RV)$  $50kO$ eav ellenállás egy csúszkával. amelynek tartománya 200Ω és  $50$ kΩ között van.

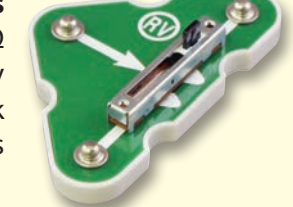

### KÜRT

A kürt (W1) mechanikus rezgéssel alakítja át az elektromosságot hanggá. Ezek a rezgések különböző változásokat hoznak létre a helyiségben lévő légnyomásban. A hangot tehát abban a pillanatban "hallja", amikor a füle érzékeli a légnyomás változásait.

Kürt (W1)

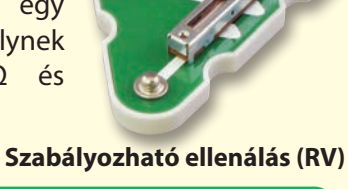

A vezérlő (U33) lehetővé teszi a Boffin komponensek Bluetooth-on keresztüli vezérlését. Funkciói  $\acute{\text{e}}$ felhasználási lehetőségei az 1. projektben és a 30. oldalon találhatók.

 $\odot$ 

**KONDENZÁTOROK** 

Kondenzátor (C4)

**ELEKTRONIKUS MODULOK** 

A villogó IO (integrált áramkör, U23)

**szükséges** 

villogó

 $100<sub>1</sub>$ 

 $\overline{a}$ 

 $(+)$ 

 $\bullet$ 

**U23** 

**STROBE IC** 

tartalmazza

**CTL**O

 $(-)$  $\bullet$ 

kialakításához

 $\overline{P}$ 

használiák.

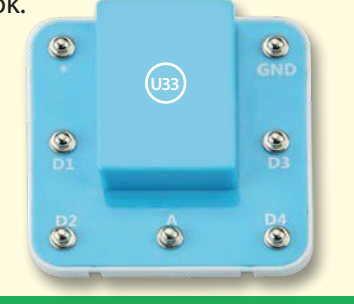

(A színek és a formák változhatnak)

kondenzátorokat és tranzisztorokat. Csatlakozás: (+) - akkumlátortöltés (-) - áramvisszavezetés az ONC akkumlátorhoz **OUT** - kimeneti csatlakozások OUT CTL - villogási sebesség vezérlése NC - nem használt A megfelelő csatlakozások az 5. projektben találhatók.

nyomást

a stabil

szűrésben.

fényáramkör

ellenállásokat.

oszcilláló

# **Boffin alkatrészek**

### **MOTOROK**

A motorok (a Boffin autóban) az elektromosságot mechanikus mozgásra alakítják át. Az elektromosság rokon a mágnesességgel, és a kábelben folyó elektromos áram mágneses mezeje hasonló egy nagyon kis mágneséhez. A motorban van egy huzal tekercs, amely fémlemezek köré van tekerve. Amikor az elektromos áram áthalad a tekercseken, a közönséges fémet mágnessé változtatja. A motorházon is van egy mágnes. Ahogy az áram áthalad a tekercsen, a fémlemezek mágnesessé válnak, és elhúzódnak a motoron lévő mágnestől, elforgatva az egész tengelyt. A tengely végén van egy kis fogaskerék, amely forog.

#### Autó:

- (+) akkumlátor tépellátás
- (-) az akkumlátorokba visszajutó energia
- L+ a bal oldali motor előremenő hajtása
- L-- bal oldali motor hátrameneti haitása
- R+ a jobb oldali motor előre hajtása
- R--a jobb oldali motor hátrameneti hajtása

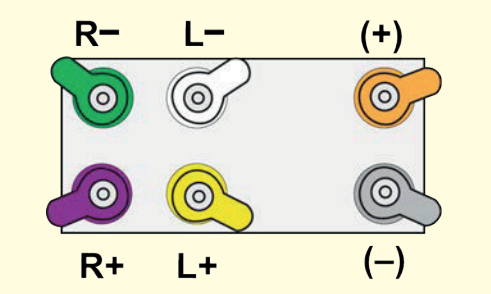

FIGYELMEZTETÉS: Csak az utasításoknak megfelelően csatlakoztassa az alkatrészt!

#### Az autó vezetésének mechanizmusa:

egy kis fogaskerék a motoron egy nagyobb fogaskereket forgat, amely egy másik fogaskereket forgat, amelyek két nagyobb fogaskereket forgatnak (egyet-egyet mindkét oldalon), amelyek még nagyobb fogaskereket forgatnak. Az utolsó nagy fogaskerekek az első és a hátsó kerekekhez rögzített tengelyekhez kapcsolódnak, amelyek ezeket forgatják. Figyeljük meg, hogy a fogaskerekek ellentétes irányban forognak, és egyre több "fog" van közöttük (40-8, 44-8, 64-44 és 64-20), így a teljes áttétel 128:1. Ez azt jelenti, hogy a motornak 128-szor kell elfordulnia egy fogaskerék elfordításához. Ez azért van így, mert ha a motor közvetlenül hajtaná a kerekeket, akkor nehéz lenne kormányozni az autót. A fogaskerekek korlátozzák a sebességet, és a kerekek sokkal nagyobb erővel mozognak, ami azt jelenti, hogy az autó nem fog elakadni a terepen, és nagyobb terheket is el tud szállítani.

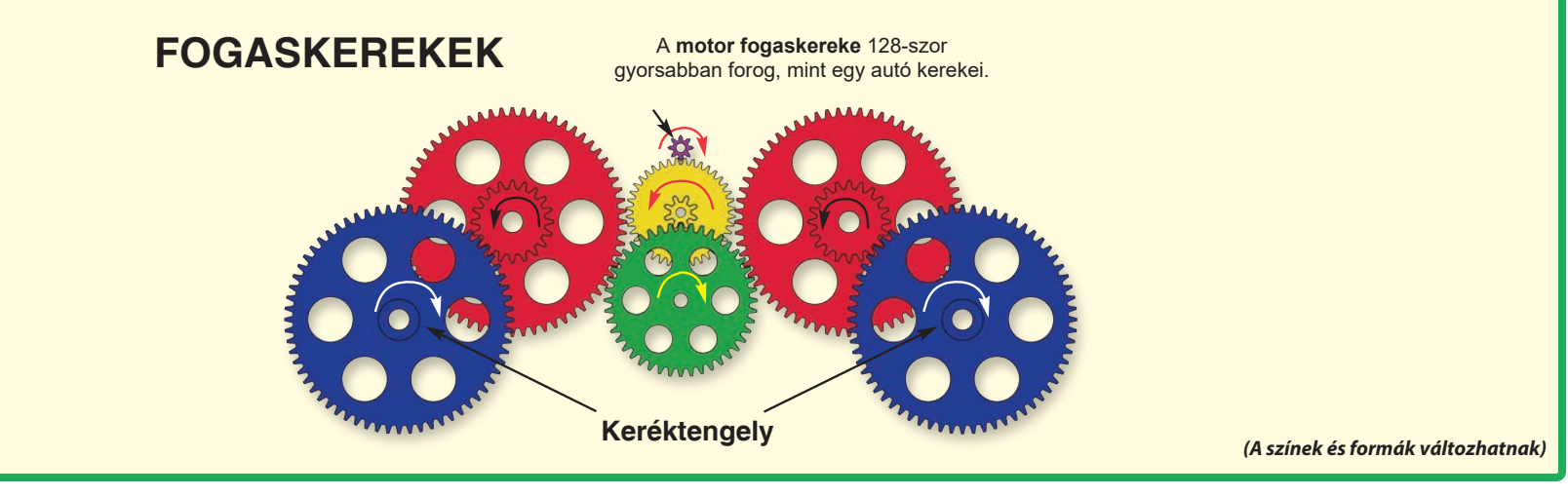

## Utasítások osztályok és háztartások számára

A terméknek a programozás és az elektronika izgalmas világát kell megnyitnia. A programozás és az elektromosság leegyszerűsíti a diákok kísérletezésen keresztül történő tanításának koncepcióját - a Boffin az áramkörökről, a Boffin alkalmazások pedig a programozásról tanítják őket. Ez a készlet a programozás és az elektronika gyakorlati alkalmazásait hangsúlyozza anélkül, hogy túlmagyarázná a matematikát. Emellett foglalkozik a gondolkodási folyamatokkal és a természettudománnyal is.

Miért érdemes a diákoknak programozást és elektronikát tanulniuk? A programozás és az elektronika fontos eleme a mindennapi életüknek, és a mai társadalomban mindenkinek ismernie kell az alapokat. Megtanítják őket arra, hogyan végezzenek tudományos kutatásokat, hogyan gondolkodjanak logikusan, és segít nekik a mai világban szükséges készségek kifeilesztésében.

A termék felnőtteknek és 8 éves vagy annál idősebb gyermekeknek készült, akik elég érettek ahhoz, hogy elolvassák és megértsék az utasításokat és figyelmeztetéseket.

A teljes projekt kézikönyv körülbelül 7 órát vesz igénybe. A programozás tanítására, majd az önálló programozásra összpontosít - a tanároknak kell eldönteniük, hogy mi a legjobb a diákjaik számára.

#### ELŐKÉSZÍTÉS ÉS SZERVEZÉS

 $\ddot{\phantom{0}}$ Gondolja át, milyen lesz a tanulási környezet. A tanulók önállóan vagy kis csoportokban fognak dolgozni? Milyen mértékű tanári irányítást kapnak majd a diákok a különböző szakaszokban? Lehetőséget kapnak-e a tanulók arra, hogy házi feladatként elolvassák a leckét, majd tanári irányítással kísérleteket végezzenek? Döntse el, hogy készít-e teszteket a tanulók számára, és hogyan fogja azokat kiírni.

- Tervezze be az órán a szükséges időt a következőkre:
	- A projektek témáinak ismertetése.
	- A Boffin összetevőinek elhelyezése a munkalapon.
	- Az egyes projektekhez szükséges utasítások.
	- Az áramkörök építése és tesztelése.
	- A Boffin alkalmazás betöltése és csatlakoztatása a vezérlőhöz.
	- Kísérletek elvégzése (vagy tanári ellenőrzés).
	- Az áramkörök kiterítése és a Boffin alkatrészek visszahelyezése a csomagolásukba.
	- Az osztály munkájának értékelése.
- Győződjön meg róla, hogy a tanulók tudják, mi a céljuk, mennyi idejük lesz a takarításra, és hová kerülnek az anyagok.
- A tanulóknak meg kell érteniük, hogy nem egyetlen módon lehet ugyanazt az áramkört vagy programot létrehozni, ezért a tanár nem biztos, hogy mindenre tudia a választ. Tudományos kutatásokat végeznek, és a projektek és programok olyan variációkat említenek, amelyekkel kísérletezni lehet.
- Minden lecke előtt nézze át a tanulókkal a 46. oldalon található irányelveket arra vonatkozóan, hogy mi a megfelelő és mi nem megfelelő az áramkörök kialakításakor.

#### FCC-irányelvek

Ez a készülék megfelel az FCC-irányelvek 15. részében foglalt követelményeknek. Az üzemeltetés a következő két feltételhez kötött: (1) a berendezés nem okozhat káros interferenciát, és (2) a berendezésnek el kell fogadnia a kapott interferenciát, beleértve a nem kívánt működést okozó interferenciát is.

A megfelelőségért felelős fél által közvetlenül jóvá nem hagyott változtatások vagy módosítások érvényteleníthetik a felhasználónak a berendezés kezelésére vonatkozó jogosultságát.

A készüléket tesztelték, és megállapították, hogy megfelel a B osztálvú digitális eszközökre vonatkozó határértékeknek az FCC-szabályok 15. része szerint. Ezek a határértékek úgy vannak meghatározva, hogy otthoni környezetben történő telepítés esetén megfelelő védelmet nyúitsanak a káros interferenciával szemben.

Ez a berendezés rádiófrekvenciás energiát termel, használ és sugározhat, és ha nem az utasításoknak megfelelően telepítik és használják, káros interferenciát okozhat más rádiótávközlésben. Ugyanakkor nincs garancia arra, hogy egy adott típusú telepítésnél nem fordulhat elő interferencia.

Ha ez a berendezés káros interferenciát okoz a rádióvagy televízió vételben, amely a berendezés ki- és bekapcsolásával kimutatható, a felhasználónak azt tanácsoljuk, hogy az alábbi módszerek valamelyikével próbálja meg az interferenciát megszüntetni:

- Helyezze át vagy más módon állítsa be a vételi antennát.

- Növelje a készüléket a vevőkészüléktől elválasztó távolságot.

- Csatlakoztassa a készüléket egy másik áramkör kimenetéhez, mint amelyikhez a vevő csatlakozik. - Forduljon a kereskedőjéhez vagy egy tapasztalt rádió/ TV-szakemberhez

Ez a berendezés megfelel az Európai Unió engedély nélküli berendezésekre vonatkozó szabványainak. Működésére a következő két feltétel vonatkozik: (1) Ez a berendezés nem okozhat interferenciát, és (2) Ez a berendezés elfogad minden interferenciát, beleértve az olyan interferenciát is, amely a berendezés nem kívánt működését okozhatia.

#### RF expozíció

Ez a berendezés megfelel az FCC/IC által a nem ellenőrzött környezetre meghatározott sugárzási határértékeknek. Ez a adó nem helyezhető együtt más antennával vagy adóval.

CAN ICES-3 (B)/NMB-3 (B)

# Mi a helyes és mi a helytelen az áramkörök építésénél?

Miután az áramkört a kézikönyvben található utasításoknak megfelelően megépítette, késztetést érezhet arra, hogy saját maga kísérletezzen. És nagyon ajánljuk, hogy találja ki saját projektjeit. Kövesse az útmutatóban található projekteket. Minden áramkör tartalmaz egy elektromos forrást (akkumulátor) és egy ellenállást (ellenállás, lámpa, motor, integrált áramkör stb), amelyek mindkét irányban összekapcsolódnak. Ügyeljen arra, hogy elkerülje a "rövidzárlatokat" (alacsony ellenállású csatlakozások - lásd az alábbi példákat), amelyek károsíthatják az egyes alkatrészeket és/vagy gyorsan lemeríthetik az elemeket. Az integrált áramköröket csak a projektekben leírt konfigurációknak megfelelően csatlakoztassa, a rossz kialakítás károsíthatja az alkatrészeket. A rosszul csatlakoztatott alkatrészek által okozott károkért nem vállalunk felelősséget.

### **Fontos tudnivalók:**

#### MINDIG VÉDJE A SZEMÉT, AMIKOR SAJÁT MAGA KÍSÉRLETEZIK.

MINDIG használjon legalább egy alkatrészt az áramkörben a rajta átfolyó áram korlátozására - pl. motort, ellenállást, integrált áramkört (IC) vagy LED-et (amelyek belső védőellenállással rendelkeznek).

A kapcsolókat MINDIG olyan más alkatrészekkel együtt használja, amelyek korlátozzák az áramot rajtuk keresztül. Ennek elmulasztása rövidzárlatot vagy ezen alkatrészek károsodását eredményezheti.

- MINDIG válassza le az akkumulátorokat és ellenőrizze a vezetékeket arra az esetre, ha valami túlmelegedne.
- MINDIG csatlakoztassa az IC-t a projektekben található utasításoknak megfelelően.
- MINDIG ellenőrizze az összes csatlakozást, mielőtt bekapcsolja az áramkört
- **SOHA** ne csatlakoztassa a készüléket az otthoni hálózati csatlakozóhoz.
- SOHA ne hagyja az áramkört felügyelet nélkül.

Az ebben a kézikönyvben leírt összes projekt esetében az egyes áramköri részek másképp is elrendezhetők anélkül, hogy az eredményül kapott áramkör megváltozna. Nem számít például az alkatrészek sorrendje, sorba vagy párhuzamosan kapcsolva - a lényeg az, hogy hogyan vannak<br>ezen részáramkörök kombinációi a végső egészet alkotva kapcsolódnak össze.

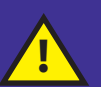

Figyelmeztetés a Boffin felhasználóknak: ne csatlakoztasson további feszültségforrásokat más készletekből - az alkatrészek károsodhatnak. Ne csatlakoztasson más Boffin készletekből származó alkatrészeket az autóhoz, hacsak nem ismeri azok tulajdonságait - az autó magasabb feszültséget használ, és ez károsíthatia az alkatrészeket. Ha bármilyen kérdése van, fordulion a ConQuest szórakoztató céghez a info@boffin.cz e-mail címen.

#### PÉLDÁK RÖVIDEN - EZT SOHA NE PRÓBÁLD KI!!! Ha a kábelt  $(+)$ közvetlenül az akkumulátorokhoz  $\odot$ helyezi, az RÖVIDZÁRI ATOT  $\odot$ okoz. **PRÓBÁLKOZZ!**  $(-)$

Ha a kapcsoló (S1) be van kapcsolva, rövidzárlat keletkezik ebben az áramkörben. A rövidzárlat megakadályozza a készülék további működését.

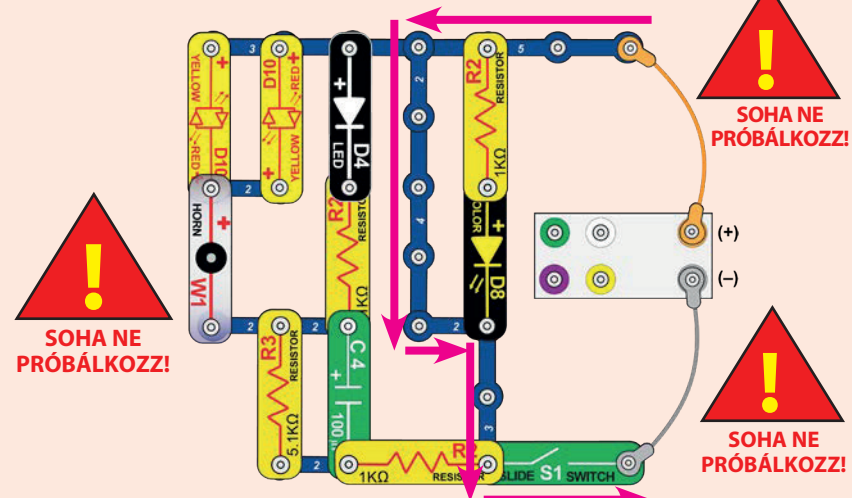

Ha új áramkörökkel és projektekkel állsz elő, bátran vedd fel velünk a kapcsolatot.

Ha azok egyediek, a neveddel együtt közzétesszük őket a https://boffin.cz/hu.

FIGYELMEZTETÉS: ÁRAMÜTÉS VESZÉLYE - soha ne csatlakoztassa a Boffin készüléket háztartási konnektorba!

# **Haladó hibaelhárítás**

#### A vállalat nem vállal felelősséget a nem megfelelő bekötés miatt tönkrement alkatrészekért.

Ha úgy érzed, hogy kár keletkezett kerületben.  $\overline{a}$ alkatrészeken, kövesse alábbi **lépéseket**  $az$ annak szisztematikus meghatározásához, hogy melvik alkatrészt kell kicserélni.

1. autó és kábelek: Fordítsa fejjel lefelé az autót,

és győződjön meg arról, hogy a kerékmechanizmusok tiszták. Helyezze be az akkumulátorokat az autóba, és csatlakoztassa a kábeleket a képen látható módon - két keréknek mozognia kell. Cserélje ki az egyes kábeleket, hogy ellenőrizze a sérüléseket. Ha a kerekek nem mozognak a kábelek bármelyik kombinációjával, az autó sérült. Távolítsa el a szürke kábelt; az oldalán lévő 4 LED-nek világítania kell. Mozgassa a kábeleket a másik két kerék teszteléséhez - ha a

kerekek nem mozognak, az autó megsérült. **Boffin Car (fejjel lefelé)** Távolítsa el a szürke kábelt; az oldalán lévő 4 LEDnek világítania kell.

2. LED-ek (D4, D8 és D10) és kürt (W1): csatlakoztassa a fehér LEDet (D4) az autóhoz az ábrán látható módon (balra "+"), világítania kell, különben megsérült. Cserélje ki a D4-et a D8-ra, és tesztelje újra. Cserélje ki a D8-at D10-re, és tesztelje mindkét irányt, a D10-nek

iránytól függően pirosnak vagy sárgának kell világítania. Cserélje ki a D10-et a W1-re (a bal oldalon lévő "+"-val), hangot kell hallani.

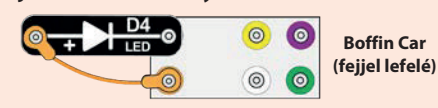

3. Érintkező vezetékek: Csatlakoztassa a kék érintkező vezetékeket (beleértve az 1-érintkezőket is) a piros/sárga LED-ek (D10) és a

narancssárga kábel között a befordított kocsiboz az

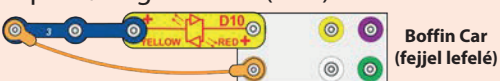

ábrának megfelelően - egyenként tesztelje őket. A LED-ek világítani fognak

4. 1kΩ és 5,1kΩ ellenállások (R2 és R3) és kapcsoló (S1): használja az előző áramkört, de cserélje ki a 3 érintkezős vezetéket S1-re - a LED-nek világítania kell, amikor a kapcsoló be van kapcsolva és fordítva. Cserélje ki a kapcsolót R3-ra - a LED-nek halványan kell világítania. Cserélje ki az R3-at R2-re (egyenként) - a LED-nek egy kicsit erősebben kell világítania, mint az R3-mal.

5. NPN tranzisztor (Q2): Használja ezt a kis áramkört - a piros/sárga LEDet (D10) csak akkor szabad világítani, ha a kapcsoló (S1) be van kapcsolva. ha nem, akkor a traznisztor megszakadt.

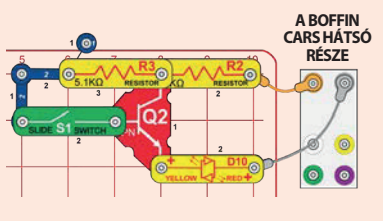

6. Fototranzisztor (Q4) és állítható ellenállás (RV): használja a 12. projektből származó áramkört (A rész); a LED-nek világítania kell, amikor fényes fény éri a Q4-et, ha nem világít, a Q4 elromlott. Ezután használja a C részt; az RV csúszkájának csökkentenie és növelnie kell a LED fényerejét, ha nem, akkor az RV elromlott. Ezután használja a D részt; a csúszkát mozgatva a LED fényerejének lassabban kell változnia, mint a C részben, ha nem, akkor a C4 elromlott. **A BOFFIN** 

### 7. Villogó IC (23) és hangszóró (SP2):

Használjon kis áramkört - a LED-nek gyorsan villognia kell, ha nem, az U23 megszakadt (itt nem használja a lakóautó csúszkáját). Helyezze az SP2-t közvetlenül a LED-re (a harmadik szintre), zümmögő hangot kell hallania, ha nem, az SP2 megszakadt.

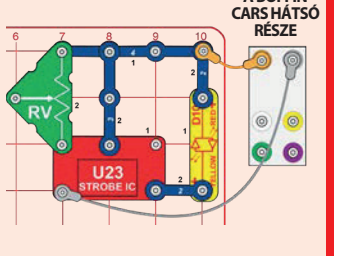

8. Vezérlő (U33): Építsd meg az 1. projektet, a vezérlő kék (Bluetooth) jelzőfényének bekapcsolt főkapcsolóval kell világítania. Csatlakoztassa a vezérlőt az alkalmazáshoz, és vezesse át az autót a képernyőn a CONTROL módban, és használja a kürtöt (W1), mint az 1. projektben.

Boffin alkalmazás Megjegyzés: Ha korábban létrehozott kódot használ, előfordulhat, hogy újra kell konfigurálnia a parancsokat, lásd a 36, oldalt.

**Boffin Car (fejjel lefelé)** 

 $\bullet$ 

 $\bullet$ 

### **TÖBB U33 MODUL**

#### **Bejelentkezés több U33 modulba (max 15): Bejelentkezés több U33-ba - különböző nézet:**

A bluetooth ikonra kattintva az alkalmazás megjeleníti az összes hatótávolságon belül lévő U33-at. Kattintson a Szétkapcsolt gombra, és az U33 csatlakozni fog az alkalmazáshoz.

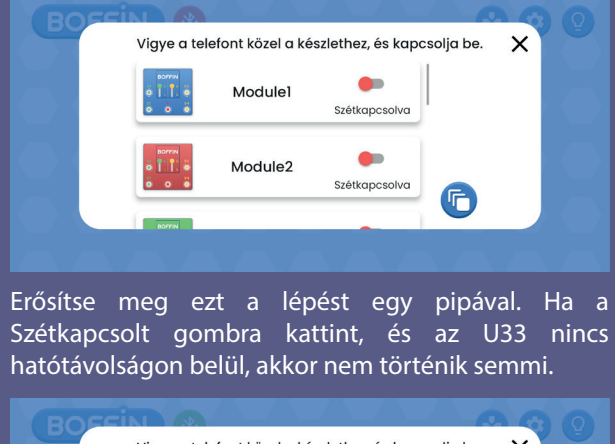

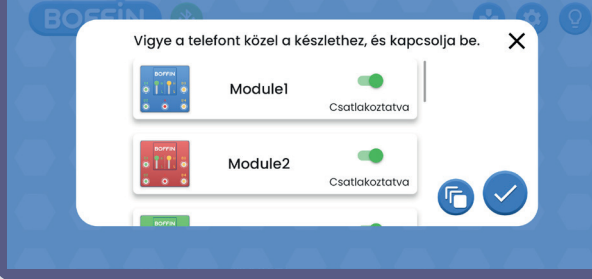

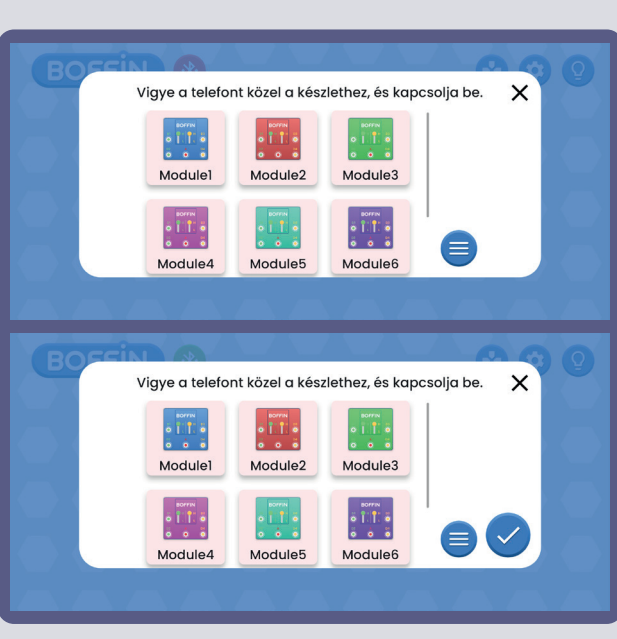

#### **Módosítsa az U33 színét.**

Megváltoztathatja az egyes U33-asok színét. Kattintson az U33 modul ikonjára, és megnyílik a színválasztó sáv. Erősítse meg a választást a jelölőnégyzettel.

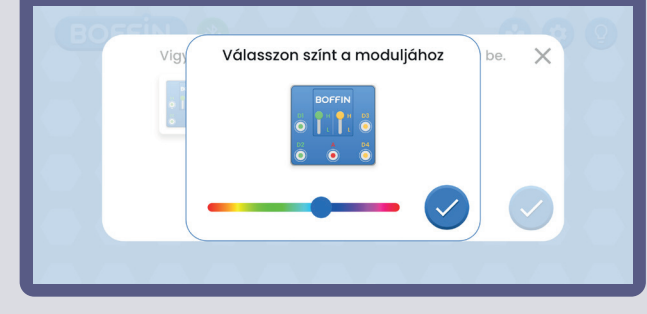

#### Így néz ki a Vezérlőpult, ha több U33-as modul van (a jobb oldalon van egy ikon).

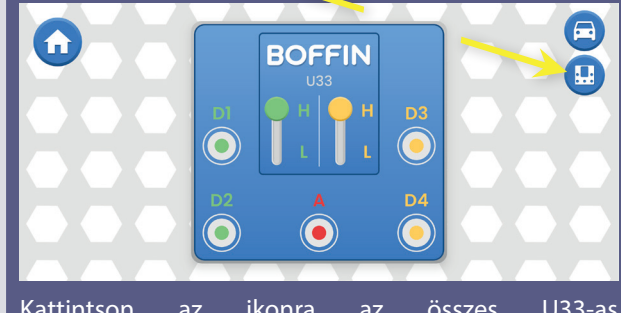

Kattintson az ikonra az összes U33-as megjelenítéséhez.

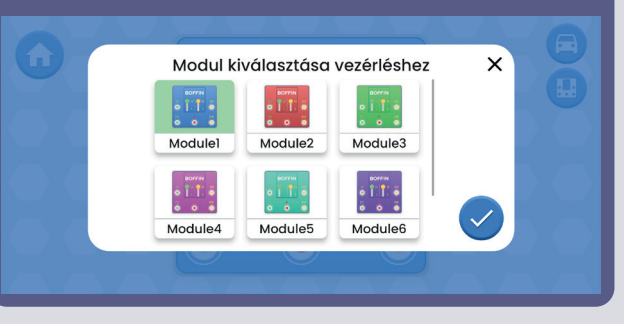

#### **Nevezze át az U33-at.**

Az egyes U33-akat átnevezheti. Kattintson az U33 nevére, és megnyílik a billentyűzet. Erősítse meg az új nevet egy zöld pipa segítségével.

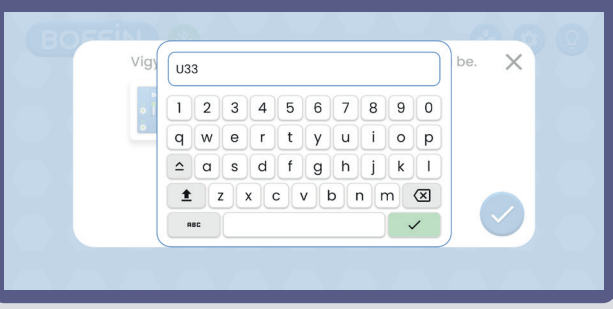

### **HOZZON LÉTRE SAJÁT KIHÍVÁSOKAT**

### *Például:*

- Programozzon be egy útvonalat az autó számára az úton lévő blokkok vagy kúpok segítségével.
- Programozzon be egy útvonalat a következő szobába, és vigye el az autót, hogy üzenetet vigyen át valakinek a családból.
- Hozzon létre egy akadálypályát, és kövesse nyomon, mennyi idő alatt teljesíti azt. Játsszatok a barátaitokkal, és versenyezzetek egymással.
- Programozzátok az autót úgy, hogy "parkoljon" egy szék vagy asztal alá.
- Tegyetek úgy, mintha az autó egy holdutazáson lenne, és programozzátok be, hogy egy bizonyos útvonalon haladjon, majd adjon fényjelzést.
- Játsszatok "Kuba mondta" játékot: programozzátok be az autót, hogy másolja le valaki más útvonalát.

### **MEGJEGYZÉSEK**

Készítse el saját projektjeit, és küldje el nekünk a info@boffin.cz címre.

### Electronic kit **SELektronická stavebnice**  $\bullet$

C Zestaw elektroniczny

Elektronikus építőkészlet

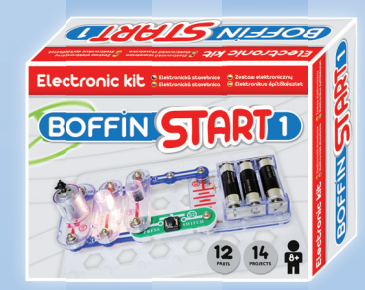

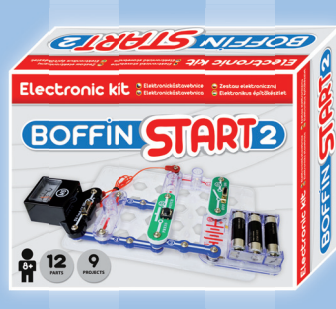

Boffin START 1 Boffin START 2 Boffi n I 100 Boffin I 100 Boffin I 300

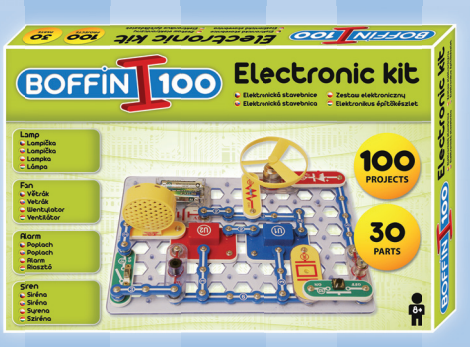

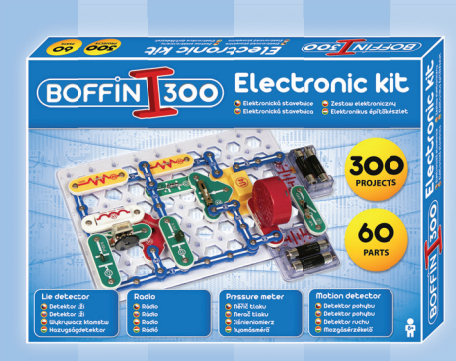

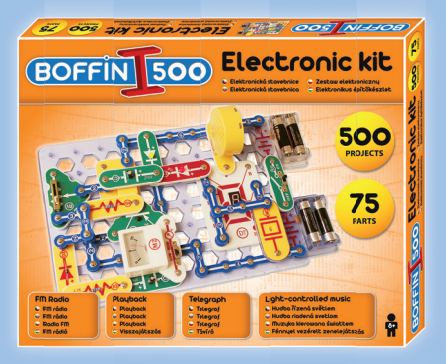

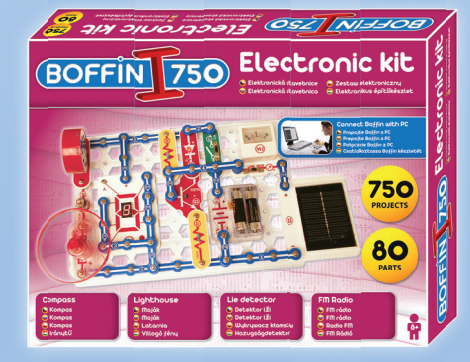

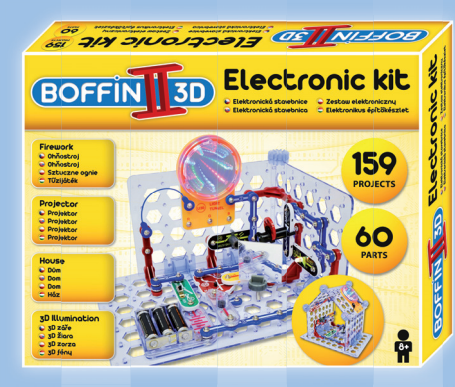

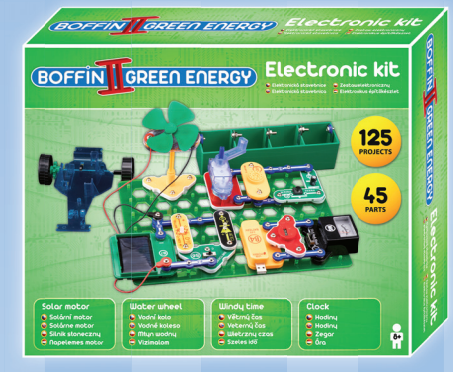

Boffin II 3D **Boffin II Green Energy** Boffin III Bricks

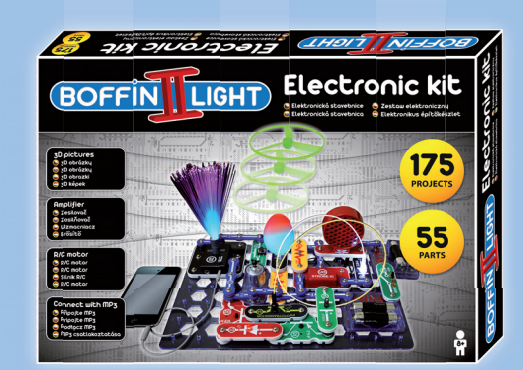

Boffin I 500 Boffin I 750 Boffin I 750 Boffin I Light

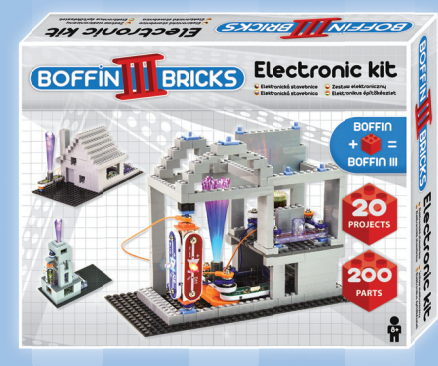

Fontos: Ha egy alkatrész hiányzik vagy megsérült, NE VISSZAJTSA VISSZA A TERMÉKET AZ ELADÓNAK, DE KAPCSOLATKOZZON VELÜNK: info@boffin.cz.

ConQuest entertainment a.s., Kolbenova 961/27d. Praha 9 https://boffin.cz/hu info@boffin.cz

Megjegyzés: Az alkatrészek teljes listáját lásd a 40. oldalon.

A Bluetooth® védjegy és a logó a Bluetooth SIG, Inc. bejegyzett védjegye, és a ConQuest ent. által történő felhasználásuk engedélyhez kötött. Egyéb védjegyek és kereskedelmi nevek a megfelelő tulajdonosok tulajdonát képezik.

A Boffin® a ConQuest ent. bejegyzett védjegye. Minden jog fenntartva.

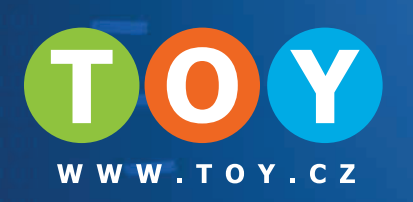

# Alkatrészek tárolása

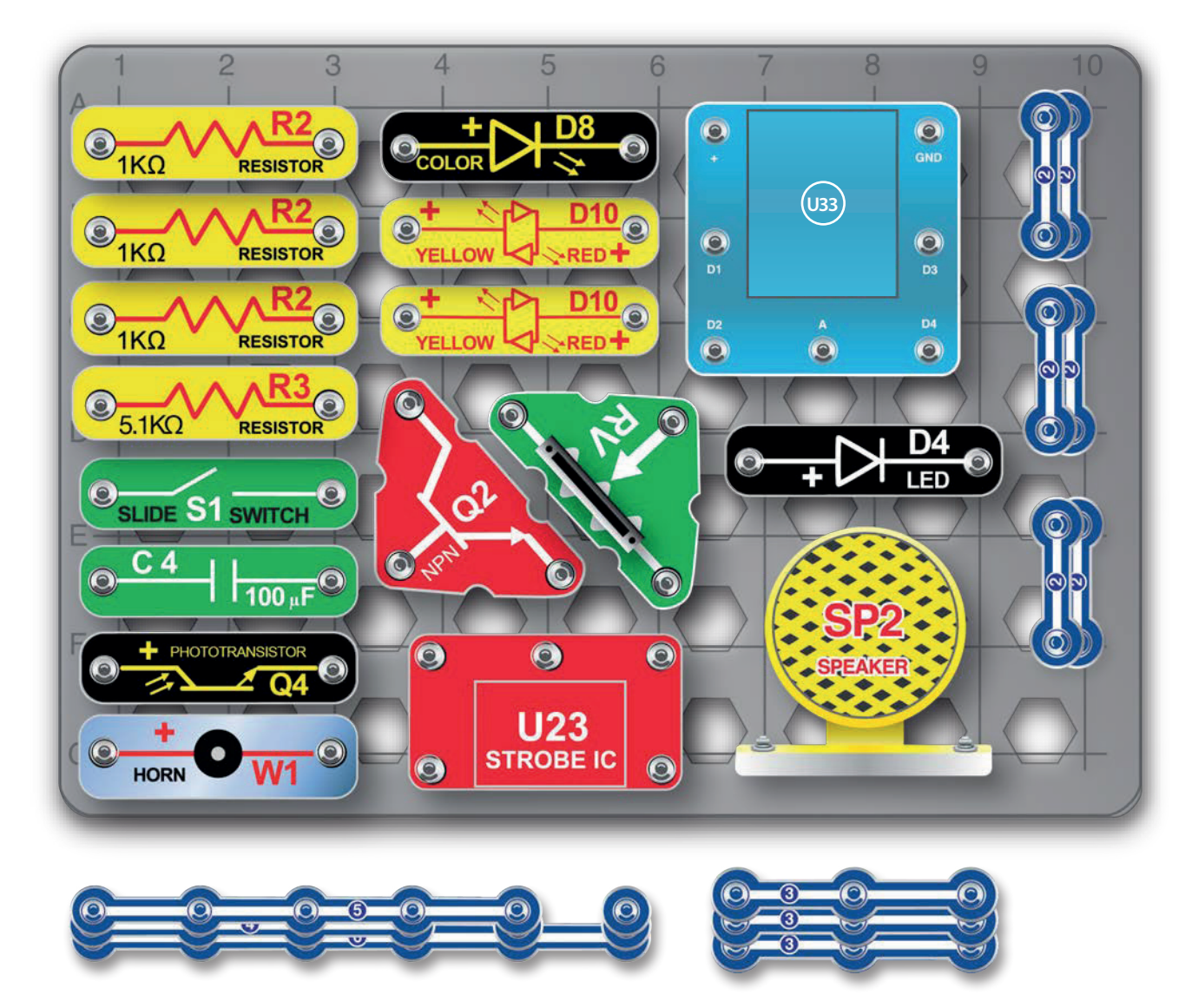

Nem vállalunk felelősséget a tipográfiai hibákért. Az alkatrészek színei, stílusai és mennyiségei előzetes értesítés nélkül változhatnak.